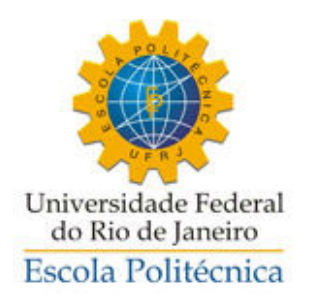

# FLEXÃO COMPOSTA OBLÍQUA: SUPERFÍCIE DE RESISTÊNCIA, CURVAS DE INTERAÇÃO, VERIFICAÇÃO E DIMENSIONAMENTO DE SEÇÃO QUALQUER

Vinício da Silva Lopes Avelino

Projeto de Graduação apresentado ao Curso de Engenharia Civil da Escola Politécnica, Universidade Federal do Rio de Janeiro, como parte dos requisitos necessários à obtenção do título de Engenheiro.

Orientador:

Cláudia Ribeiro Eboli

Rio de Janeiro

Setembro de 2012

# FLEXÃO COMPOSTA OBLÍQUA: SUPERFÍCIE DE RESISTÊNCIA, CURVAS DE INTERAÇÃO, VERIFICAÇÃO E DIMENSIONAMENTO DE SEÇÃO QUALQUER

Vinício da Silva Lopes Avelino

PROJETO DE GRADUAÇÃO SUBMETIDO AO CORPO DOCENTE DO CURSO DE ENGENHARIA CIVIL DA ESCOLA POLITÉCNICA DA UNIVERSIDADE FEDERAL DO RIO DE JANEIRO COMO PARTE DOS REQUISITOS NECESSÁRIOS PARA A OBTENÇÃO DO GRAU DE ENGENHEIRO CIVIL.

Examinado por:

Prof. Cláudia Ribeiro Eboli, D. Sc.

Prof. Sérgio Hampshire de Carvalho Santos, D. Sc.

 $\_$  . The contribution of the contribution of  $\mathcal{L}_\mathcal{A}$ 

 $\_$  . The contribution of the contribution of  $\mathcal{L}_\mathcal{A}$ 

\_\_\_\_\_\_\_\_\_\_\_\_\_\_\_\_\_\_\_\_\_\_\_\_\_\_\_\_\_\_\_\_\_\_\_\_\_\_\_\_\_\_\_\_\_\_\_\_\_\_

Prof. Luiz Eloy Vaz, Dr-Ing.

RIO DE JANEIRO, RJ – BRASIL

SETEMBRO de 2012

Avelino, Vinício da Silva Lopes

 Flexão Composta Oblíqua: superfície de Resistência, Curvas de Interação, Verificação e Dimensionamento de Seção Qualquer/ Vinício da Silva Lopes Avelino – Rio de Janeiro: UFRJ/ Escola Politécnica, 2012.

ix, 65 p.: il.; 29,7cm.

Orientador: Cláudia Ribeiro Eboli

 Projeto de Graduação – UFRJ/ Escola Politécnica/ Curso de Engenharia Civil, 2012.

Referência Bibliográficas: p. 65.

 1. Introdução 2. Flexão Composta Oblíqua (FCO) 3. Seção – Entrada de Dados 4. Superfície Resistente 5. Curvas de Interação N - Mx e N - My 6. Curvas de Interação Mx - My 7. Verificação da Resistência à FCO 8. Dimensionamento da Seção.

I. Cláudia Ribeiro Eboli. II. Universidade Federal do Rio de Janeiro, Escola Politécnica. Curso de Engenharia Civil. III. Flexão Composta Oblíqua: Superfície de Resistência, Curvas de Interação, Verificação e Dimensionamento de Seção Qualquer.

Resumo do Projeto de Graduação apresentado à Escola Politécnica/ UFRJ como parte dos requisitos necessários para a obtenção do grau de Engenheiro Civil.

Flexão Composta Oblíqua: Superfície de Resistência, Curvas de Interação, Verificação e Dimensionamento de Seção Qualquer

Vinício da Silva Lopes Avelino

Setembro/2012

Orientador: Cláudia Ribeiro Eboli

Curso: Engenharia Civil

Neste trabalho são apresentadas algumas ferramentas, desenvolvidas em MathCAD, para o problema de seções de concreto armado submetidas à flexão composta oblíqua. As seções podem ter geometria qualquer e são geradas: superfície resistente da seção para uma taxa de armadura mecânica específica; curvas de interação N - Mx e N - My para uma inclinação de linha neutra fixa e taxa de armadura mecânica específica; curvas de interação Mx - My para um determinado valor de esforço normal e taxa de armadura mecânica específica; verificação quanto à resistência da seção, para um determinado caso de carga e; dimensionamento da seção para um determinado caso de carga. Palavras-chave: flexão composta oblíqua, superfície resistente, curvas de interação, verificação, dimensionamento.

Abstract of Undergraduate Project presented to POLI/UFRJ as a partial fullfilment of the requirementes for the degree of Engineer.

Combined Biaxial Bending and Axial Forces: Failure Surfaces, Interaction Curves,

Check and Design for Any Section Vinício da Silva Lopes Avelino

#### September/2012

Advisor: Cláudia Ribeiro Eboli

Course: Civil Engineering

This work presents a formulation for reinforced concrete sections, subjected to combined biaxial bending and axial forces, developed in MathCAD. The sections can be of any shape and are developed: the failure surface for a given reinforcement rate; interaction curves N - Mx and N - My for a given reinforcement rate; interaction curves Mx - My for a given axial force and reinforcement rate; a check tool for a given load case and; a design tool for a given load case.

Keywords: combined biaxial bending, failure surface , interaction curves, check, design.

# Agradecimentos

- À professora Cláudia Ribeiro Eboli, pela orientação, atenção e dedicação durante a realização deste trabalho.

- Ao meu pai, por me despertar o interesse em Engenharia Civil e pelo apoio durante o curso.

- À minha mãe, por tudo que representa em minha vida.

# Sumário

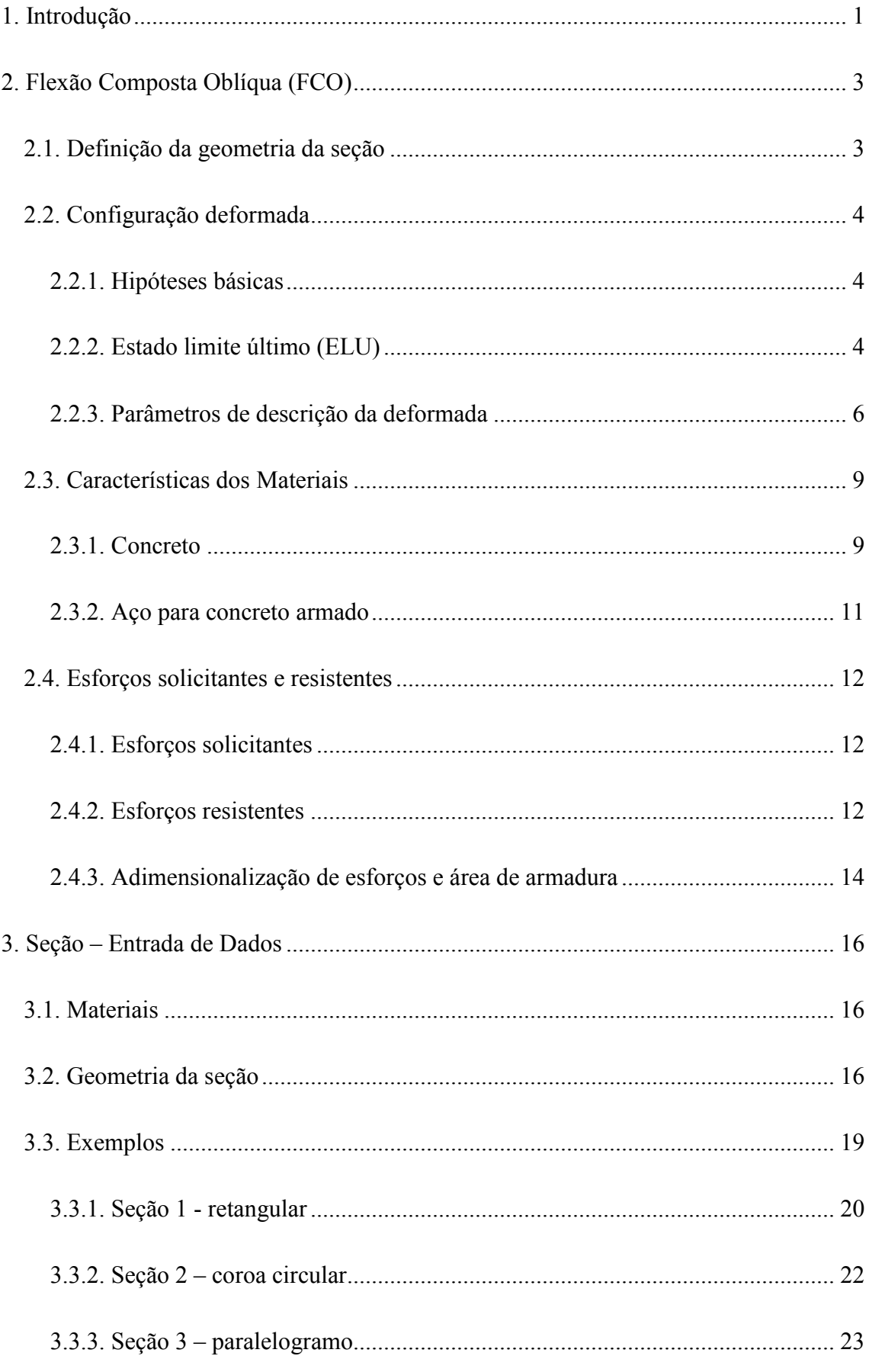

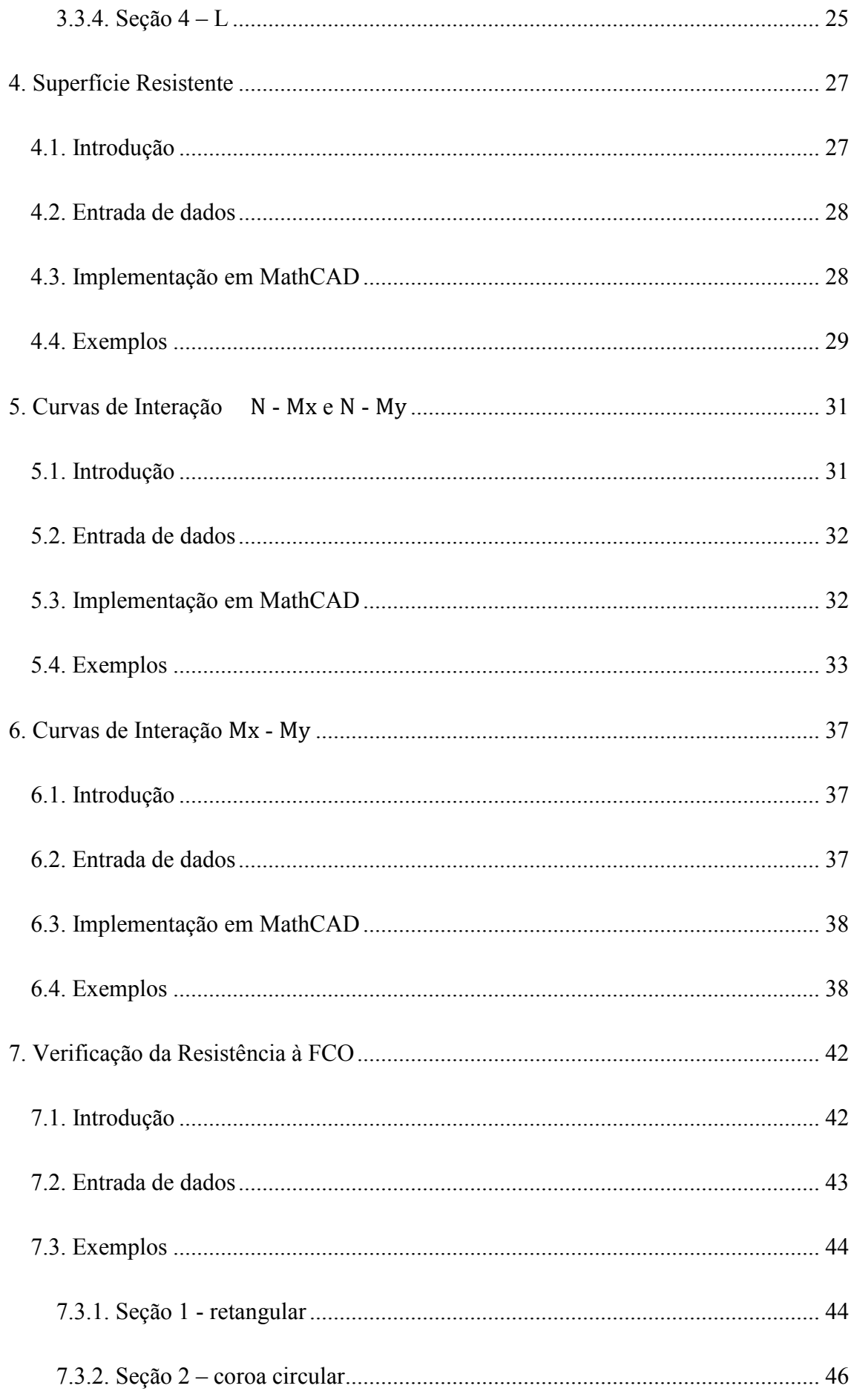

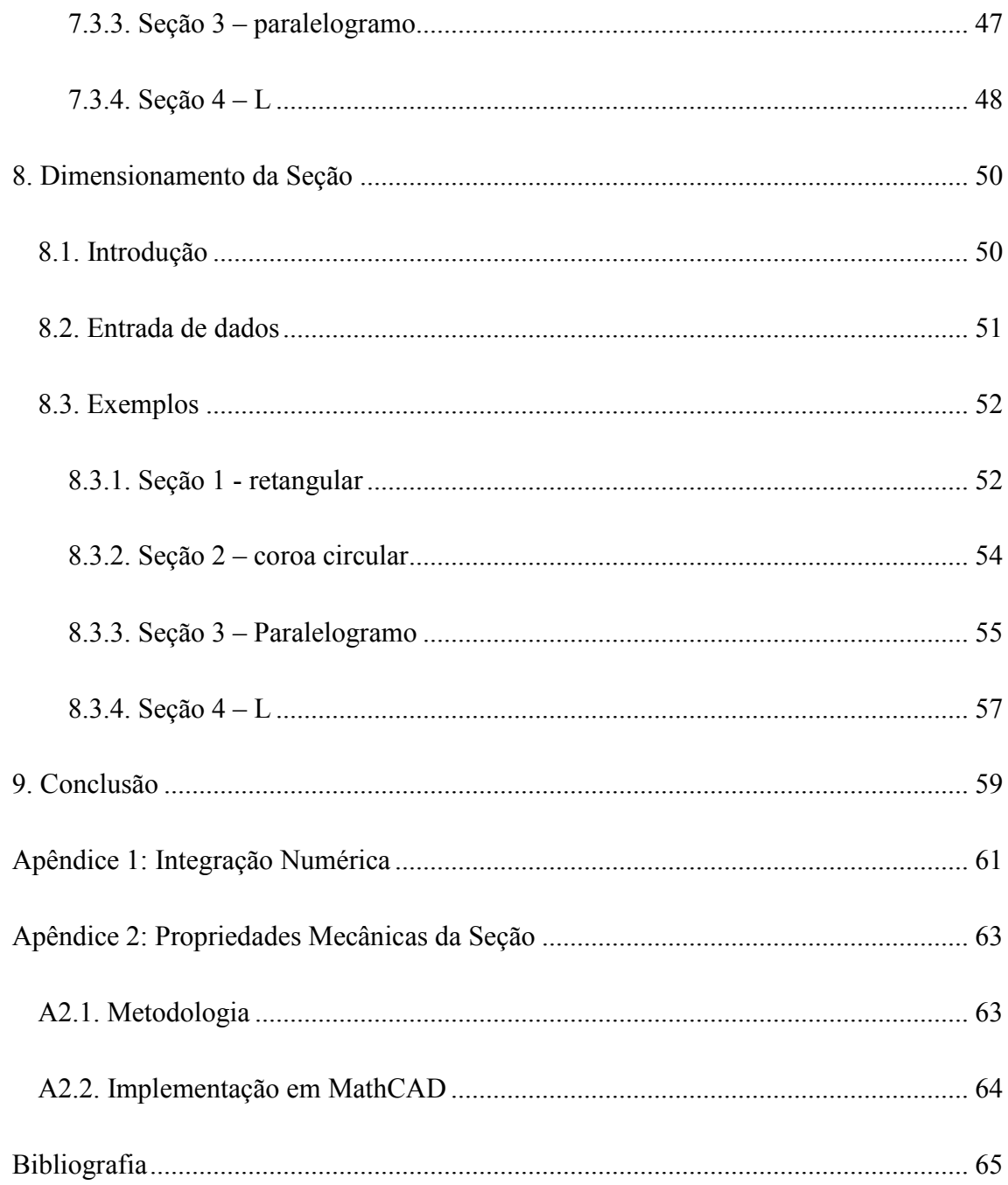

# Índice de figuras

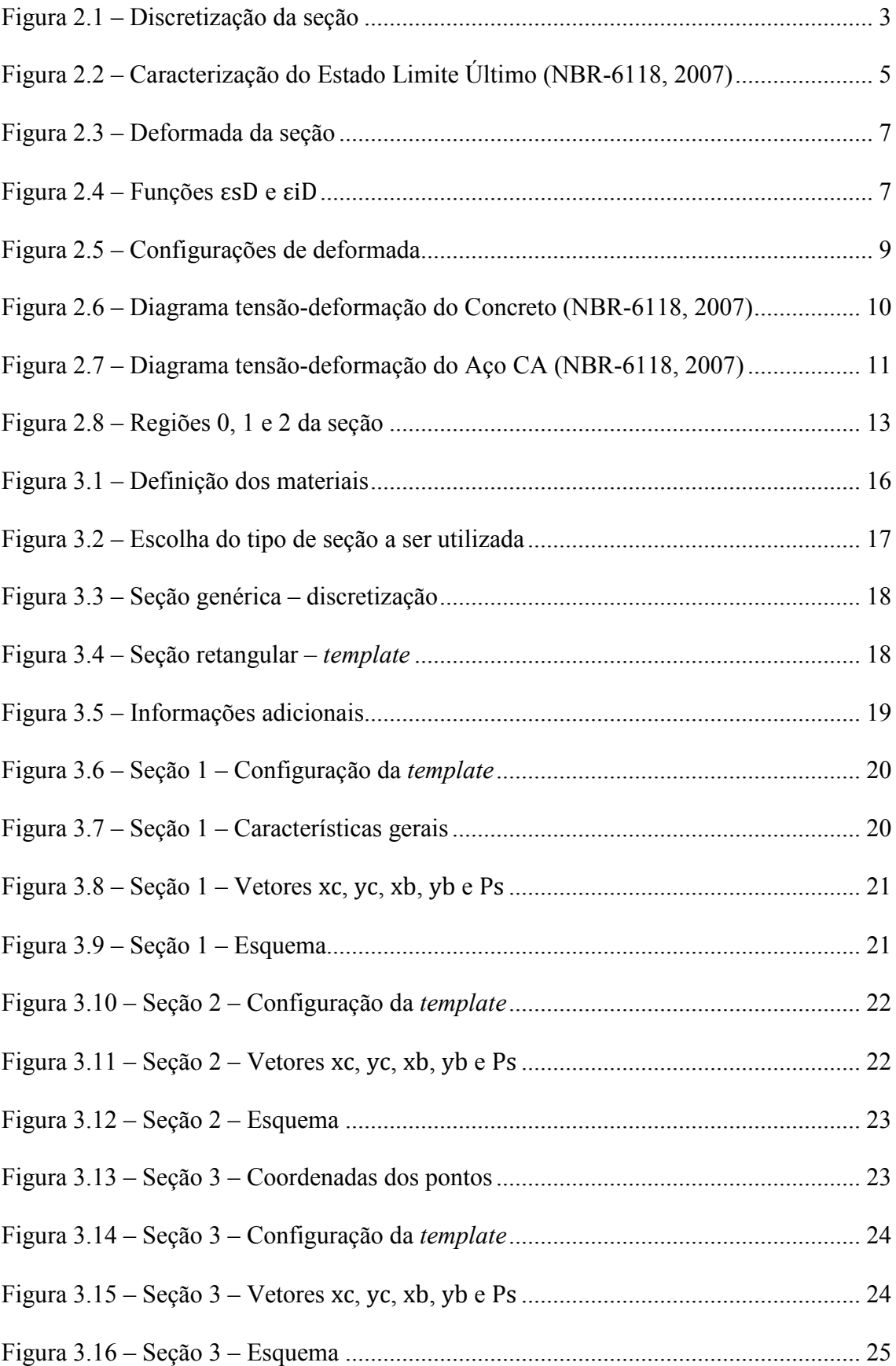

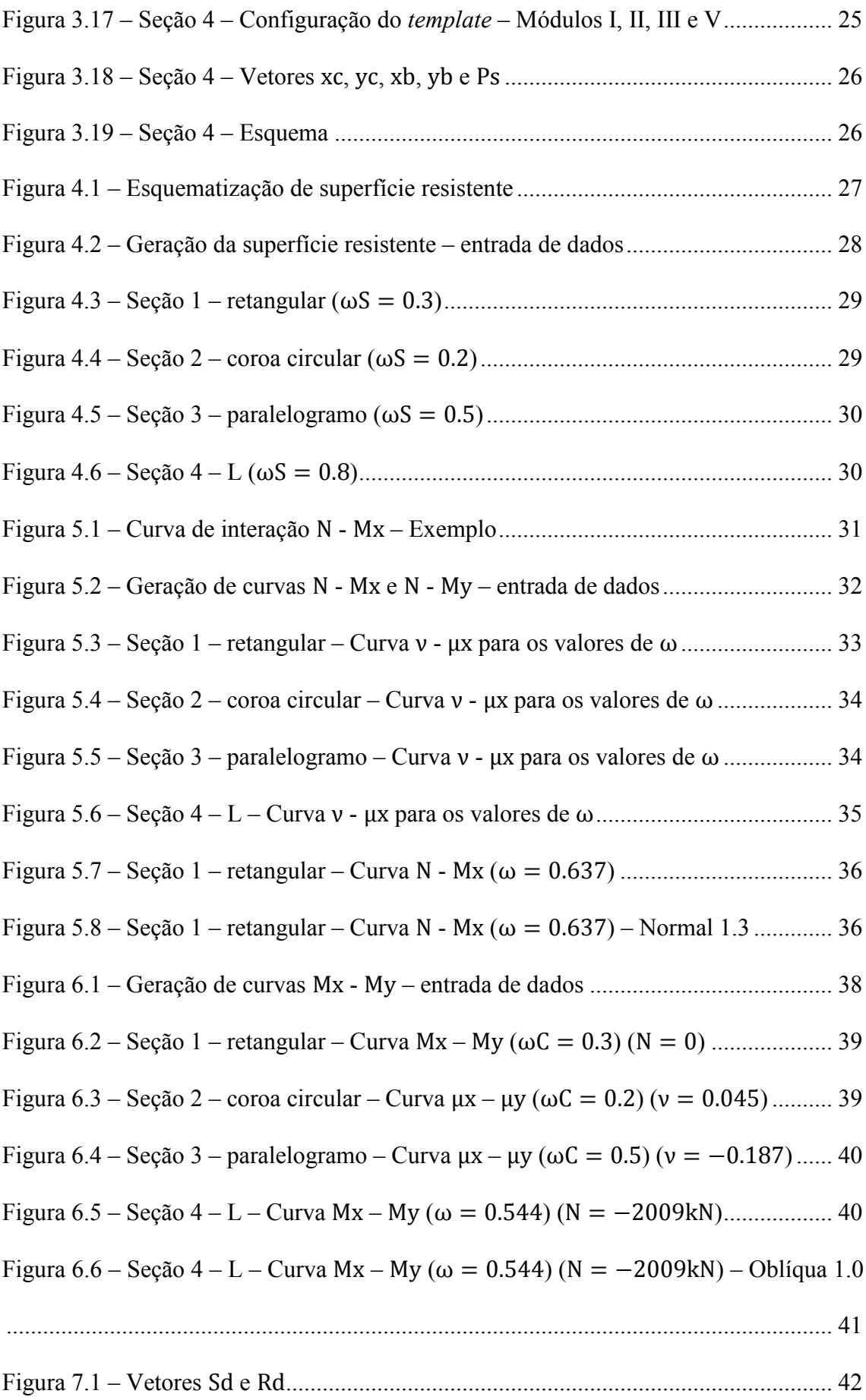

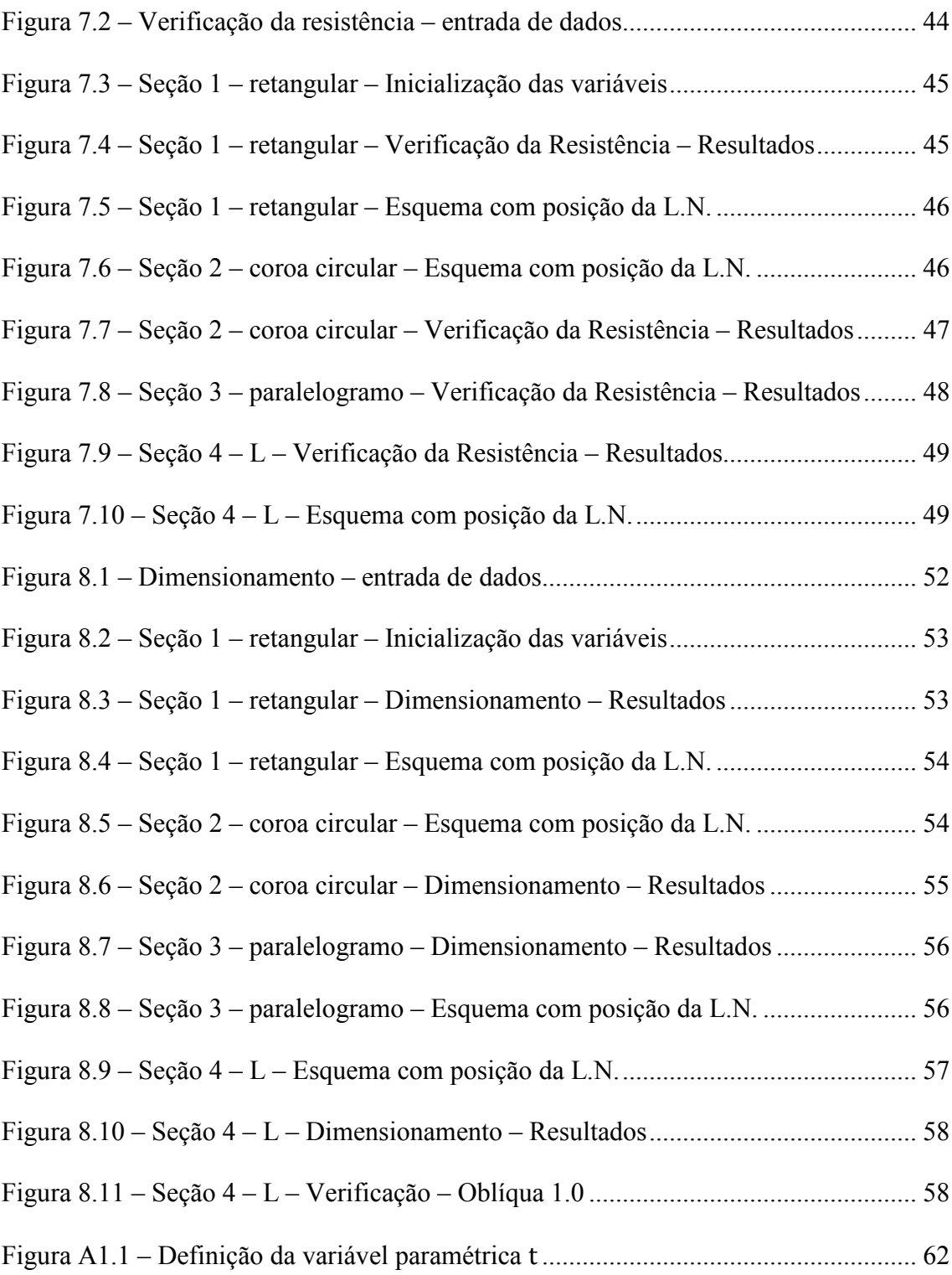

#### 1. Introdução

O dimensionamento e verificação de seções de concreto armado submetidas à Flexão Composta Oblíqua (FCO) é um problema frequente na prática de Engenharia Civil. Para as seções mais usuais, encontram-se ábacos na literatura que direcionam os procedimentos de dimensionamento e verificação das seções. Mas não é possível prever todas as configurações geométricas que as seções de concreto armado podem assumir.

Conforme citado por EBOLI (1989), já são bastante conhecidas formulações numéricas para o dimensionamento e verificação de seções de concreto armado à FCO, através de integrações numéricas de domínio, propostas por SANTATHADAPORN (1972), CHEN (1975) e GALGOUL (1978).

Durante a década de 80, devido à crescente facilidade de automação, foram desenvolvidos diversos programas computacionais relacionados à FCO.

Mais recentemente, foram desenvolvidas na UFPR ferramentas de verificação de seções sujeitas à FCO (Oblíqua 1.0) e à Flexão Composta Reta, FCR (Normal 1.3), seguindo às ideias de MARINO (1979) e FUSCO (1981). Estas ferramentas serão utilizadas como meio de validação de resultados obtidos neste trabalho.

Neste trabalho, foram desenvolvidas algumas ferramentas para o problema da FCO. O pacote recebeu o nome de FCOTools e é divido em 5 módulos:

- Módulo I: Geração da superfície de resistência para uma taxa de armadura mecânica específica;

- Módulo II: Geração de curvas de interação N - Mx e N - My para uma inclinação de linha neutra fixa e taxas de armadura mecânicas específicas;

- Módulo III: Geração de curvas de interação Mx - My para um determinado valor de esforço normal e taxa de armadura mecânica específica;

1

- Módulo IV: Verificação quanto à resistência da seção sujeita a esforços solicitantes  $Mx_{Sd}$ ,  $My_{Sd}$ ,  $N_{Sd}$ , apresentando o traçado da linha neutra correspondente; e

- Módulo V: Dimensionamento de seção sujeita a esforços solicitantes  $Mx_{Sd}$ ,  $My_{Sd}$ ,  $N_{\rm Sd}$ , apresentando o traçado da linha neutra correspondente.

Além destas ferramentas principais, o programa também determina algumas propriedades mecânicas da seção, referentes à seção bruta de concreto. Como plataforma de programação foi utilizado o MathCAD (Parametric Technology Corporation) versão 14.0, que torna bastante simples a confecção de programas voltados para engenharia.

A estrutura do trabalho será descrita a seguir:

No capítulo 2 são apresentadas as equações da FCO, a definição da geometria da seção compatível com a técnica de integração utilizada, as configurações deformadas de ELU e suas discretizações. Neste capítulo também são definidos os comportamentos mecânicos dos materiais, as solicitações referentes à FCO, os esforços resistentes para uma dada configuração de seção e deformada e as formulações para a obtenção destes esforços.

No capítulo 3 é apresentada a entrada de dados da seção. Nos capítulos 4 a 8 são apresentados os módulos I a V, respectivamente, com os conceitos, entrada de dados e exemplos ilustrativos. As rotinas de implementação em MathCAD são apresentadas ao longo do trabalho, conforme os conceitos são introduzidos.

Por último, no capítulo 9 são apresentadas conclusões sobre a formulação proposta e resultados obtidos.

### 2. Flexão Composta Oblíqua (FCO)

#### 2.1. Definição da geometria da seção

 A seção de concreto é descrita por seu contorno, através de uma poligonal fechada e orientada no sentido anti-horário, cujos  $N_c$  vértices são descritos no plano  $Z \equiv 0$  do sistema global de coordenadas  $(X, Y, Z)$ . Caso exista abertura no interior da seção, estas devem ser descritas orientadas no sentido horário. O eixo Z aponta para fora da seção transversal, com sentido positivo obedecendo à regra da mão direita.

Barras ou feixes de barras existentes na seção são definidos por N<sub>B</sub> pontos de coordenadas (X, Y, Z  $\equiv$  O), aos quais são associadas percentagens pas<sub>i</sub>  $=$  <sup>as<sub>i</sub></sub></sup>  $\big/_{A_s}$  da armadura total  $A_s$ , onde  $i = 1 \cdots N_B$  e  $\sum$  pas<sub>i</sub> = 1. No texto, estes pontos passam a ser referenciados como barras.

A figura 2.1 apresenta um exemplo de discretização de uma seção.

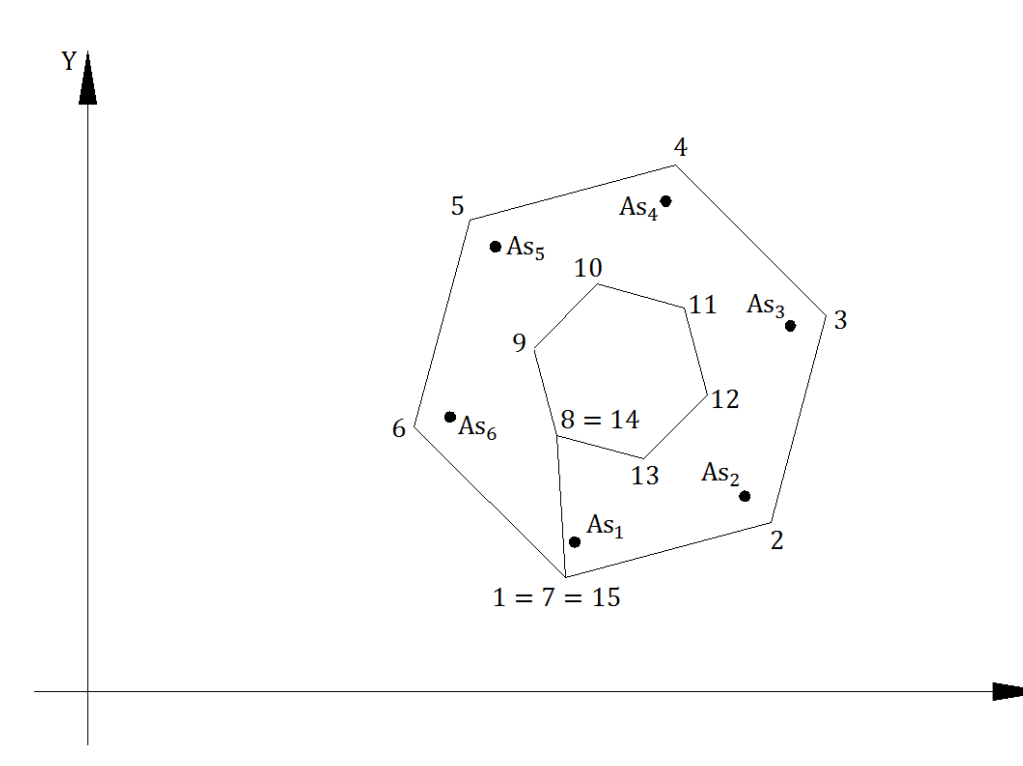

Figura 2.1 – Discretização da seção

 $\overline{X}$ 

#### 2.2. Configuração deformada

#### 2.2.1. Hipóteses básicas

 Neste trabalho, são consideradas apenas seções transversais de elementos esbeltos, nos quais exista a possibilidade de serem negligenciadas as deformações por força cortante em presença das deformações por flexão.

Toma-se como hipótese básica a hipótese de Bernouilli, onde as seções transversais de peças fletidas permanecem planas após a deformação.

 Admite-se, também, que exista perfeita aderência entre as barras de armadura e o concreto, sendo assim, quando localizados em uma mesma fibra, estes elementos apresentam a mesma deformação. Será também admitido que a configuração deformada corresponda a um estado limite último (ELU) de ruína por ruptura ou deformação plástica excessiva, prescritos pela NBR-6118 (2007) e apresentados a seguir.

#### 2.2.2. Estado limite último (ELU)

Um estado limite último de ruína por deformação plástica excessiva ou ruptura, é caracterizado como aquele em que a configuração deformada plana corresponde a um dos casos ilustrados na figura 2.2 (NBR-6118, 2007). A configuração deformada plana deve ser tal que passe por pelo menos um dos pontos A, B ou C que caracterizam os limites de deformação prescritos para um estado limite último.

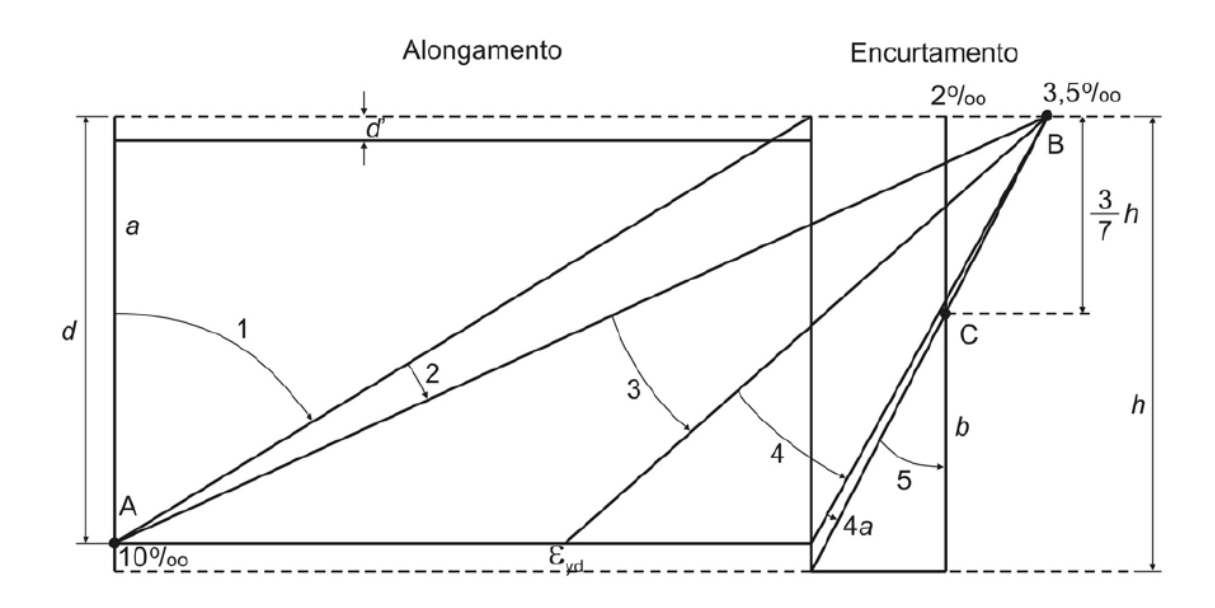

Figura 2.2 – Caracterização do Estado Limite Último (NBR-6118, 2007)

A figura 2.2 (NBR-6118, 2007), representa um corte longitudinal na peça, normal à LN, onde são representadas as configurações deformadas últimas possíveis da seção transversal, classificadas em seis domínios de ruína por:

- Deformação Plástica Excessiva: alongamento máximo permitido à armadura tracionada de 10‰.

reta a: alongamento uniforme.

domínio 1: tração com pequena excentricidade.

domínio 2: flexão simples ou composta sem ruptura à compressão.

- Ruptura: encurtamento máximo do concreto de 3.5‰ para seção parcialmente comprimida e de 2‰ a 3.5‰ para seção totalmente comprimida, mantendo-se constante e igual a 2‰ no ponto C.

 domínios 3 e 4: flexão simples ou composta com ruptura à compressão do concreto, com escoamento do aço para o domínio 3.

domínios 4a e 5: compressão com pequena excentricidade.

reta b: encurtamento uniforme.

#### 2.2.3. Parâmetros de descrição da deformada

No ELU são necessários apenas dois parâmetros para descrição do plano deformado, como: a inclinação da linha neutra (α) e um parâmetro que caracterize uma deformada nos domínios do ELU de solicitações normais. Para tanto, utiliza-se o parâmetro adimensional (D), introduzido por WERNER (1974). Sendo assim, a descrição da deformada no ELU é dada por:

- ângulo α de inclinação da LN.

- parâmetro D de deformação, caracterizando um estado limite último.

#### Inclinação da Linha Neutra  $(\alpha)$ :

No sistema de eixos  $(x, y, z)$  local, paralelo ao sistema  $(X, Y, Z)$  global, com origem no CG da seção bruta de concreto, conforme figura 2.3, a inclinação da LN é definida pelo ângulo de giro (α) em torno do eixo Z, necessário para que o eixo x fique paralelo à LN. A partir desta rotação, fica definido um terceiro sistema de coordenadas  $(ξ, η, z)$ , local, com origem no CG, sendo o eixo ξ paralelo à LN.

No sistema local  $(ξ, η, z)$ , definem-se as fibras extremas da seção, conforme figura 2.3:

- fibra superior: tem máxima ordenada  $\eta = \eta_s$  com deformação  $\varepsilon = \varepsilon_s$ 

- fibra inferior: tem mínima ordenada  $\eta = \eta_i$  com deformação  $\varepsilon = \varepsilon_i$ 

Como a resistência à tração do concreto é desprezada, para deformações de encurtamento (negativas), as fibras extremas estão associadas a pontos do contorno da seção de concreto e, no caso contrário, as fibras extremas estão associadas às barras.

Teoricamente, o ângulo  $\alpha$  pode assumir qualquer valor, mas por motivos computacionais será considerado nos seguintes intervalos:

- Módulos I e III:  $0 \leq \alpha < 2\pi$ 

- Módulos II, IV e V:  $-\frac{\pi}{2} \le \alpha \le \frac{\pi}{2}$ 

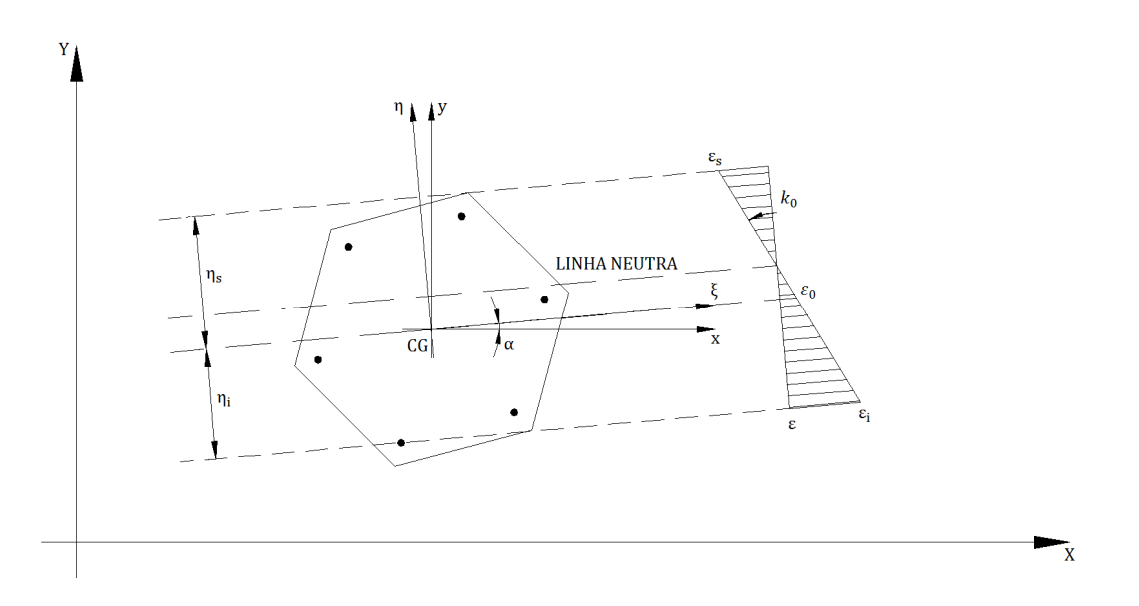

#### Figura 2.3 – Deformada da seção

#### Parâmetro de Deformação (D):

 Segundo WERNER (1974), as deformações das fibras extremas em um estado limite último podem ser expressas como funções lineares de um parâmetro adimensional (D), conforme figura 2.4, para um período arbitrário  $D = 13$ .

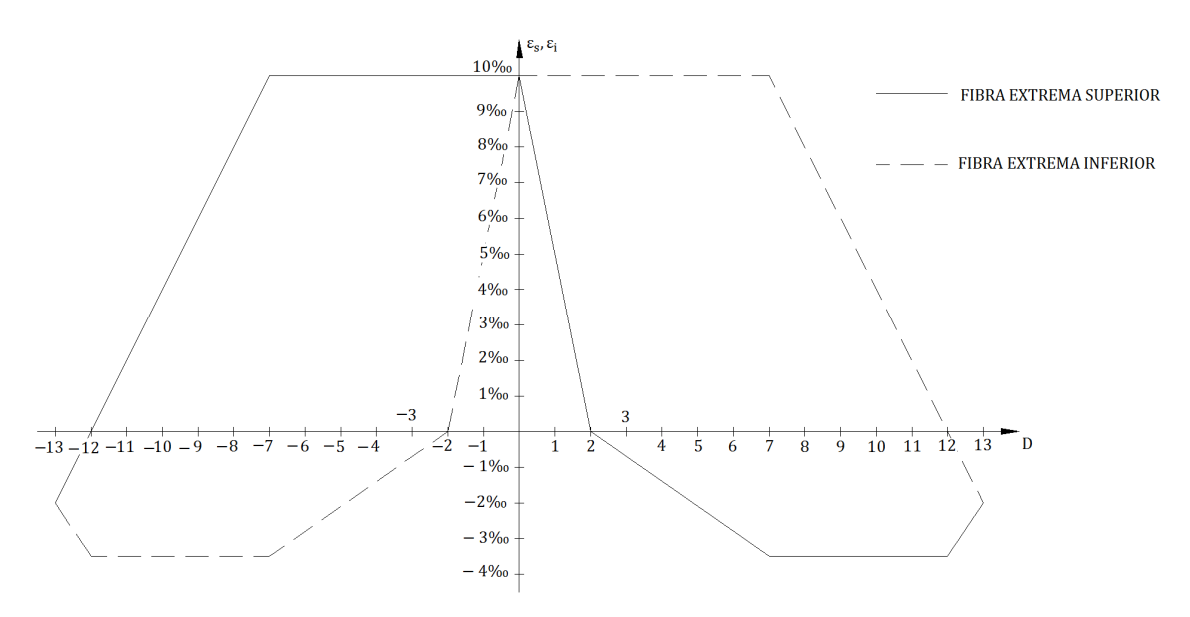

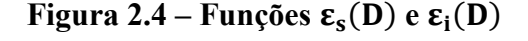

Na tabela 2.1, são apresentadas as relações para determinação das deformações das fibras extremas nos domínios 1 a 5 em função do valor de D, para  $0 \le D \le 13$ . Os valores negativos do parâmetro representam a inversão da curvatura (figura 2.5).

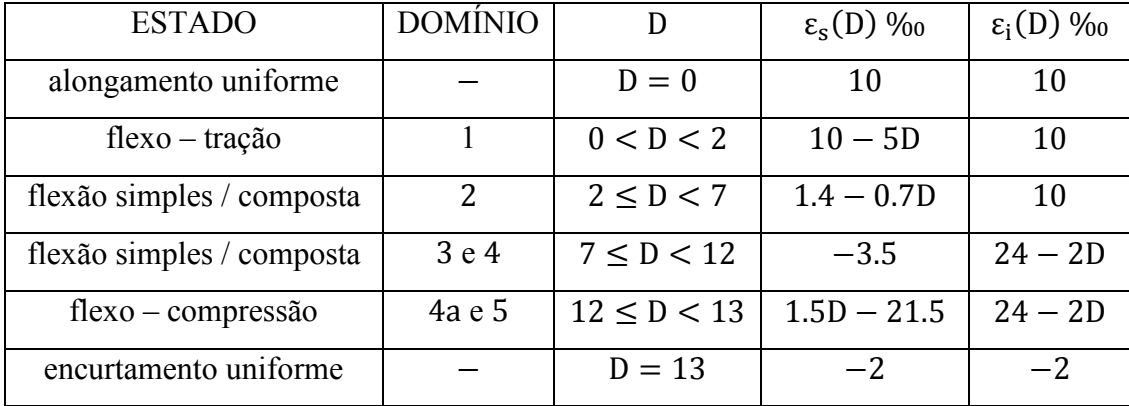

Tabela 2.1 – Correspondência entre os domínios do ELU, D e deformações das fibras extremas Teoricamente, o parâmetro D pode assumir qualquer valor, mas como para um período de D = 13 as deformações  $\varepsilon_s(D)$  e  $\varepsilon_i(D)$  ficam completamente definidas nos 6 domínios, o parâmetro D fica restringido aos seguintes intervalos:

- Módulos I e III: $0\leq D\leq 13$ 

- Módulos II, IV e V: −13 ≤ D ≤ 13

A deformação  $ε(n)$  de uma fibra da seção pode ser escrita como:

 $\varepsilon$ (n) = k<sub>0</sub> × η +  $\varepsilon$ <sub>0</sub>

onde,

η, é a distância da fibra considerada ao centro de gravidade (CG) da seção, medida perpendicularmente à linha neutra (LN);

 $\varepsilon_0$ , a deformação da fibra que passa pelo CG da seção bruta de concreto; e

 $k_0$ , a curvatura da seção na direção perpendicular à linha neutra.

A curvatura da seção ( $k_0$ ) e a deformação do CG ( $\epsilon_0$ ) podem ser expressas em termos das deformações e ordenadas das fibras extremas:

$$
k_0 = \frac{(\epsilon_s - \epsilon_i)}{(\eta_s - \eta_i)}
$$

 $\varepsilon_0 = \varepsilon_s - k_0 \times \eta_s$ 

(2.2)

(2.1)

Na figura 2.5, para uma seção transversal sujeita à flexão oblíqua, estão esquematizadas situações possíveis de compressão em cada quadrante do plano x, y.

Como podem ser observados, os domínios prescritos para α e D são suficientes para descrever qualquer configuração de deformada.

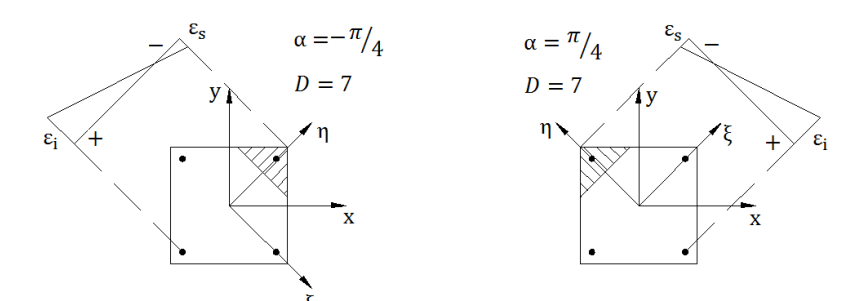

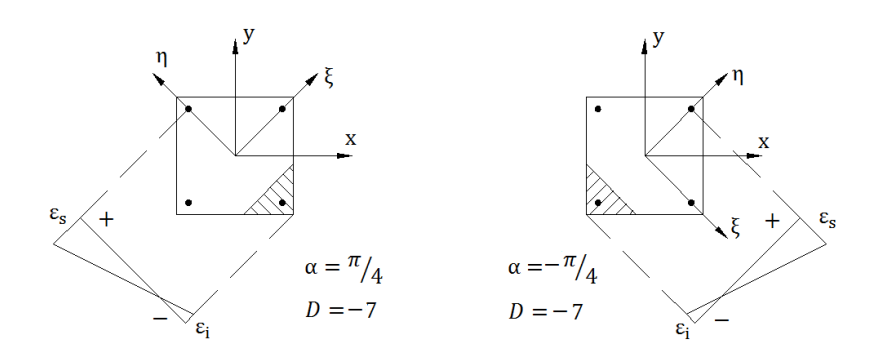

Figura 2.5 – Configurações de deformada

### 2.3. Características dos Materiais

#### 2.3.1. Concreto

Para o comportamento do concreto, tem-se o diagrama tensão-deformação simplificado da figura 2.6. A resistência à tração do concreto é desprezada.

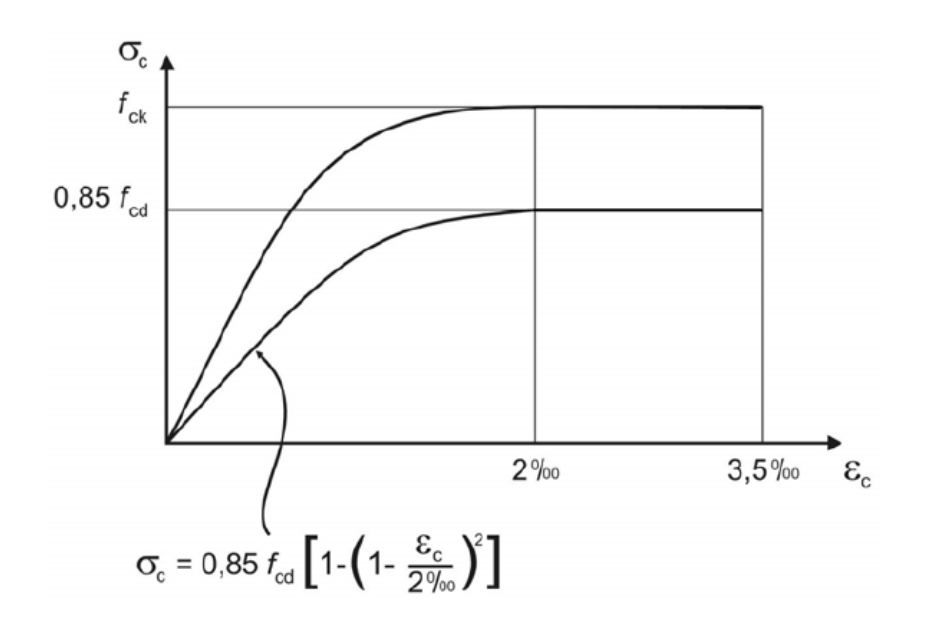

Figura 2.6 – Diagrama tensão-deformação do Concreto (NBR-6118, 2007)

As relações que definem o diagrama tensão-deformação do concreto são:

$$
\sigma_{c}(\epsilon) = \begin{cases}\n0, & 0 \le \epsilon \quad \text{(região 0)} \\
\psi \times f_{cd} \times (250000 \times \epsilon^{2} + 1000 \times \epsilon), & -2.0\% \text{ or } \epsilon < 0 \\
-\psi \times f_{cd}, & -3.5\% \text{ or } \epsilon \le -2.0\% \quad \text{(região 1)}\n\end{cases}
$$

onde,

- ψ, é o coeficiente de Rüsch, ψ = 0.85;
- $f_{\rm cd} = \frac{f_{\rm ck}}{f_{\rm cd}}$  $\sqrt{\gamma_c}$ , o valor de cálculo da resistência à compressão;

 $f_{ck}$ , o valor característico da resistência à compressão; e

γ<sub>c</sub>, , o coeficiente de minoração aplicado à resistência.

Substituindo-se as expressões (2.1) e (2.2) em (2.3), a relação tensãodeformação é expressa por:

$$
\sigma_{c}(\epsilon) = \begin{cases}\n0, & 0 \le \epsilon \\
\psi \times f_{cd} \times (D_0 + D_1 \times \eta + D_2 \times \eta^2), & -2.0\% \circ \epsilon \le 0 \\
-\psi \times f_{cd}, & -3.5\% \circ \le \epsilon \le -2.0\%\n\end{cases}
$$

 $(2.4)$ 

(2.3)

onde,

 $D_0 = 1000 \times \varepsilon_0 + 250000 \times {\varepsilon_0}^2$  $D_1 = 1000 \times k_0 + 500000 \times k_0 \times \varepsilon_0$  $D_2 = 250000 \times k_0^2$ 

#### 2.3.2. Aço para concreto armado

O comportamento do aço à tração e compressão segue o diagrama representado na figura 2.7.

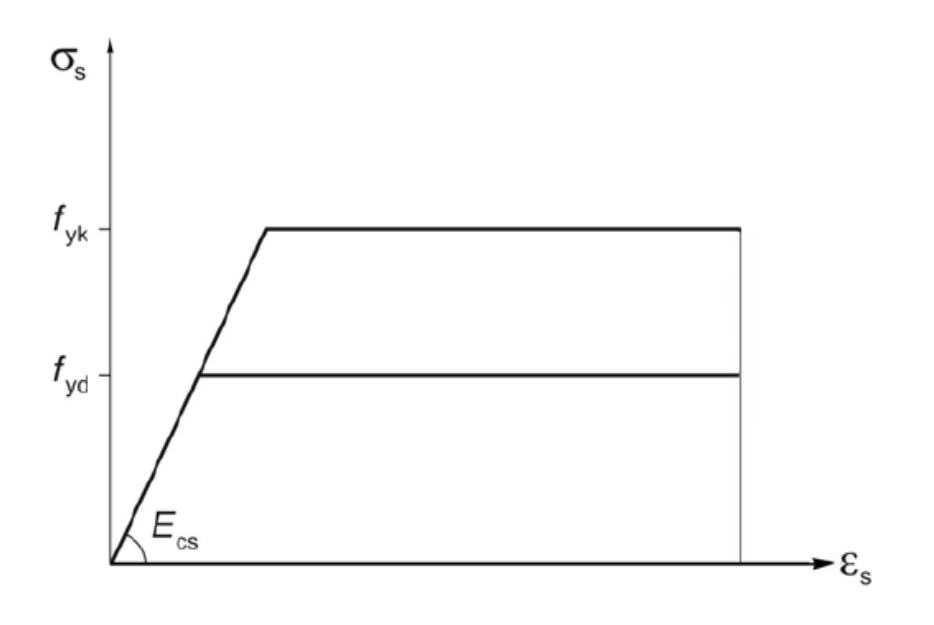

Figura 2.7 – Diagrama tensão-deformação do Aço CA (NBR-6118, 2007)

As relações que definem o diagrama tensão-deformação do aço são:

$$
\sigma_s(\epsilon) = \begin{cases}\nE_s \times \epsilon, & |\epsilon| \le \epsilon_{yd} \\
\sinh(\epsilon) \times f_{yd}, & \epsilon_{yd} \le |\epsilon| < 10.0\% \n\end{cases}
$$

(2.5)

Onde,

 $\varepsilon_{\text{yd}} =$  $f_{yd}$  $\sqrt[t]{E_s}$ , é a deformação de escoamento;

 $f_{yd} =$  $_{\rm{1yk}}$  $\gamma_{\text{S}}$ , o valor de cálculo da tensão de escoamento;  $f_{\text{yk}}$ , o valor característico da tensão de escoamento;

 $\gamma_{\rm c}$ , o coeficiente de minoração da resistência; e

 $E_s = 210 \times 10^6$  kPa, o módulo de elasticidade longitudinal.

#### 2.4. Esforços solicitantes e resistentes

Os esforços solicitantes e resistentes descritos a seguir, estão definidos de forma vetorial, segundo os sentidos positivos dos eixos x, y e z e referidos ao CG da seção.

#### 2.4.1. Esforços solicitantes

Os esforços solicitantes de cálculo na seção são:

 $Mx_{Sd}$  e  $My_{Sd}$ , momentos fletores solicitantes em torno dos eixos x e y, respectivamente,

N<sub>Sd</sub>, esforço normal atuante de tração (positivo) ou de compressão (negativo).

Estes esforços configuram um caso de carga e são representados pelo vetor  $S_d = [Mx_{Sd} \quad My_{Sd} \quad N_{Sd}]^T.$ 

#### 2.4.2. Esforços resistentes

Os esforços resistentes de cálculo da seção são:

 $Mx_{Rd}$  e  $My_{Rd}$ , momentos fletores resistentes em torno dos eixos x e y, respectivamente,  $N_{\rm Rd}$ , esforço normal resistente de tração (positivo) ou de compressão (negativo).

 Estes esforços, obtidos pela integração das tensões na seção de concreto armado para uma determinada configuração de armadura e de deformação da seção no ELU, são representados pelo vetor  $R_d = y[Mx_{Rd} \quad My_{Rd} \quad N_{Rd}]^T$ . Eles são determinados no sistema local de coordenadas  $(\xi, \eta, z)$  e transformados para o sistema local  $(x, y, z)$ :

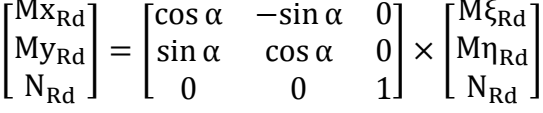

(2.6)

Os valores de  $MR_{d\xi}$ ,  $MR_{d\eta}$  e  $NR_{dz}$ , são obtidos pelas expressões:

$$
M\xi_{Rd} = \int_{A_c} (\sigma_c(\epsilon) \times \eta) dA + \sum_{i=1}^{NB} as_i \times \sigma_s(\epsilon_i) \times \eta_i
$$
  
\n
$$
M\eta_{Rd} = -\int_{A_c} (\sigma_c(\epsilon) \times \xi) dA - \sum_{i=1}^{NB} as_i \sigma_s(\epsilon_i) \times \xi_i
$$
  
\n
$$
N_{Rd} = \int_{A_c} (\sigma_c(\epsilon)) dA + \sum_{i=1}^{NB} as_i \times \sigma_s(\epsilon_i)
$$
\n(2.7)

Para contribuição da parcela do concreto, estas integrações são divididas em 3 regiões (figura 2.8) de acordo com as relações em (2.3) e (2.4).

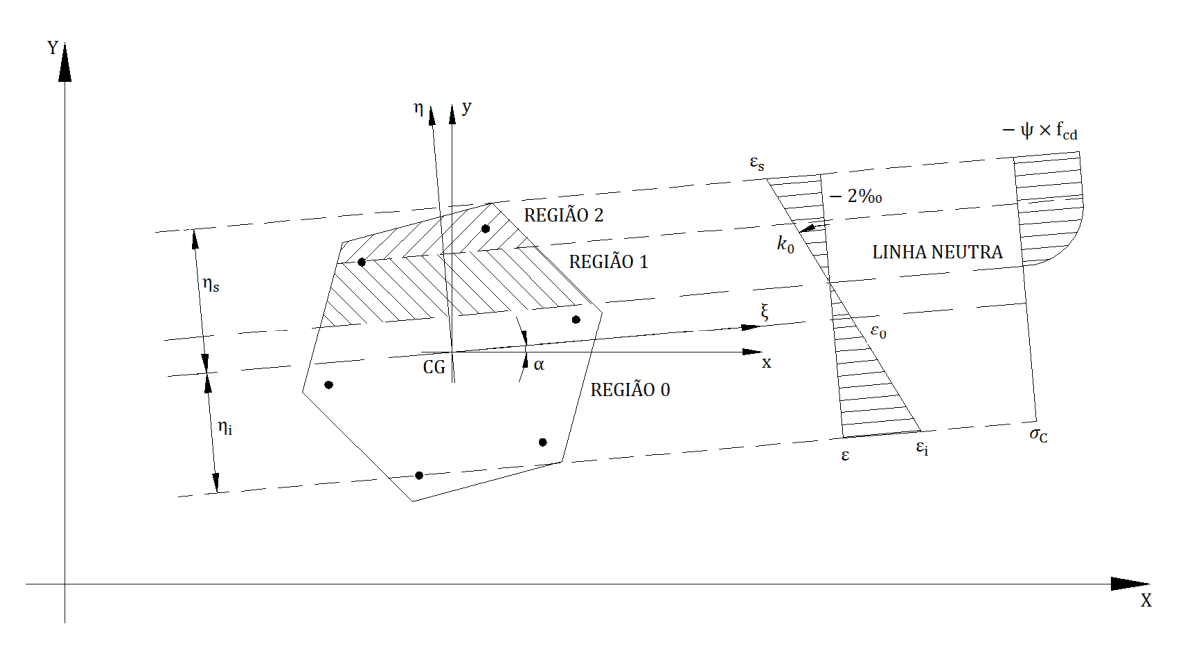

Figura 2.8 – Regiões 0, 1 e 2 da seção

Substituindo-se (2.4) em (2.7), obtém-se a contribuição do concreto por integrais de domínio de polinômios em ξ, η, z:

$$
M\xi_{RdC} = \psi \times f_{cd} \times \int_{A_{c1}} ((D_0 + D_1 \times \eta + D_2 \times \eta^2) \times \eta) dA + \psi \times f_{cd} \times \int_{A_{c2}} (\eta) dA
$$
  

$$
M\eta_{RdC} = \psi \times f_{cd} \times \int_{A_{c1}} ((D_0 + D_1 \times \eta + D_2 \times \eta^2) \times \xi) dA + \psi \times f_{cd} \times \int_{A_{c2}} (\xi) dA
$$

$$
N_{RdC} = \psi \times f_{cd} \times \int_{A_{c1}} (D_0 + D_1 \times \eta + D_2 \times \eta^2) dA + \psi \times f_{cd} \times \int_{A_{c2}} dA
$$
\n(2.8)

WERNER (1974) introduziu a ideia de transformar integrais de domínio em integrais de contorno, facilitando o tratamento de seções de forma qualquer, e esta técnica (apresentada no apêndice 1) será utilizada para a integração destes polinômios.

#### 2.4.3. Adimensionalização de esforços e área de armadura

Como usual, curvas de interação e superfície resistente são traçadas para as grandezas adimensionais.

$$
\mu x = \frac{Mx}{A_c \times h_x \times f_{cd}}
$$

$$
\mu y = \frac{My}{A_c \times h_y \times f_{cd}}
$$

$$
v = N / A_c \times f_{cd}
$$

$$
\omega = \frac{A_s \times f_{yd}}{A_c \times f_{cd}}
$$

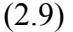

onde,

 $h_x = y_{max} - y_{min}$ , é a altura resistente em relação à flexão em torno do eixo x;

 $h_y = x_{max} - x_{min}$ , a altura resistente em relação à flexão em torno do eixo y;

 $A_{c}$ , a área da seção bruta de concreto; e

 $A_{\rm s}$ , a área total de armadura da seção.

#### Implementação em MathCAD:

A rotina para o cálculo da contribuição do concreto nos esforços resistentes, pelo somatório das integrações dos polinômios ao longo dos segmentos da poligonal do contorno da seção, realiza o procedimento listado a seguir:

Dados α e D:

1. Zera o vetor Rp, correspondente a contribuição do concreto nos esforços da seção;

2. Para cada segmento i da poligonal de contorno da seção:

2.1. Determina coordenadas  $(\xi, \eta)$  e deformações  $\varepsilon$  dos pontos extremos;

2.2. Avalia a parcela Ri correspondente à parcela da integração ao longo do segmento i, de acordo com as deformações ao longo deste (regiões 0, 1 e 2);

2.3. Adiciona Ri a Rp;

3. Multiplica por  $f_c$  e transforma Rp para o sistema local  $(x, y, z)$ .

A rotina para o cálculo da contribuição da armadura nos esforços, onde se considera que a área total de armadura é unitária (A<sub>s</sub> = 1) e o vetor pas  $(\text{pas} = {^{a}s_i}_{A_s})$ contendo a distribuição percentual desta pelas barras, realiza o seguinte procedimento: Dados  $\alpha$ , D e pas:

1. Zera o vetor Rp, correspondente a contribuição da armadura unitária;

2. Para cada barra i:

2.1. Determina coordenadas  $(ξ, η)$  e deformação ε da barra;

2.2. Calcula a contribuição Ri da barra associada à taxa pas;

2.3. Adiciona Ri a Rp;

3. Transforma Rp para o sistema local  $(x, y, z)$ .

## 3. Seção – Entrada de Dados

Em todos os módulos, o usuário deve utilizar como unidades kN e m, os valores devem ser inseridos sem as unidades (ver figura 3.1).

### 3.1. Materiais

A figura 3.1 apesenta um exemplo da entrada dos dados dos materiais, os valores definidos serão os utilizados em todas as aplicações numéricas desenvolvidas ao longo do trabalho.

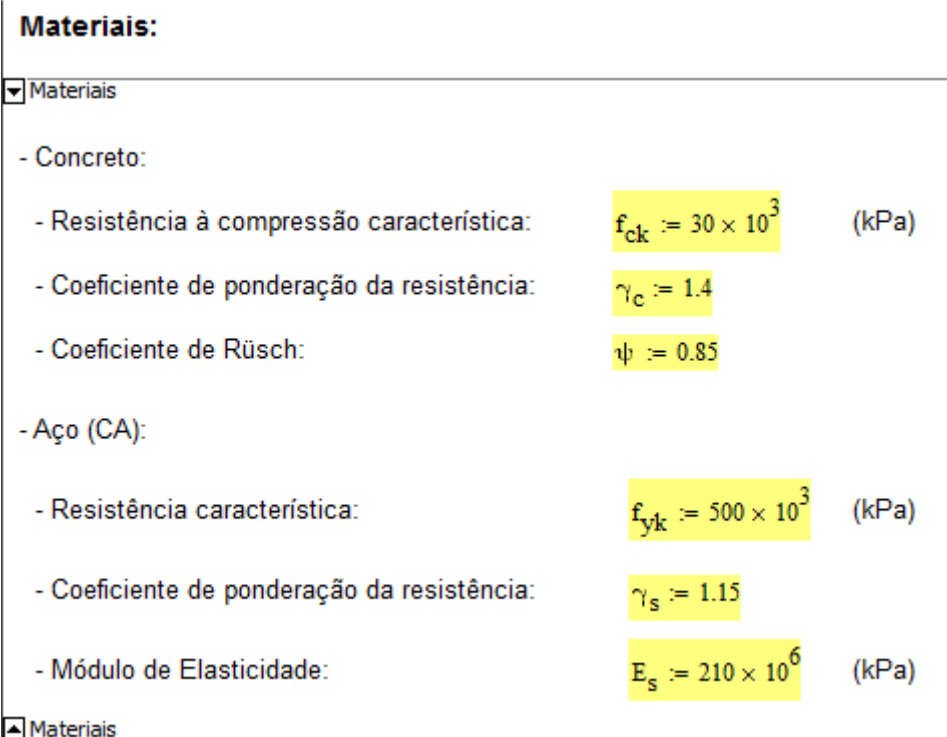

#### Figura 3.1 – Definição dos materiais

#### 3.2. Geometria da seção

Para definir a seção, é necessária a montagem dos seguintes vetores:

- Xc e Yc, das coordenadas X e Y dos vértices da poligonal fechada de contorno da seção;

- Xs e Ys, das coordenadas X e Y de cada barra da seção; e

- Ps, da percentagem da armadura total associada a cada barra.

 A partir destes vetores, o programa gera as coordenadas referentes ao sistema local (x, y, z), com origem no CG da seção. Neste sistema, temos:

- xc e yc, com as coordenadas x e y do contorno da seção de concreto; e

- xb e yb, com as coordenadas x e y de cada barra da seção.

Vale ressaltar que, apesar da liberdade de escolha do sistema global (X, Y, Z, para a definição da geometria, os esforços solicitantes e resistentes estarão sempre referenciados ao sistema local  $(x, y, z)$ .

A fim de facilitar a entrada de dados, o programa disponibiliza 7 padrões correspondentes aos tipos mais comuns de seção além da definição de uma seção genérica, aqui denominadas templates (figura 3.2).

#### Seção:

Escolha o tipo de seção desejada:

<sup>©</sup> 1.Retangular

- C 2.Retangular Vazada
- C 3.Circular
- O 4. Circular Vazada
- O 5. Seção L
- O 6. Seção T

O 8.Genérica

#### Figura 3.2 – Escolha do tipo de seção a ser utilizada

 Após a opção do tipo de seção, o usuário deve expandir a aba correspondente. Em cada uma destas abas, são apresentadas figuras indicativas da utilização da template. A figura 3.3 mostra a aba para a seção genérica, na qual devem ser inseridos os vetores que a definem. A figura 3.4 mostra a aba para a seção retangular, definida pelas

O 7. Seção I

dimensões  $b_1$  e h<sub>1</sub> (0.5m  $\times$  0.3m) e barras de armadura nas faces descritas na matriz  $n_{1f}$  (no exemplo, 4 barras com a mesma percentagem da área total em cada face).

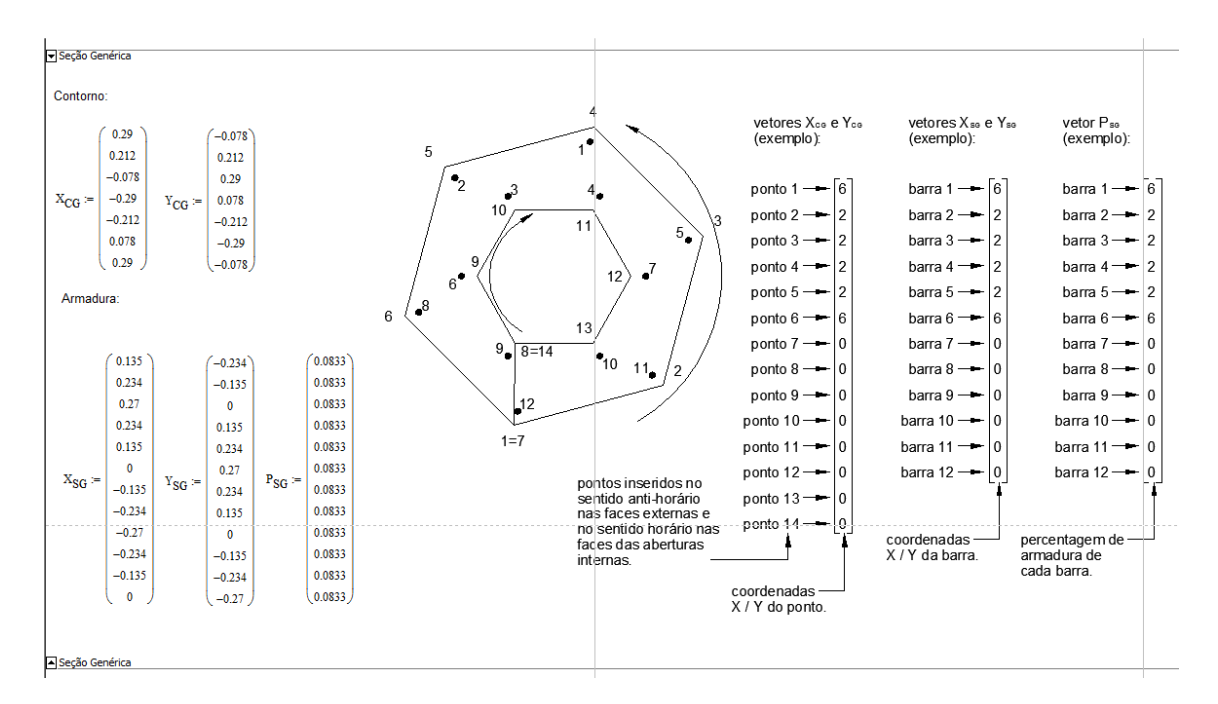

Figura 3.3 – Seção genérica – discretização

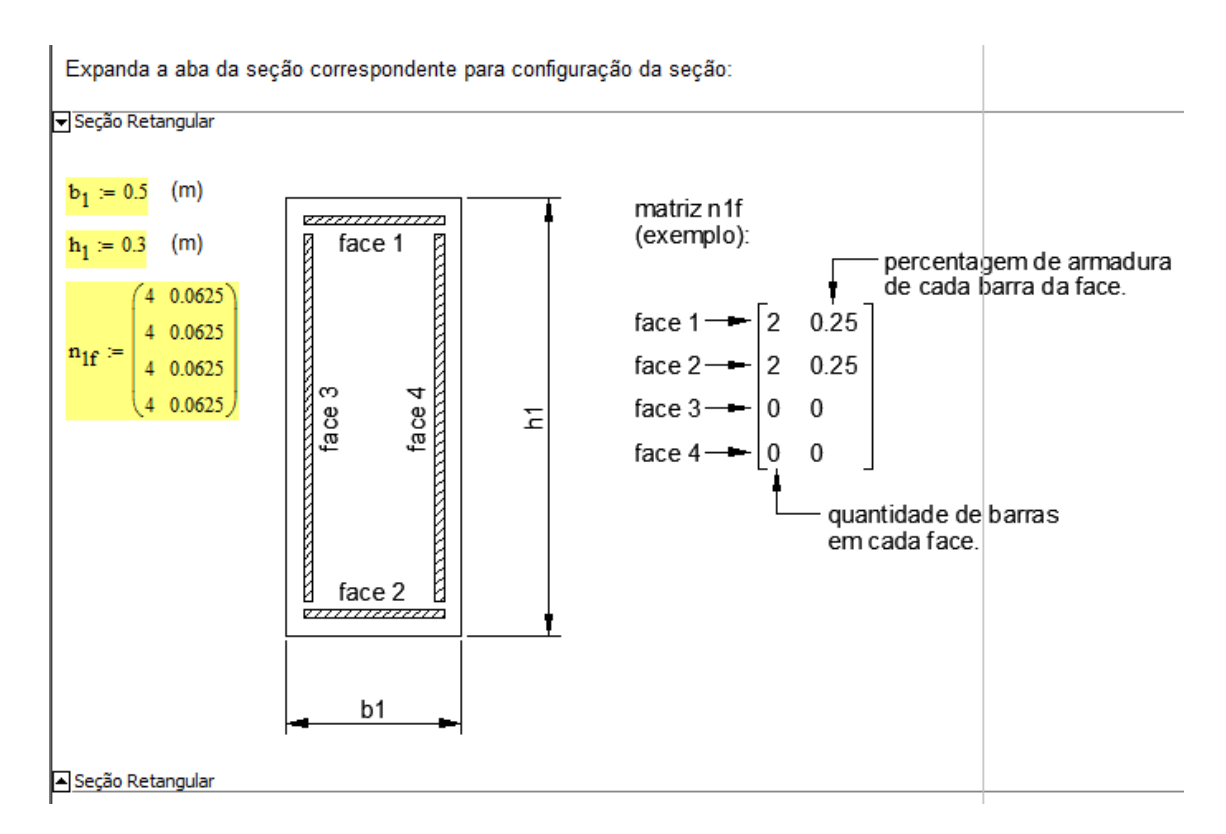

Figura 3.4 – Seção retangular – template

Na figura 3.5 são apresentadas informações adicionais sobre ferramentas desenvolvidas e dados necessários para a definição da seção, são elas:

- Armadura personalizada: Caso a template não apresente a distribuição de armadura desejada, ainda é possível aproveitá-la para a geração do contorno da seção, personalizando somente a armadura. Para isto, basta marcar a caixa "Armadura Personalizada" e inserir os vetores correspondentes a armadura.

- Rotação da seção em torno do CG: basta fornecer o ângulo θ (em graus, em torno do eixo z) que o programa aplica uma rotação em torno do seu CG; e

- Distância entre a face e o eixo das armaduras: este dado não é necessário no caso de seção genérica ou armadura personalizada, nos demais casos, é um dado obrigatório.

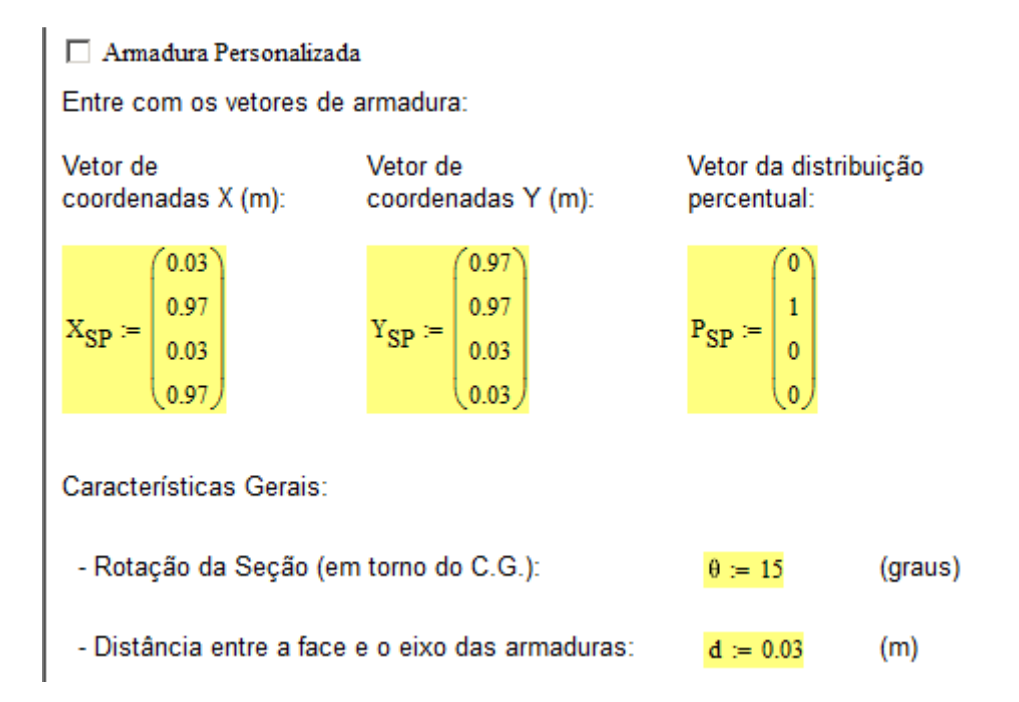

Figura 3.5 – Informações adicionais

#### 3.3. Exemplos

Nos exemplos desenvolvidos nos próximos capítulos, são utilizadas quatro seções que têm as entradas de dados apresentadas a seguir.

#### 3.3.1. Seção 1 - retangular

A seção de  $0.3m \times 0.6m$ , com 4 barras nas faces 1 e 2 e 5 barras nas faces 3 e 4, totalizando 18 barras, cada barra representa 5.55% da área de armadura total (figura 3.6). Não foi aplicada nenhuma rotação à seção, e a distância entre a face e o eixo das armaduras é de 0.04m (figura 3.7). Os vetores gerados pelo programa são apresentados na figura 3.8 e, na figura 3.9, é apresentado o esquema da seção gerado pelo programa, com as características mecânicas da seção bruta avaliadas para os eixos centroidais.

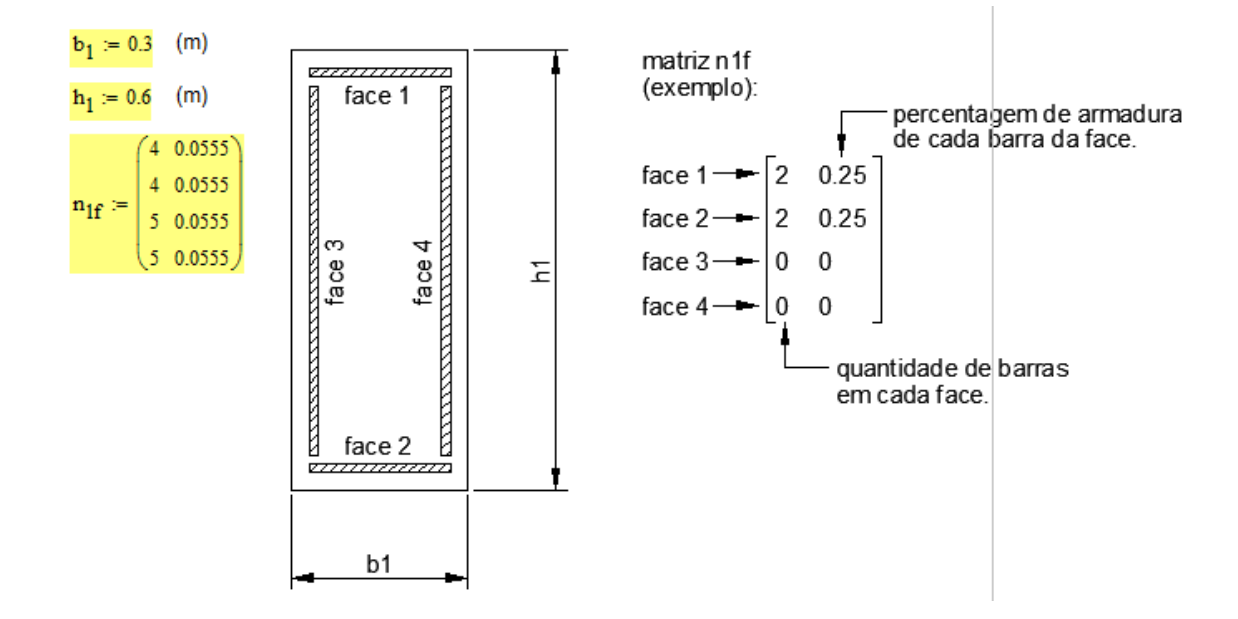

Figura 3.6 – Seção 1 – Configuração da template

Características Gerais:

- Rotação da Seção (em torno do C.G.): (graus)  $\theta := 0$ - Distância entre a face e o eixo das armaduras:  $d := 0.04$  $(m)$ 

Figura 3.7 – Seção 1 – Características gerais

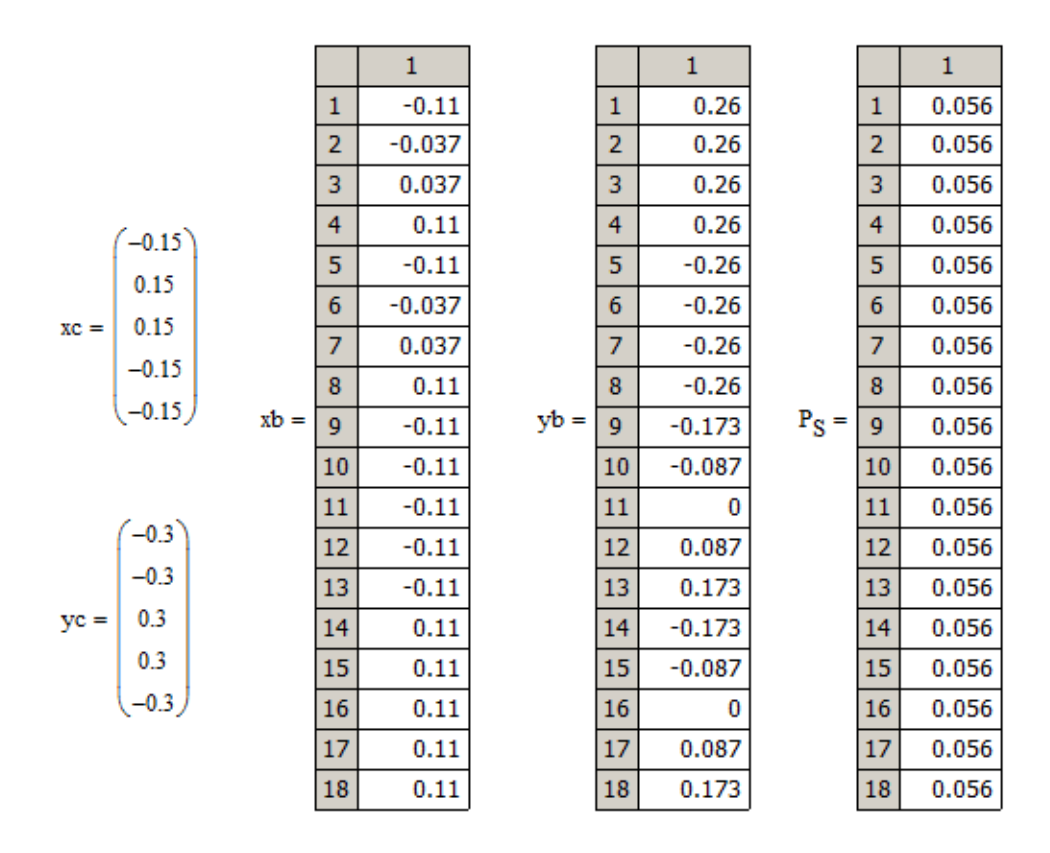

Figura  $3.8 -$  Seção  $1 -$  Vetores xc, yc, xb, yb e Ps

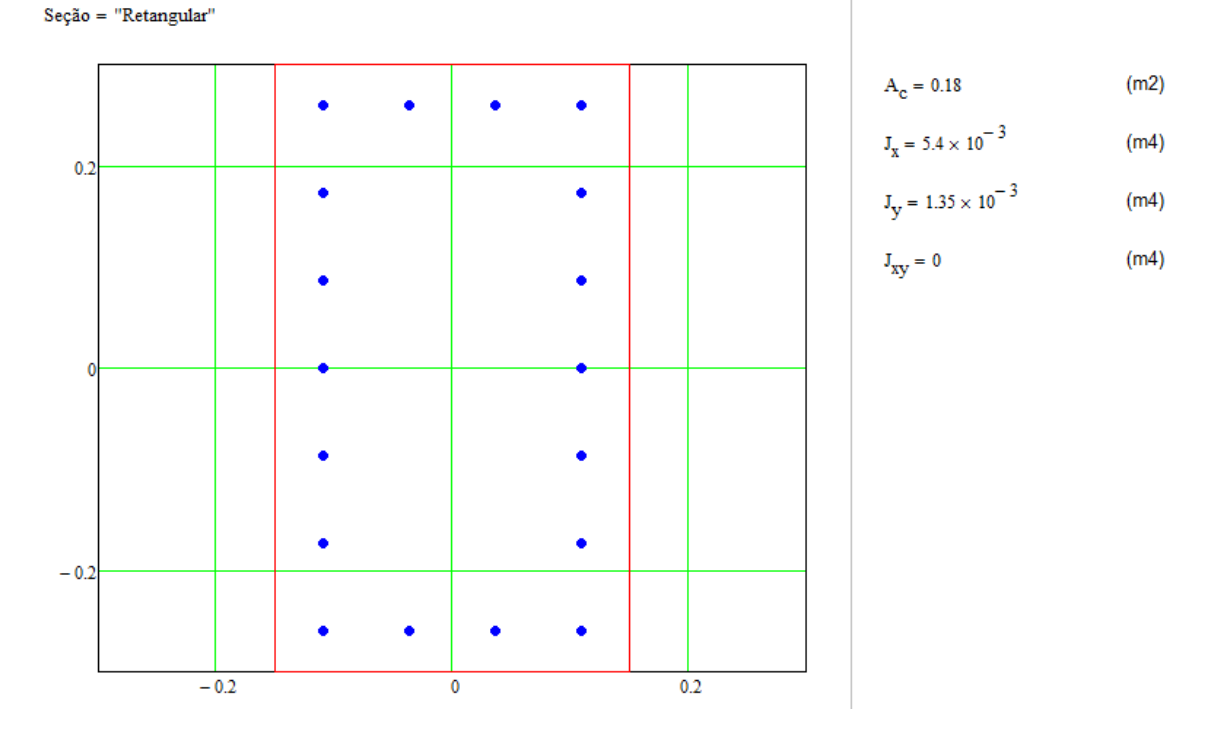

Figura 3.9 – Seção 1 – Esquema

#### 3.3.2. Seção 2 – coroa circular

A seção tem seu raio externo de 0.3m e espessura de 0.15m, com 18 barras distribuídas na face externa e 9 barras na interna, totalizando 27 barras, cada barra representa 3.7% da área de armadura total. Foram utilizados 24 pontos para discretização do contorno (figura 3.10). A distância entre a face e o eixo das armaduras é de 0.04m. Nas figuras 3.11 e 3.12 são apresentados os resultados da manipulação dos dados gerados pelo programa.

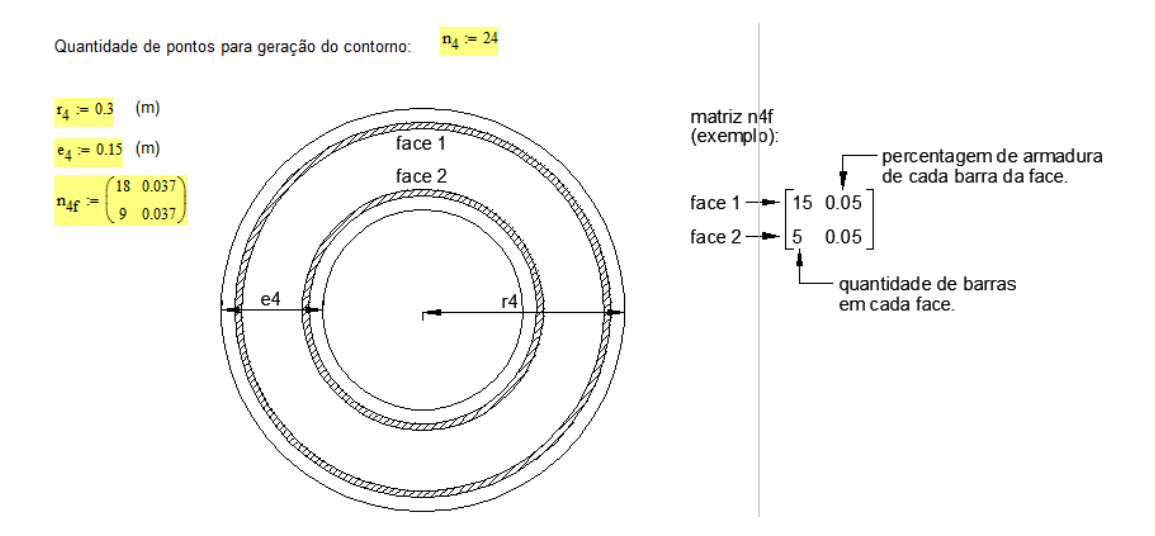

Figura 3.10 – Seção 2 – Configuração da template

|        |                | $\mathbf{1}$ |  |        |                | 1        |        |                | $\mathbf{1}$ |        |                | $\mathbf{1}$ |         |                | 1     |
|--------|----------------|--------------|--|--------|----------------|----------|--------|----------------|--------------|--------|----------------|--------------|---------|----------------|-------|
| $xc =$ | 1              | 0            |  |        | $\mathbf{1}$   | $-0.3$   | $xb =$ | $\mathbf{1}$   | 0            |        | 1              | $-0.26$      | $P_S =$ | $\mathbf{1}$   | 0.037 |
|        | $\overline{2}$ | 0.078        |  |        | $\overline{2}$ | $-0.29$  |        | $\overline{2}$ | 0.089        |        | $\overline{2}$ | $-0.244$     |         | $\overline{2}$ | 0.037 |
|        | 3              | 0.15         |  |        | 3              | $-0.26$  |        | 3              | 0.167        |        | 3              | $-0.199$     |         | 3              | 0.037 |
|        | 4              | 0.212        |  |        | 4              | $-0.212$ |        | 4              | 0.225        |        | 4              | $-0.13$      |         | 4              | 0.037 |
|        | 5              | 0.26         |  |        | 5              | $-0.15$  |        | 5              | 0.256        |        | 5              | $-0.045$     |         | 5              | 0.037 |
|        | 6              | 0.29         |  |        | 6              | $-0.078$ |        | 6              | 0.256        |        | 6              | 0.045        |         | 6              | 0.037 |
|        | 7              | 0.3          |  |        | $\overline{7}$ | 0        |        | 7              | 0.225        |        | 7              | 0.13         |         | $\overline{7}$ | 0.037 |
|        | 8              | 0.29         |  |        | 8              | 0.078    |        | 8              | 0.167        |        | 8              | 0.199        |         | 8              | 0.037 |
|        | 9              | 0.26         |  | $yc =$ | 9              | 0.15     |        | 9              | 0.089        | $yb =$ | 9              | 0.244        |         | 9              | 0.037 |
|        | 10             | 0.212        |  |        | 10             | 0.212    |        | 10             | 0            |        | 10             | 0.26         |         | 10             | 0.037 |
|        | 11             | 0.15         |  |        | 11             | 0.26     |        | 11             | $-0.089$     |        | 11             | 0.244        |         | 11             | 0.037 |
|        | 12             | 0.078        |  |        | 12             | 0.29     |        | 12             | $-0.167$     |        | 12             | 0.199        |         | 12             | 0.037 |
|        | 13             | 0            |  |        | 13             | 0.3      |        | 13             | $-0.225$     |        | 13             | 0.13         |         | 13             | 0.037 |
|        | 14             | $-0.078$     |  |        | 14             | 0.29     |        | 14             | $-0.256$     |        | 14             | 0.045        |         | 14             | 0.037 |
|        | 15             | $-0.15$      |  |        | 15             | 0.26     |        | 15             | $-0.256$     |        | 15             | $-0.045$     |         | 15             | 0.037 |
|        | 16             | $-0.212$     |  |        | 16             | 0.212    |        | 16             | $-0.225$     |        | 16             | $-0.13$      |         | 16             | 0.037 |
|        | 17             | $-0.26$      |  |        | 17             | 0.15     |        | 17             | $-0.167$     |        | 17             | $-0.199$     |         | 17             | 0.037 |
|        | 18             | $\cdots$     |  |        | 18             | $\cdots$ |        | 18             |              |        | 18             | $\cdots$     |         | 18             |       |

Figura  $3.11 - \text{Seq}$ ão  $2 - \text{Vectors} \times \text{C}$ ,  $\text{yc}$ ,  $\text{xb}$ ,  $\text{yb} \text{e} \text{Ps}$ 

Seção = "Circular Vazada"

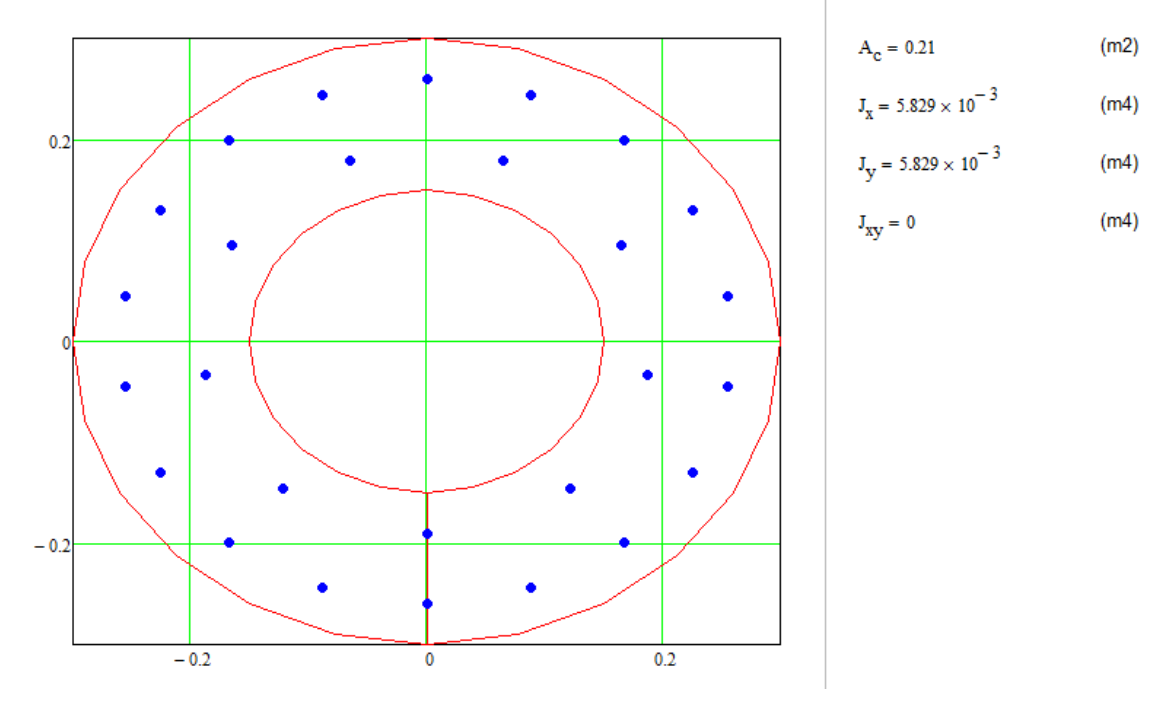

Figura 3.12 – Seção 2 – Esquema

#### 3.3.3. Seção 3 – paralelogramo

Neste exemplo é utilizado o tipo seção genérica. A figura 3.13 apresenta a geometria da seção, com as coordenadas (em metros) dos pontos necessárias para montagem dos vetores.

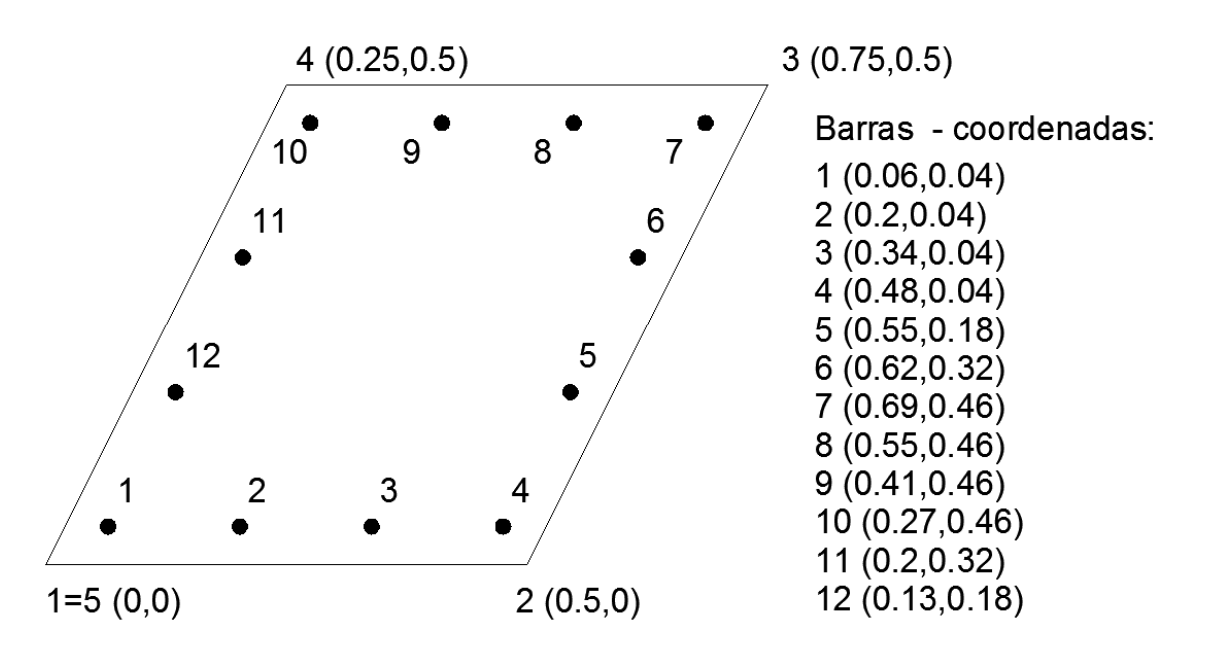

Figura 3.13 – Seção 3 – Coordenadas dos pontos

Cada uma das 12 barras representa 6.25% da área de armadura total (figura 3.14). Nas figuras 3.15 e 3.16 são apresentados os resultados da manipulação dos dados gerados pelo programa.

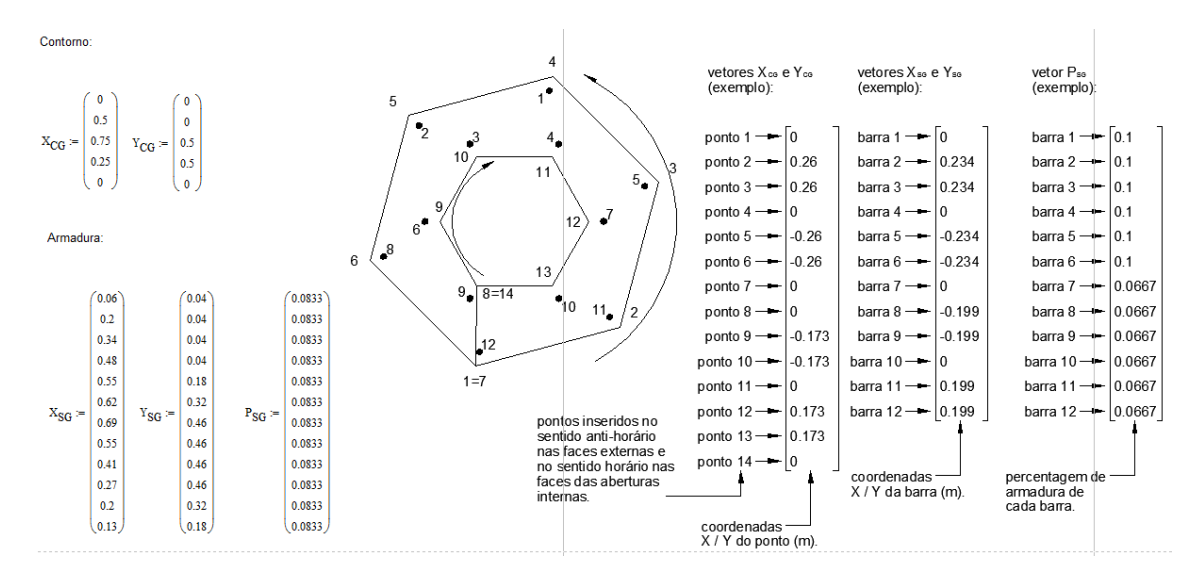

Figura 3.14 – Seção 3 – Configuração da template

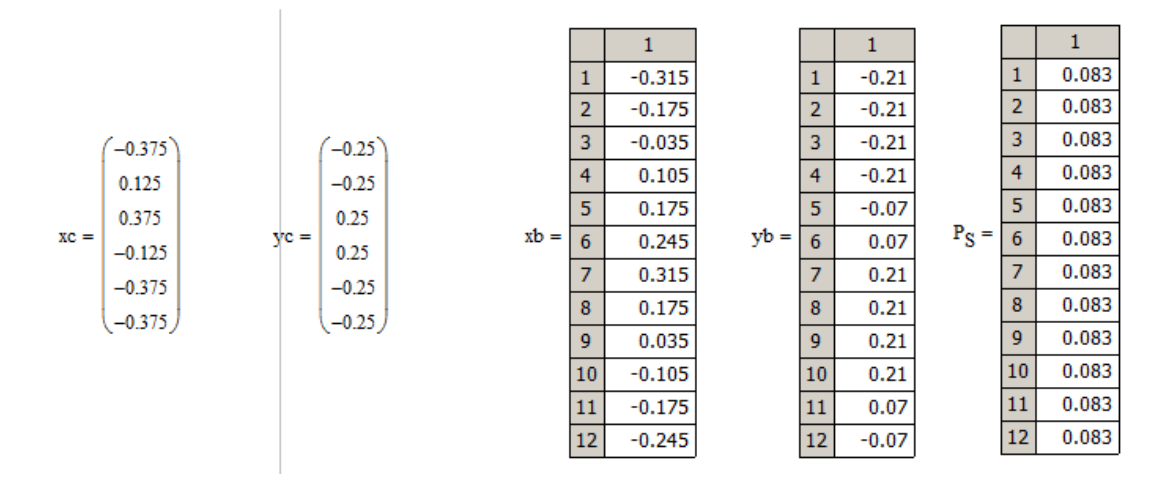

Figura  $3.15 - \text{Seq}$ ão  $3 - \text{Vectors}$  xc, yc, xb, yb e Ps
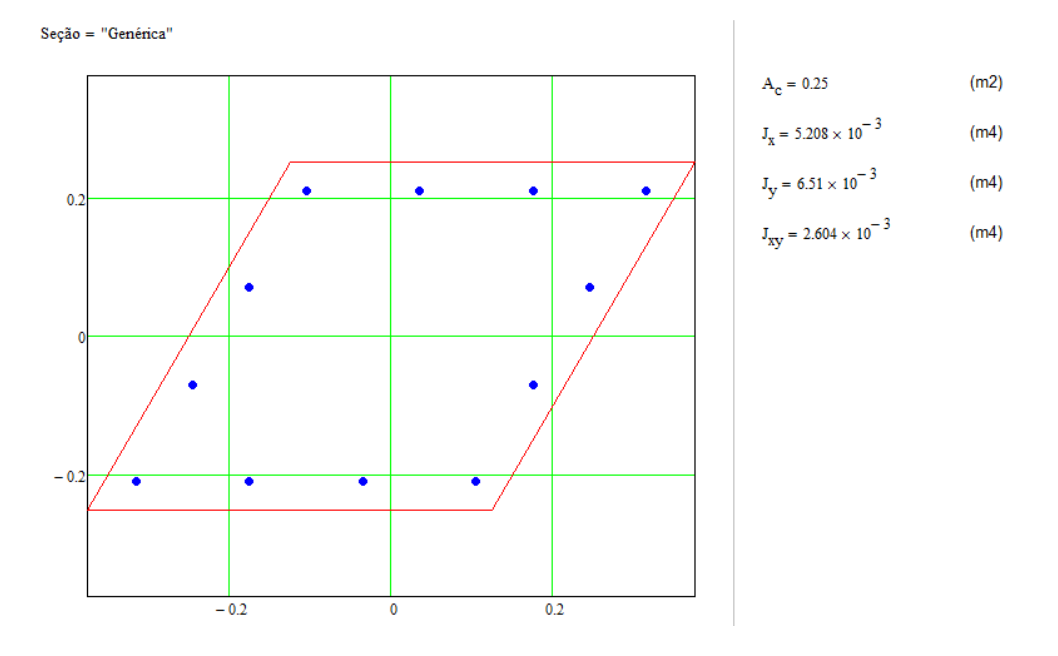

Figura 3.16 – Seção 3 – Esquema

### 3.3.4. Seção 4 – L

A seção tem as dimensões (figura 3.17):  $b_f = 0.5$ m,  $h_f = 0.25$ m,  $b_w = 0.25$ m e  $h_w = 0.5$ m. A armadura é composta por 5 barras distribuídas na face 1, 3 barras na face 2, 3 barras na face 3, 3 barras na face 4, 1 barra na face 5 e 1 barra na face 6, totalizando 16 barras. Cada barra representa 6.25% da área de armadura total (figura 3.17). A distância entre a face e o eixo das armaduras é de 0.04m. Nas figuras 3.18 e 3.19 são apresentados os resultados da manipulação dos dados gerados pelo programa.

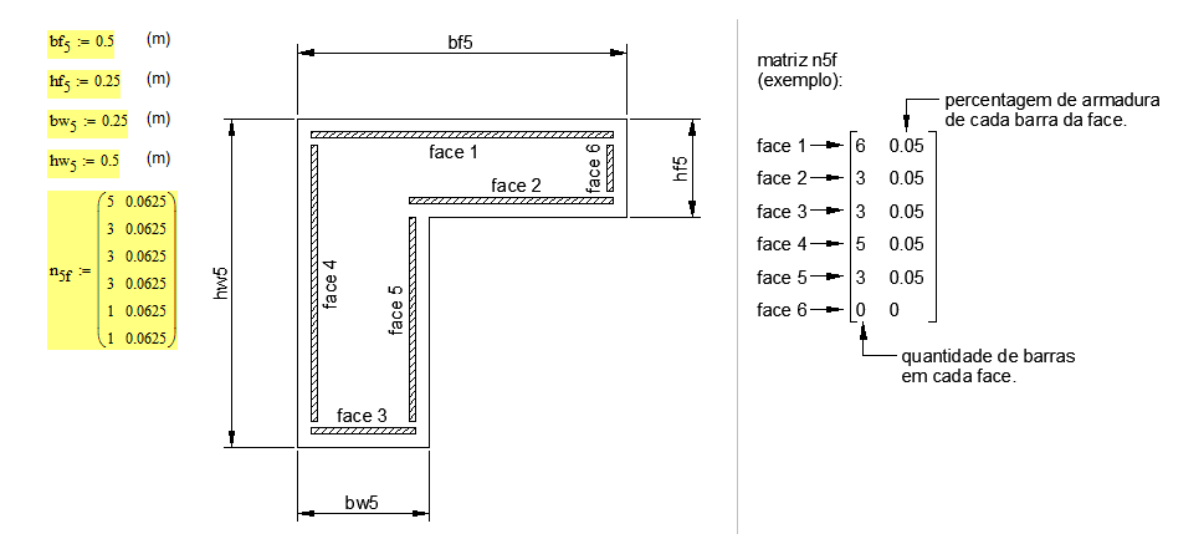

Figura 3.17 – Seção 4 – Configuração do template – Módulos I, II, III e V

|  |        | $-0.208$   |            |                |          | $\mathbf{1}$          |        |       | 1                      |         |       | 1     |
|--|--------|------------|------------|----------------|----------|-----------------------|--------|-------|------------------------|---------|-------|-------|
|  |        | 0.042      |            |                | 1        | $-0.168$              |        | 1     | 0.168                  |         | 1     | 0.063 |
|  |        | 0.042      |            | $\overline{2}$ | $-0.063$ | $\overline{2}$        |        | 0.168 | $\overline{2}$         |         | 0.063 |       |
|  | $xc =$ | 0.292      |            |                | 3        | 0.042                 |        | 3     | 0.168                  |         | 3     | 0.063 |
|  |        | 0.292      |            | 4              | 0.147    |                       | 4      | 0.168 |                        | 4       | 0.063 |       |
|  |        | $-0.208$   |            |                | 5        | 0.252                 |        | 5     | 0.168                  |         | 5     | 0.063 |
|  |        | $-0.208$ ) |            |                | 6        | $1.667 \cdot 10^{-3}$ |        | 6     | $-1.667 \cdot 10^{-3}$ |         | 6     | 0.063 |
|  |        |            |            |                | 7        | 0.127                 | $yb =$ | 7     | $-1.667 \cdot 10^{-3}$ | $P_S =$ | 7     | 0.063 |
|  |        |            |            | $xb =$         | 8        | 0.252                 |        | 8     | $-1.667 \cdot 10^{-3}$ |         | 8     | 0.063 |
|  |        |            |            |                | 9        | $-0.168$              |        | 9     | $-0.252$               |         | 9     | 0.063 |
|  |        | $-0.292)$  |            |                | 10       | $-0.083$              |        | 10    | $-0.252$               |         | 10    | 0.063 |
|  |        | $-0.292$   |            |                | 11       | $1.667 \cdot 10^{-3}$ |        | 11    | $-0.252$               |         | 11    | 0.063 |
|  |        | $-0.042$   |            |                | 12       | $-0.168$              |        | 12    | $-0.147$               |         | 12    | 0.063 |
|  | $yc =$ | $-0.042$   |            |                | 13       | $-0.168$              |        | 13    | $-0.042$               |         | 13    | 0.063 |
|  |        | 0.208      |            |                | 14       | $-0.168$              |        | 14    | 0.063                  |         | 14    | 0.063 |
|  |        | 0.208      |            |                | 15       | $1.667 \cdot 10^{-3}$ |        | 15    | $-0.127$               |         | 15    | 0.063 |
|  |        |            | $-0.292$ ) |                | 16       | 0.252                 |        | 16    | 0.083                  |         | 16    | 0.063 |
|  |        |            |            |                |          |                       |        |       |                        |         |       |       |

Figura  $3.18 - \text{Seção } 4 - \text{Vetores } xc$ ,  $yc$ ,  $xb$ ,  $yb$  e Ps

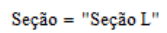

i.

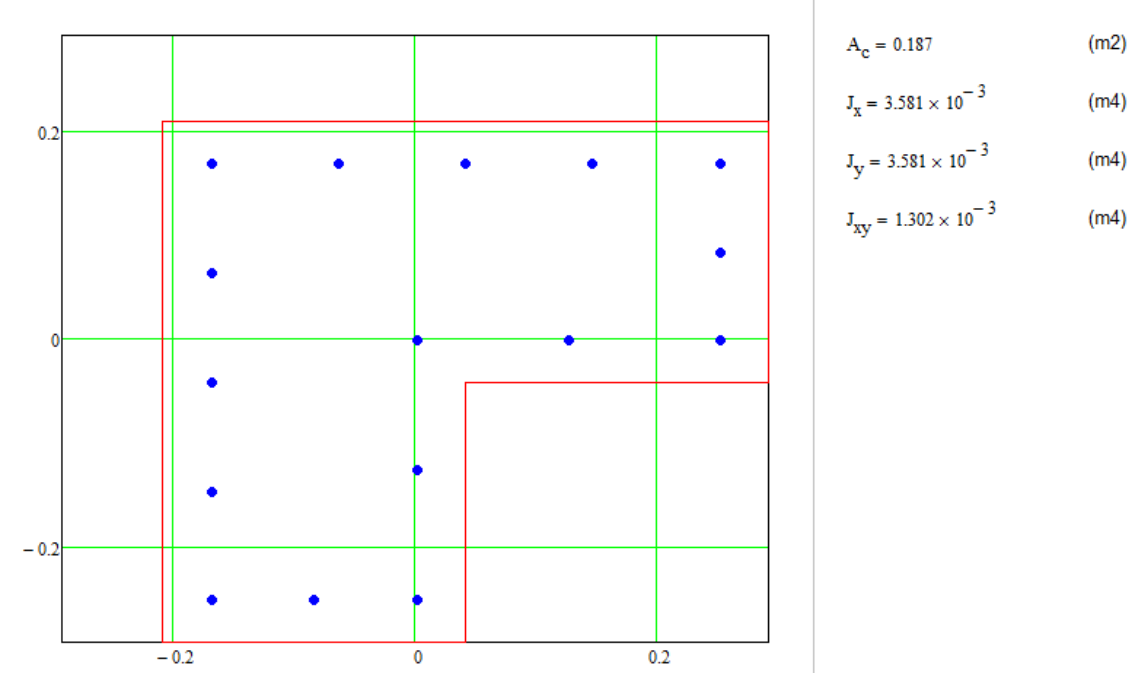

Figura 3.19 – Seção 4 – Esquema

# 4. Superfície Resistente

## 4.1. Introdução

 A superfície resistente de uma determinada seção de concreto armado é a representação gráfica do conjunto de esforços resistentes correspondentes a todas as configurações deformadas possíveis desta (figura 4.1).

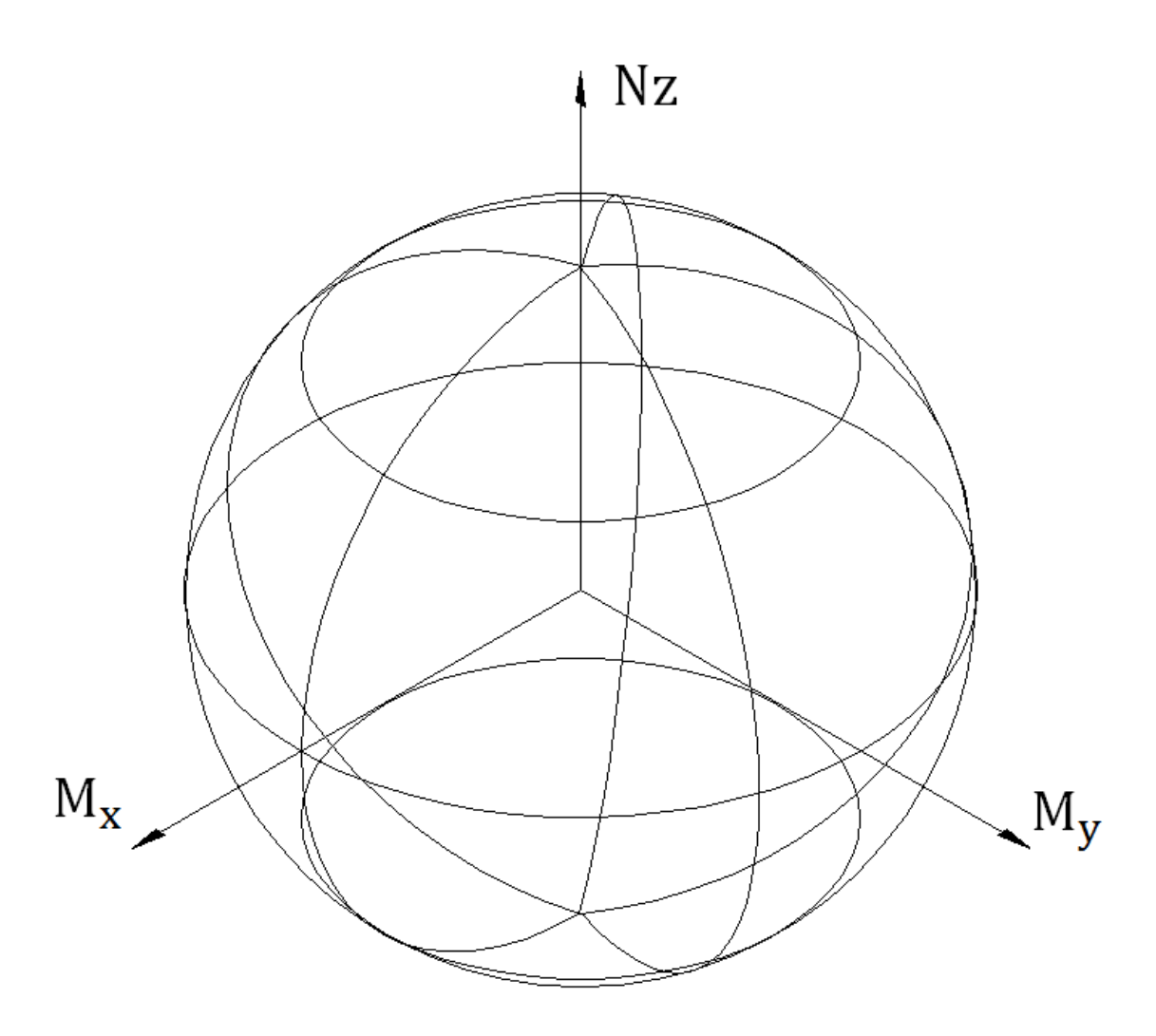

Figura 4.1 – Esquematização de superfície resistente

Na prática, para a geração destas superfícies, é utilizado um número finito de configurações deformadas, definidas dentro dos intervalos da inclinação da LN (α) e do parâmetro de deformação (D). Na literatura técnica, é também usual se apresentar superfícies resistentes em função da taxa de armadura mecânica da seção  $(\omega)$ .

### 4.2. Entrada de dados

A figura 4.2 apresenta a entrada de dados do módulo, onde devem ser informados o número nα que define a variação  $\Delta \alpha = \frac{2\pi}{n\alpha}$  do ângulo de inclinação da linha neutra e a taxa mecânica  $\omega_{\rm S}$  de armadura da seção.

### Geração da superfície resistente:

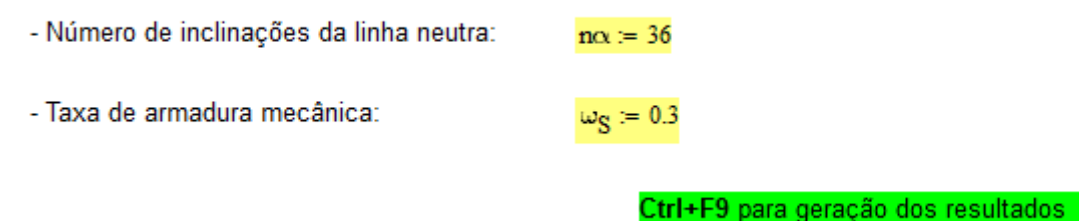

(a operação pode levar alguns segundos)

#### Figura 4.2 – Geração da superfície resistente – entrada de dados

### 4.3. Implementação em MathCAD

Procede-se a montagem do vetor  $v_{\alpha}$  de inclinações da linha neutra  $\alpha$  e  $v_{\alpha}$ contendo os valores de D correspondentes às 22 configurações deformadas analisadas. No total, são gerados 22  $\times$  (n $\alpha$  + 1) pontos da superfície.

A rotina de geração dos pontos da superfície segue o seguinte procedimento:

Dados os vetores  $v_{\alpha}$  e  $v_{D}$  e taxa  $\omega_{S}$ :

- 1. Calcula  $A_s$  correspondente a  $\omega_s$ ;
- 2. Para a inclinação vα<sub>j</sub> da linha neutra:
- 2.1. Para a deformada v<sub>D<sub>i</sub> da seção:</sub>
- 2.1.1. Avalia os esforços resistente Ri;
- 2.1.2. Acrescenta a linha Ri na matriz Rp;
- 3. Normaliza os esforços resistentes em Rp;

4. Cria vetores de pontos para plotar o gráfico 3D do MathCAD.

## 4.4. Exemplos

 Nas figuras 4.3 a 4.6 estão representadas as superfícies resistentes obtidas para as seções 1 a 4, respectivamente, definidas com taxas mecânicas  $\omega_{\rm S}$  indicadas. Nestas figuras também são apresentados os gráficos no plano μx − μy, contendo as curvas de nível de valores de v. Em todos os exemplos foi utilizado n $\alpha = 36$ .

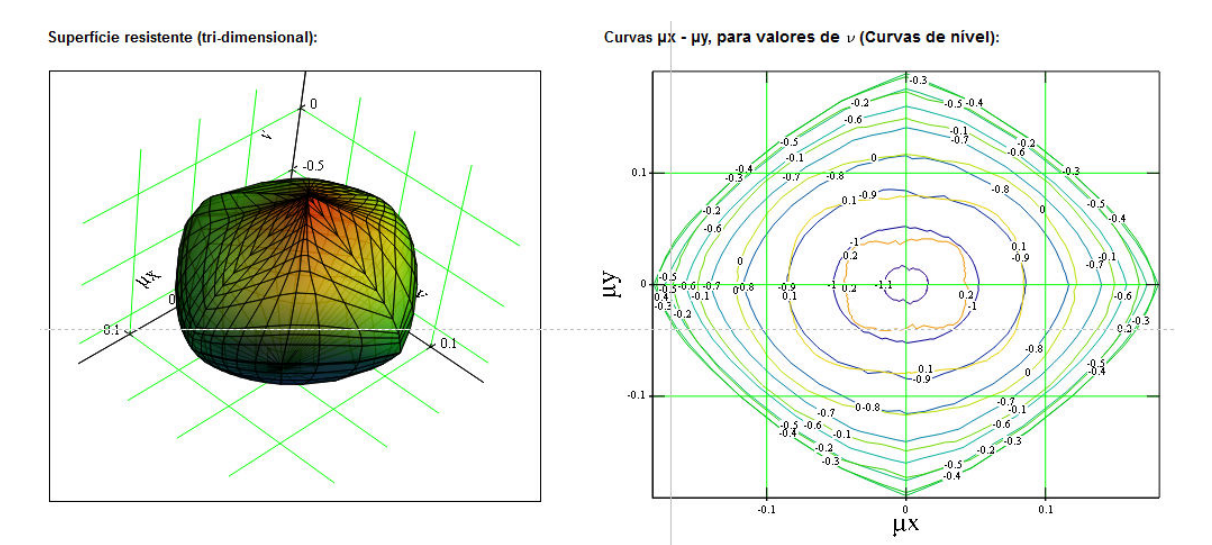

Figura 4.3 – Seção 1 – retangular ( $\omega_s = 0.3$ )

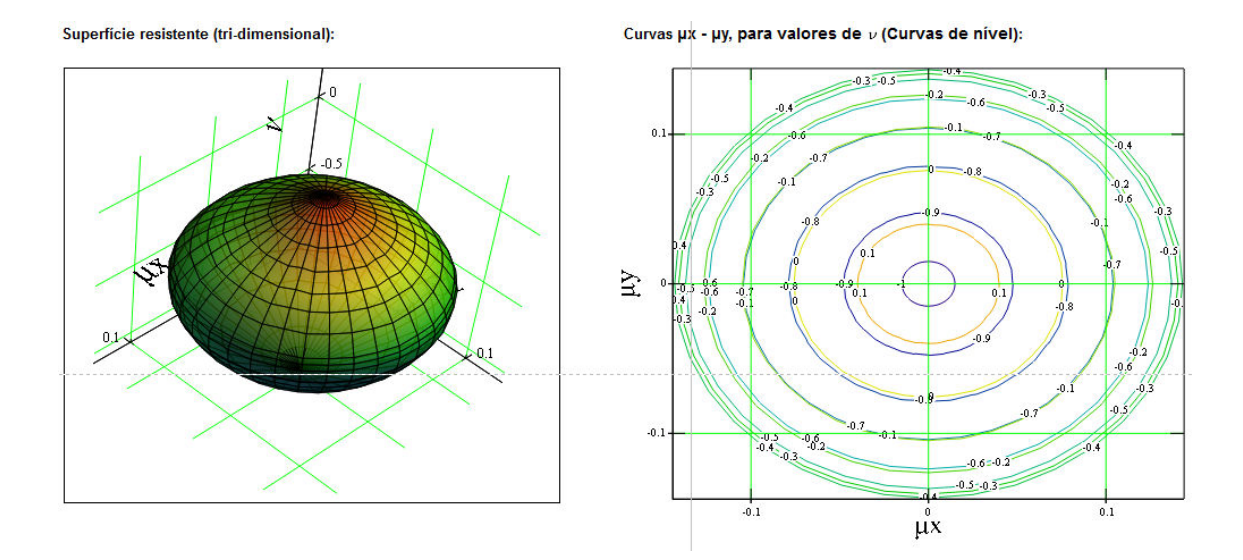

Figura 4.4 – Seção 2 – coroa circular ( $\omega_s = 0.2$ )

Superfície resistente (tri-dimensional):

Curvas µx - µy, para valores de v (Curvas de nível):

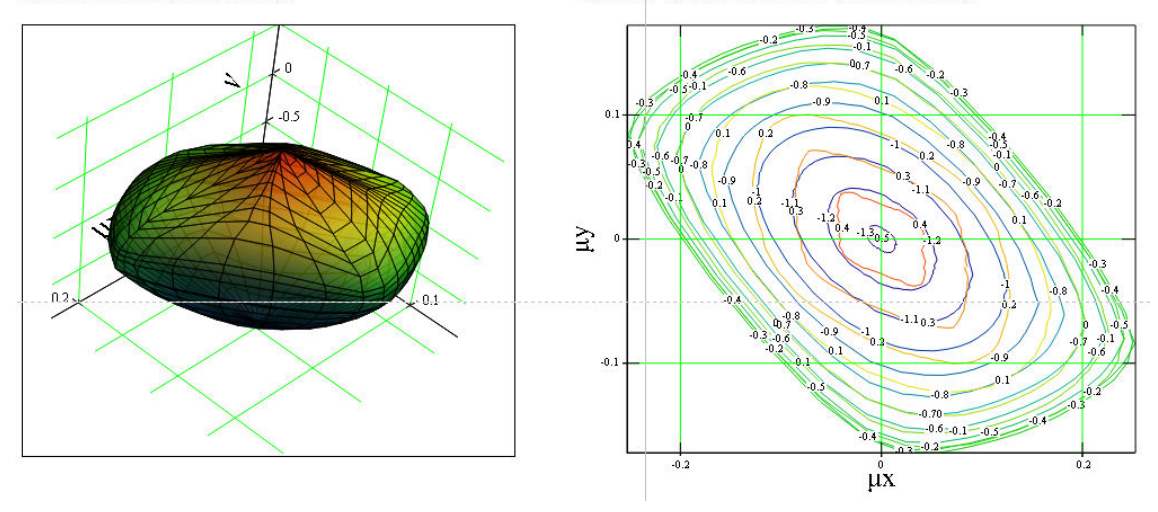

Figura 4.5 – Seção 3 – paralelogramo ( $\omega_{\rm s} = 0.5$ )

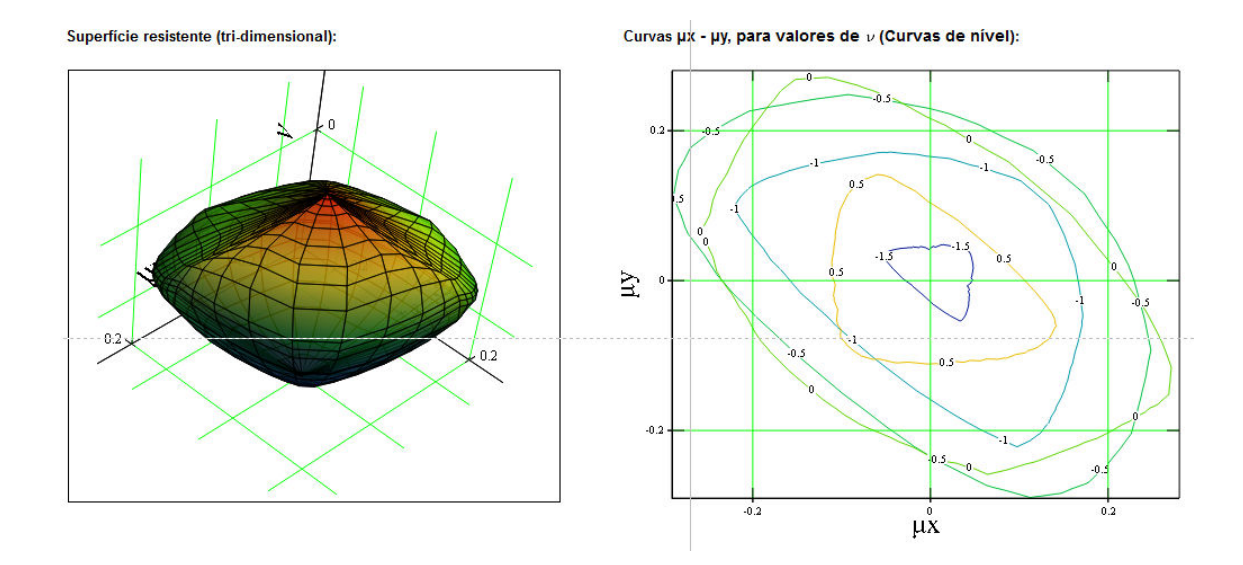

Figura 4.6 – Seção 4 – L ( $\omega_{\rm s} = 0.8$ )

## 5. Curvas de Interação N - Mx e N - My

### 5.1. Introdução

A visualização da superfície resistente de uma seção através de planos N - Mx e N - My é bastante comum. Estes gráficos, usuais na literatura, são denominados curvas de interação e são principalmente utilizadas para seções sujeitas a Flexão Composta Reta (FCR), mas podem ser combinadas e utilizadas para a verificação de seções sujeitas à FCO.

Estas curvas são obtidas para valores pré-determinados da inclinação α da linha neutra e para valores específicos da taxa mecânica ω. Na figura 5.1 é apresentado um exemplo deste tipo de gráfico para seção retangular, para  $\alpha = 0$  e valores de  $\omega$  variando de 0 a 1. Observa-se que a curva  $\omega = 0$  representa apenas a contribuição do concreto e, que as demais curvas são afins à ela. Isto é, conforme se aumenta ω, tem-se um aumento na resistência devido somente a contribuição da armadura.

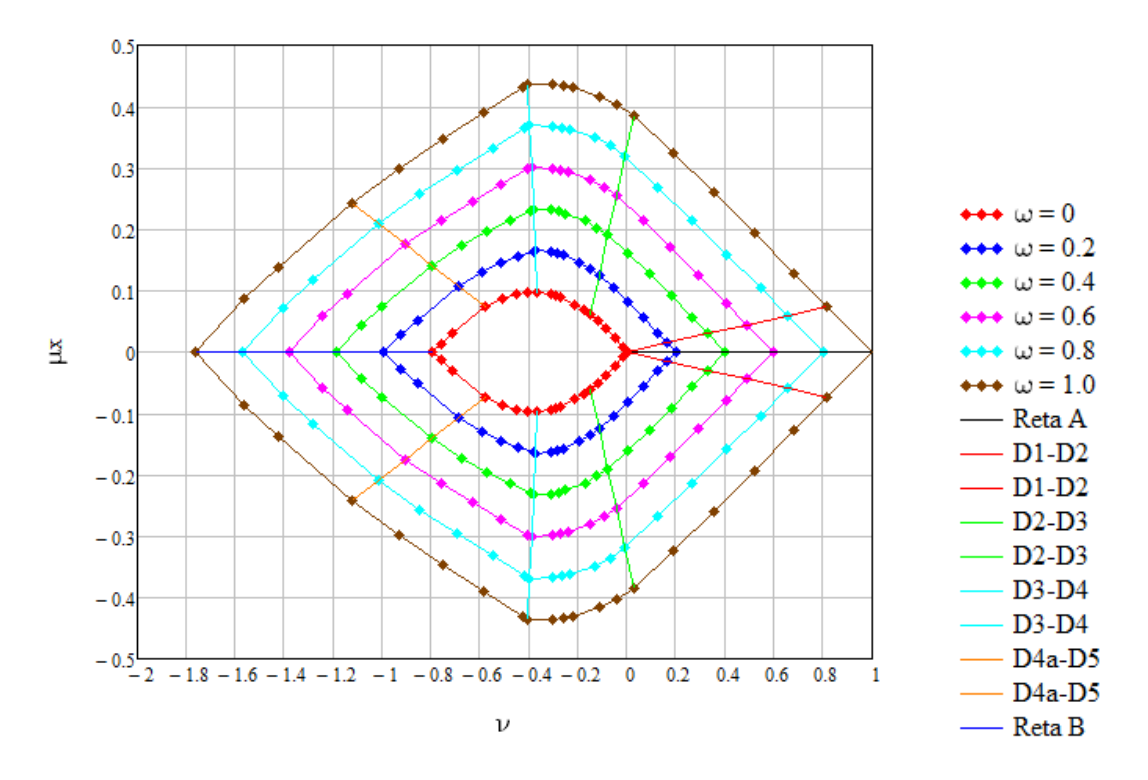

Figura 5.1 – Curva de interação N - Mx – Exemplo

Nesta figura também podem ser observadas retas correspondentes às configurações limite entre os domínios do ELU e a legenda correspondente às curvas apresentadas nos exemplos deste capítulo.

### 5.2. Entrada de dados

O programa gera um par de gráficos N - Mx e N - My para um conjunto de valores pré-estabelecidos de  $\omega$  ou apenas para a taxa  $\omega_c$  especificada pelo usuário. A figura 5.2 apresenta a entrada de dados do módulo, onde deve ser informado o ângulo desejado para a inclinação da linha neutra  $\alpha_C$ , sendo  $-90^\circ \leq \alpha_C \leq 90^\circ$ .

### Geração de curvas N - Mx e N - My:

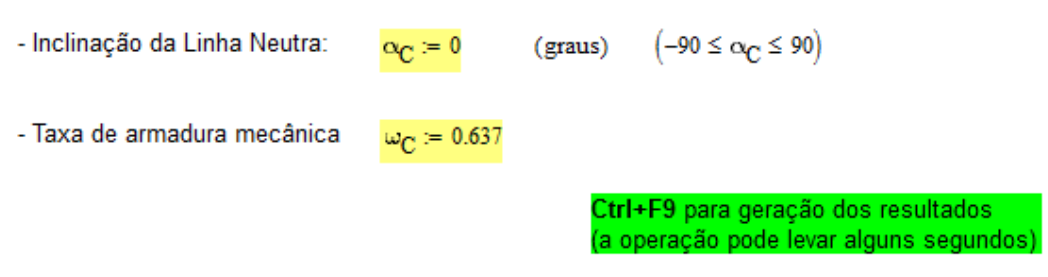

Figura 5.2 – Geração de curvas N - Mx e N - My – entrada de dados

## 5.3. Implementação em MathCAD

Procede-se a montagem do vetor  $v_D$  com os valores de D que definem as 44 configurações deformadas no ELU que serão utilizadas.

A rotina para a montagem das curvas de interação segue o procedimento:

Dados  $\alpha_C$  e ω $_C$ :

1. Determina a matriz CIC, da contribuição do concreto nos esforços resistentes para as deformadas em  $v_D$ ;

2. Determina a matriz CIS, da contribuição de uma área de armadura unitária nos esforços resistentes, para as deformadas em  $v_D$ ;

3. Monta os vetores  $\mu x_{\omega}$ ,  $\mu y_{\omega}$  e  $v_{\omega}$  dos esforços adimensionais para a taxa de armadura  $\omega_c$  definida pelo usuário, para cada ponto de iteração;

4. Monta as matrizes  $\mu x_{CI}$ ,  $\mu y_{CI}$  e  $v_{CI}$  dos esforços adimensionais para valores padrões de ω. Cada coluna desta matriz é formada pelo vetor correspondente a cada um dos valores de ω; e

5. Monta os vetores para visualização das retas limites entre os domínios do ELU.

## 5.4. Exemplos

Nas figuras 5.3 a 5.6 são apresentadas as curvas de interação geradas, considerando-se  $\alpha_{\rm C} = 0$ , para as quatro seções definidas no capítulo 3.

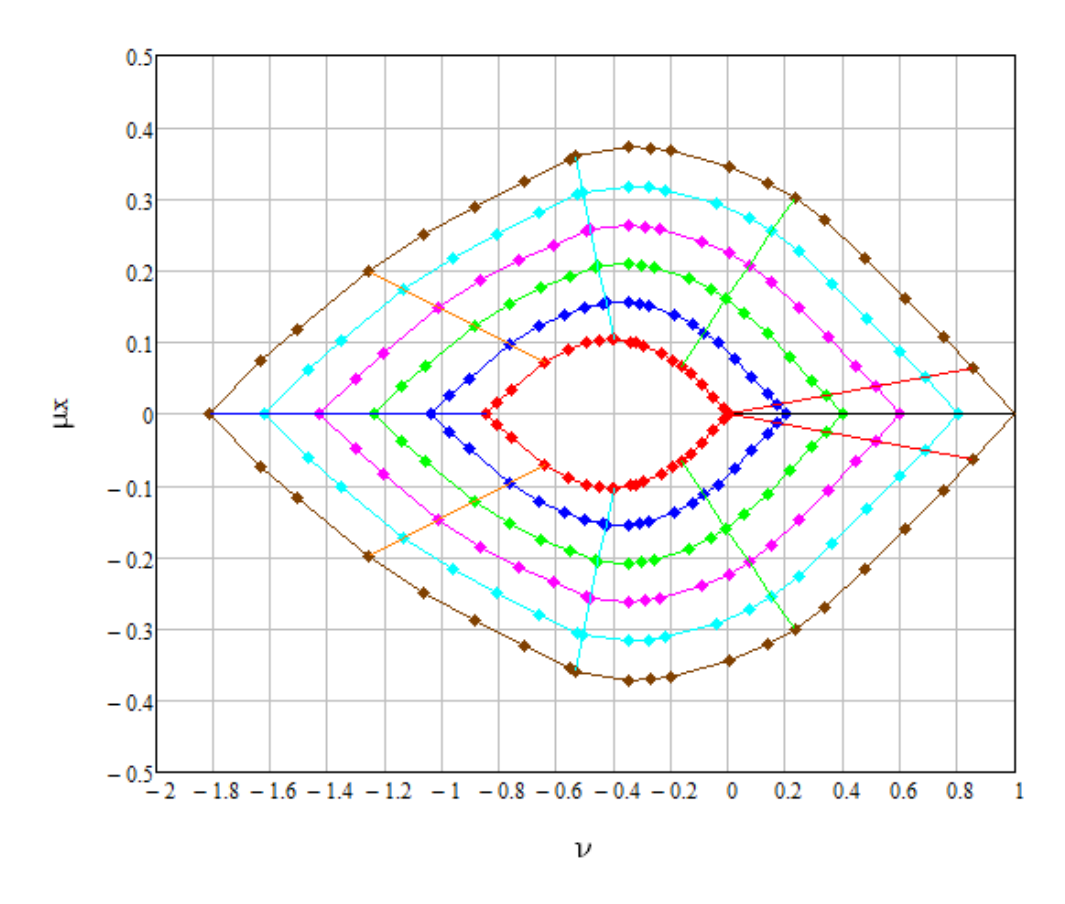

Figura 5.3 – Seção 1 – retangular – Curva  $v$  -  $\mu$ x para os valores de  $\omega$ 

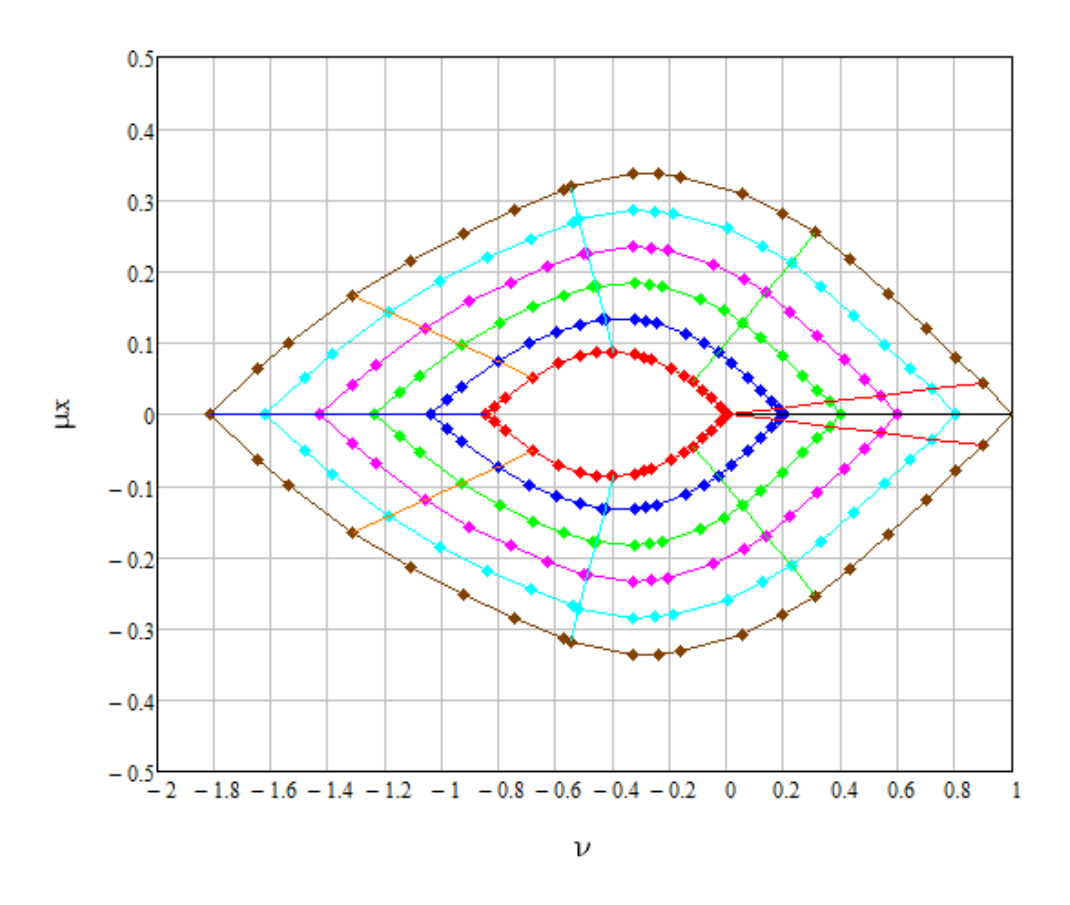

Figura 5.4 – Seção 2 – coroa circular – Curva v - µx para os valores de  $\omega$ 

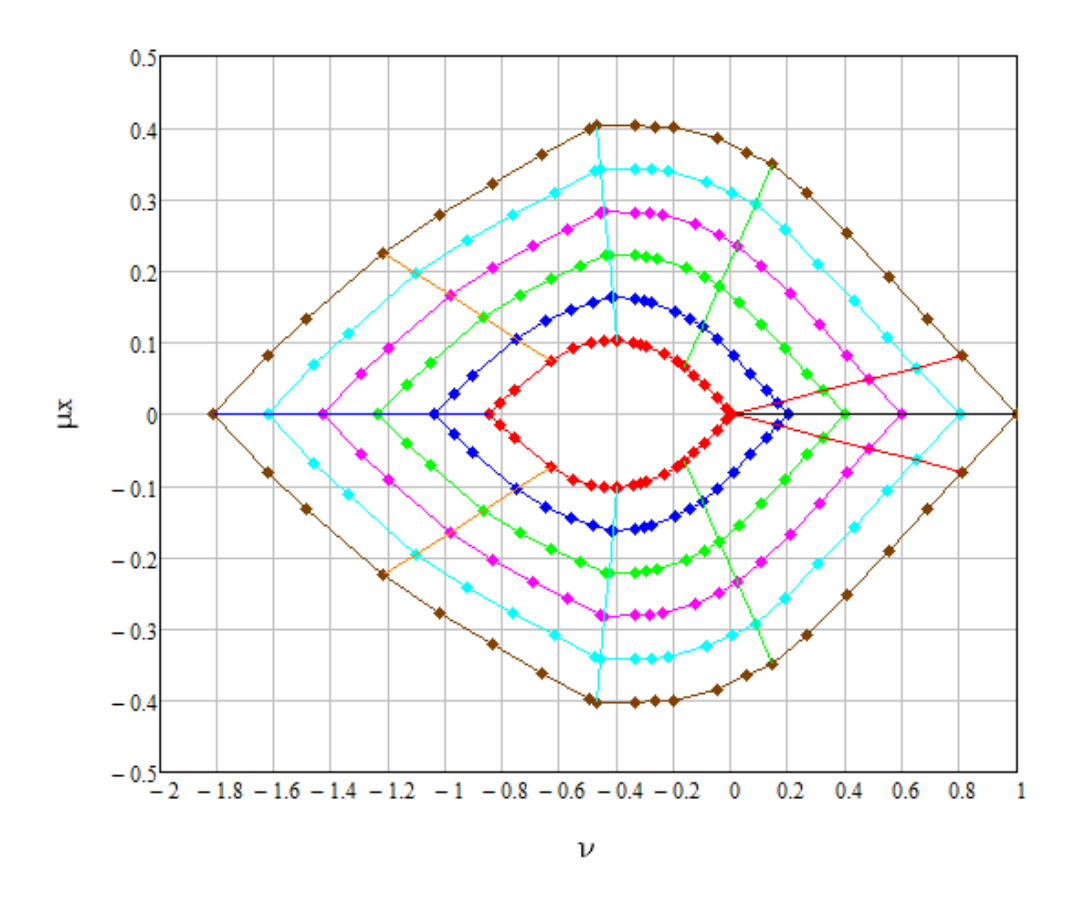

Figura 5.5 – Seção 3 – paralelogramo – Curva v -  $\mu$ x para os valores de  $\omega$ 

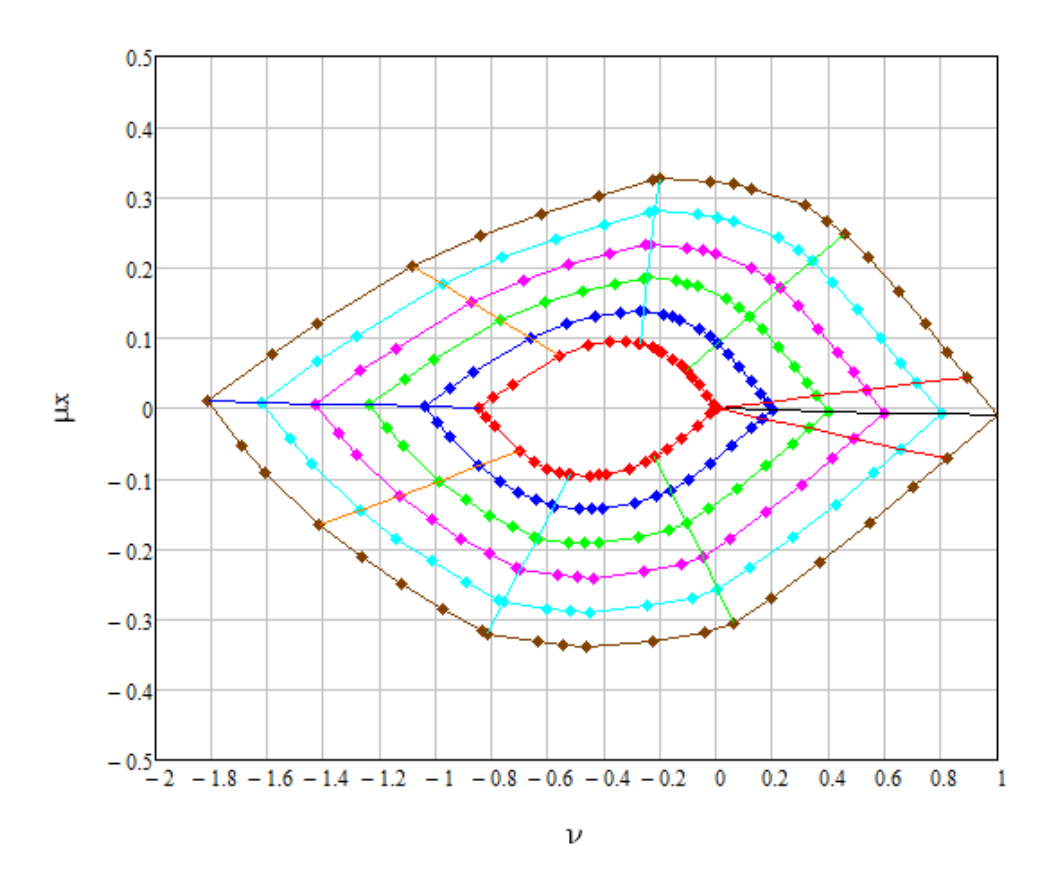

Figura 5.6 – Seção 4 – L – Curva v - µx para os valores de  $\omega$ 

Para comparação de resultados, será apresentada na figura 5.7 uma curva gerada pelo programa para a seção 1, com uma armadura total  $A_s = 56.52 \text{ cm}^2$  ( $\omega = 0.637$ ). Na figura 5.8 é mostrada a curva gerada pelo programa "Normal 1.3" (UFPR) para a mesma seção. Observam-se resultados bem próximos nas duas curvas.

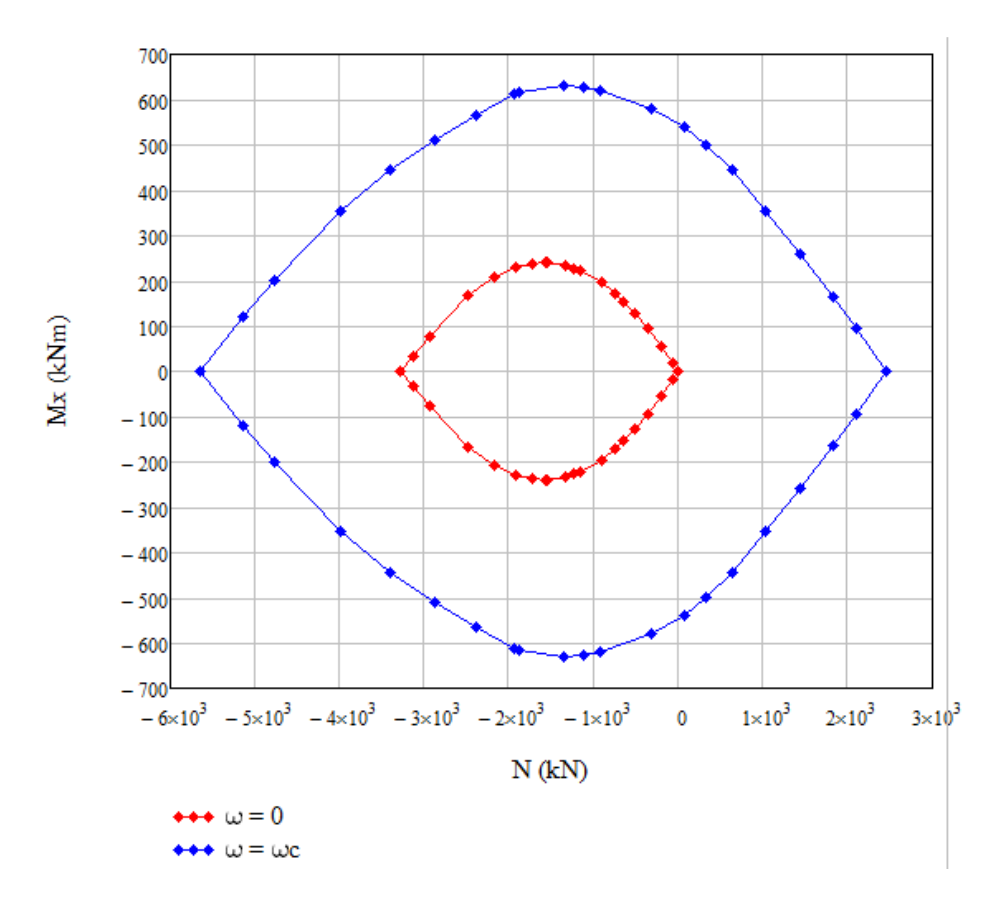

Figura 5.7 – Seção 1 – retangular – Curva N - Mx ( $\omega = 0.637$ )

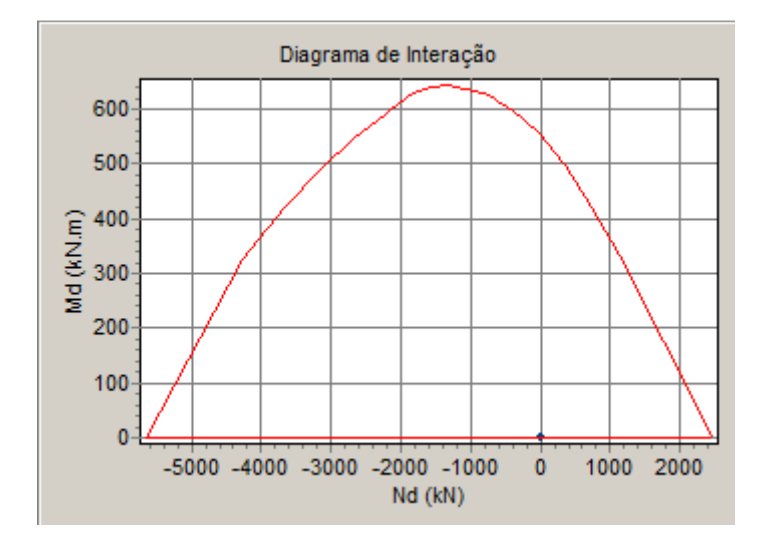

Figura 5.8 – Seção 1 – retangular – Curva N - Mx ( $\omega = 0.637$ ) – Normal 1.3

## 6. Curvas de Interação Mx - My

### 6.1. Introdução

A visualização das curvas resistentes Mx - My para um determinado plano N cortando a superfície resistente de uma seção é mais interessante do que curvas N - Mx e N - My para o caso da FCO. Um exemplo deste tipo de curva é apresentado na figura 6.4. Estas curvas, conhecidas como Ábacos de Roseta, são obtidas para valores prédeterminados de N e ω, considerando-se um número finito de ângulos α de inclinação da linha neutra. Devido ao custo computacional envolvido, a rotina implementada neste trabalho gera apenas a curva para um valor de ω, definido pelo usuário.

Para o traçado destas curvas, dados os valores de  $\overline{v}$  e  $\overline{\omega}$  e um vetor de ângulos  $\overline{\alpha}$ , obtém-se o vetor D, onde D<sub>i</sub> é a raiz da equação não-linear  $v_i(\overline{\alpha_i}, \overline{\omega}, D) = \overline{v}$ . São então determinados os momentos resistentes correspondentes  $\mu$ x $(\overline{\alpha_i}, \overline{\omega}, D_i)$  e  $\mu$ y $(\overline{\alpha_i}, \overline{\omega}, D_i)$ .

### 6.2. Entrada de dados

A figura 6.1 apresenta a entrada de dados do módulo, devem ser informados: a quantidade nα de ângulos  $\alpha$ ; a taxa de armadura mecânica  $\omega_c$ ; e o valor do esforço normal referente à curva, informado na forma dimensional (N<sub>C</sub>) ou adimensional (ν<sub>C</sub>).

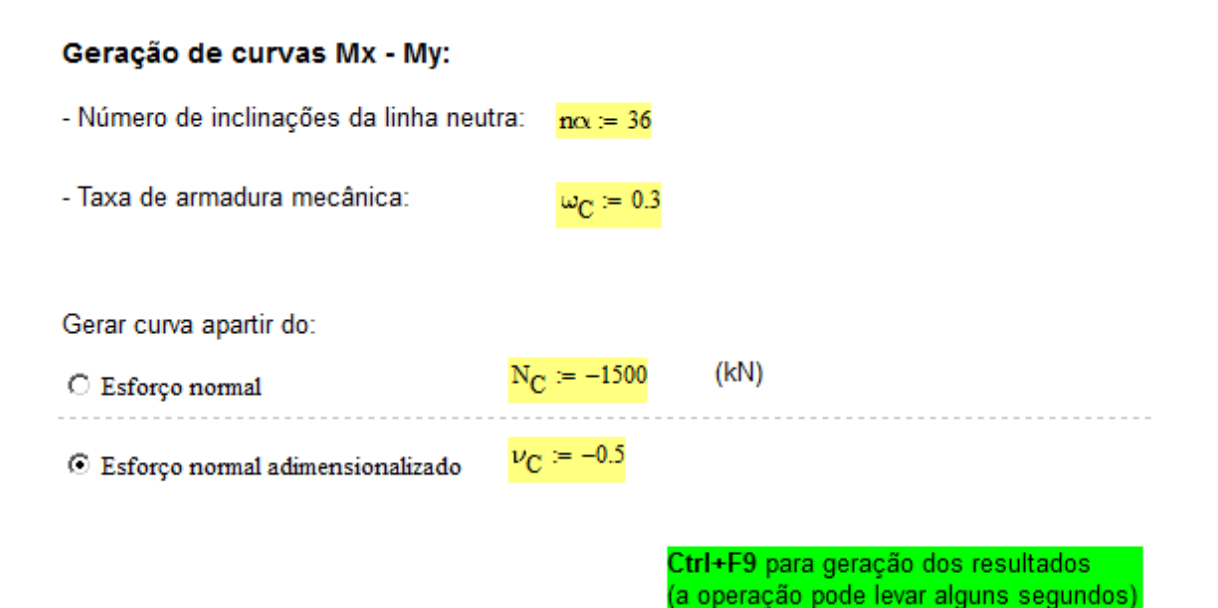

Figura 6.1 – Geração de curvas Mx - My – entrada de dados

### 6.3. Implementação em MathCAD

A montagem do vetor  $v_\alpha$  de ângulos  $\alpha$  segue o procedimento exposto no capítulo 4. Procede-se a montagem do vetor  $vD_{CN}$  com valores do parâmetro D, correspondentes às raízes das equações não lineares  $\nu(\overline{\alpha_i}, \overline{\omega}, D) = \overline{\nu}$ , definidas para os valores de  $\bar{\alpha}$ , em v<sub>α</sub> e a montagem dos vetores μx<sub>CN</sub> e μy<sub>CN</sub> dos momentos adimensionais e dos vetores  $Mx_{CN}$  e  $My_{CN}$  dos momentos dimensionais, correspondentes às deformadas definidas em  $v_\alpha$  e vD<sub>CN</sub>.

### 6.4. Exemplos

Nas figuras 6.2 a 6.5 são apresentadas as curvas de interação geradas, considerando-se n $\alpha = 36$ , para as quatro seções definidas no capítulo 3.

Curva Mx - My:  $(kN)$  $\bar{N}=0$ 

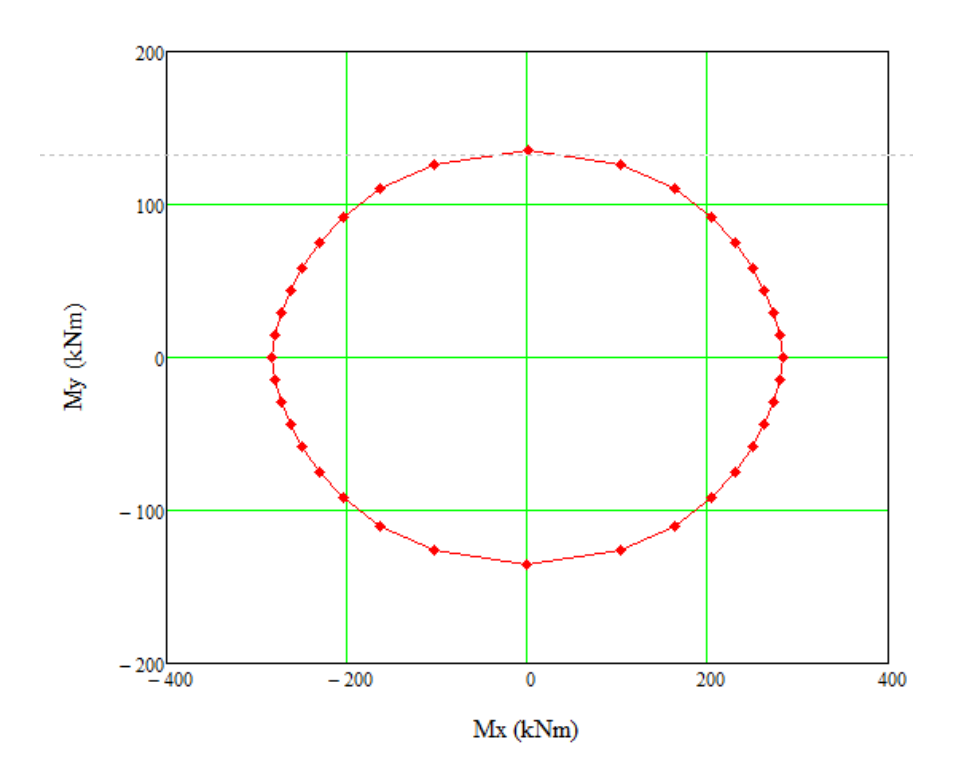

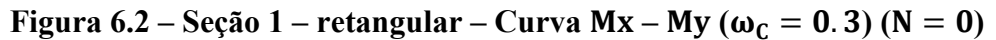

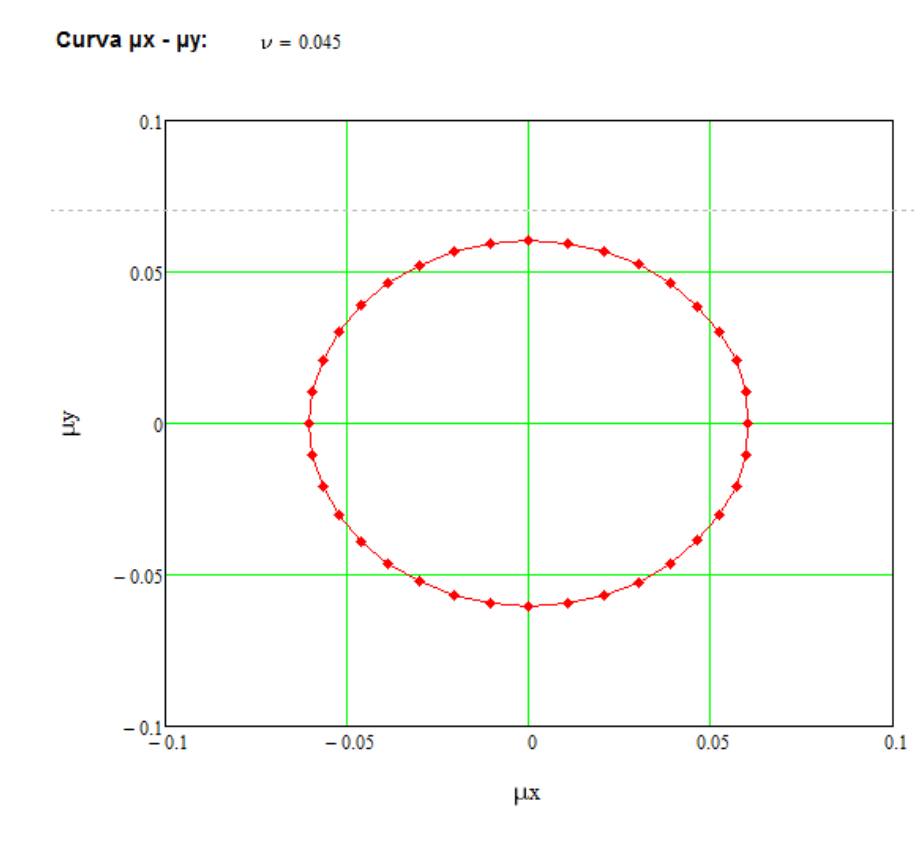

Figura 6.3 – Seção 2 – coroa circular – Curva  $\mu x - \mu y$  ( $\omega_C = 0.2$ ) ( $\nu = 0.045$ )

Curva ux - uy:  $\nu = -0.187$ 

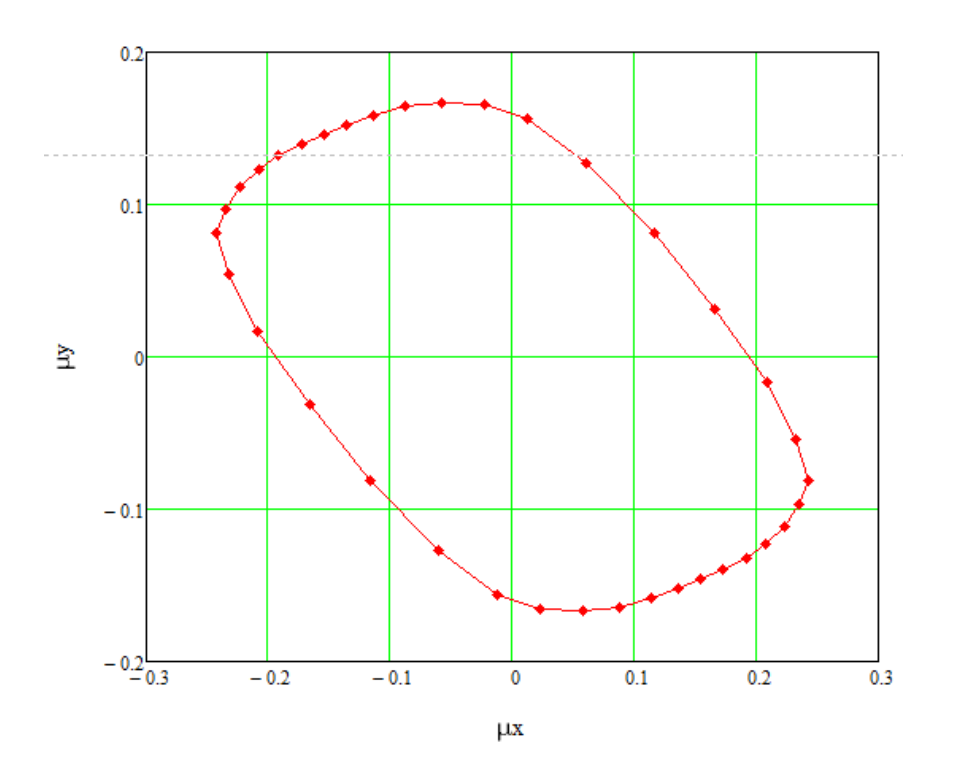

Figura 6.4 – Seção 3 – paralelogramo – Curva  $\mu$ x –  $\mu$ y ( $\omega_C = 0.5$ ) ( $\nu = -0.187$ )

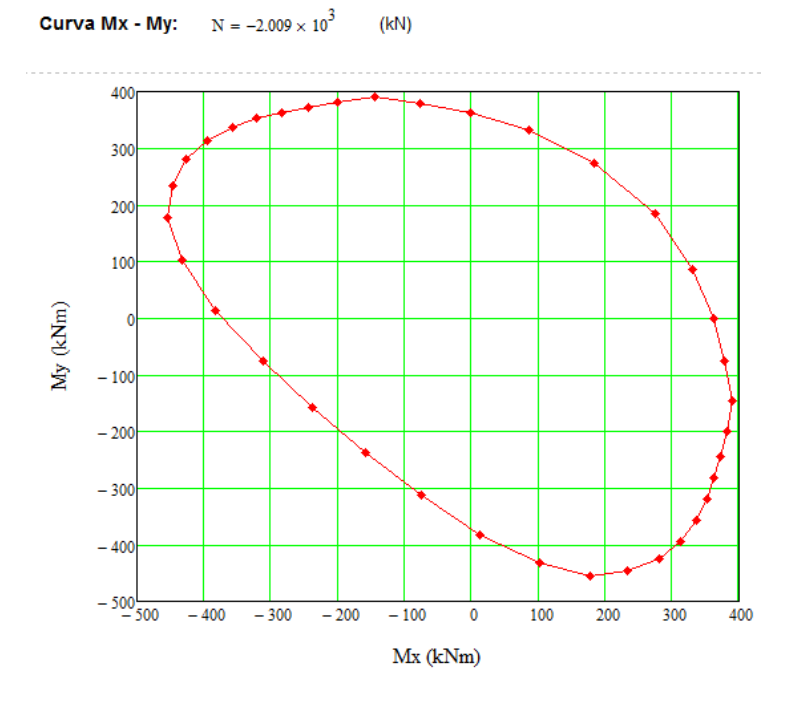

Figura 6.5 – Seção 4 – L – Curva Mx – My ( $\omega = 0.544$ ) (N = -2009kN)

Para comparação de resultados, será apresentada na figura 6.6 uma curva gerada pelo programa "Oblíqua 1.0" (UFPR) para a seção 4, com uma armadura total  $A_s =$ 50.24cm<sup>2</sup> ( $\omega = 0.544$ ) e N = -2009kN. Observam-se resultados bem próximos nas duas curvas, apresentando somente diferença na orientação do sentido positivo de Mx.

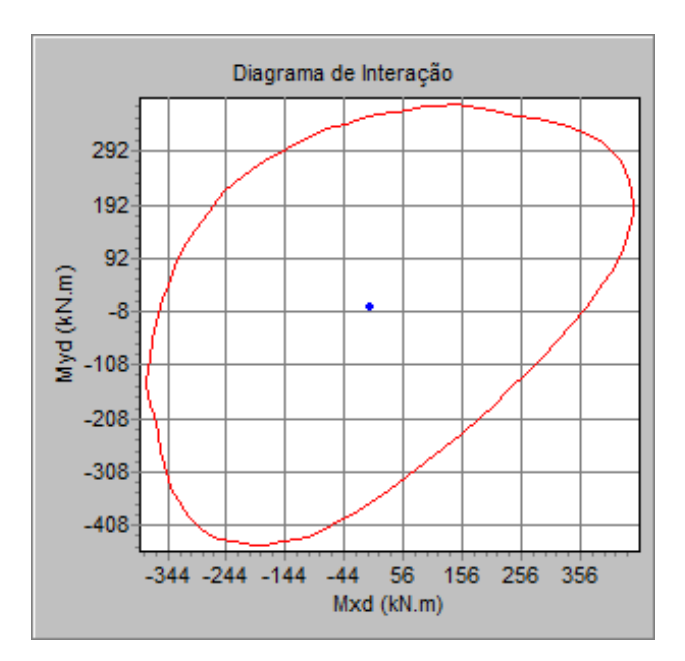

Figura 6.6 – Seção 4 – L – Curva Mx – My ( $\omega = 0.544$ ) (N = -2009kN) –

Oblíqua 1.0

## 7. Verificação da Resistência à FCO

### 7.1. Introdução

Uma seção de concreto armado, com a sua armadura completamente definida, é dita resistente aos esforços solicitantes de cálculo  $S_d = [Mx_{Sd} \quad My_{Sd} \quad N_{Sd}]^T$  se o vetor  $S_d$  estiver contido no interior ou sobre a superfície resistente da seção (figura 7.1). Isto é, existe um vetor  $R_d = [Mx_{Rd} \quad My_{Rd} \quad Nz_{Rd}]^T$  de esforços resistentes de cálculo, colinear e de mesmo sentido de  $S_d$ , que está posicionado exatamente sobre a superfície de resistência da seção, para o qual  $|R_d| \geq |S_d|$ .

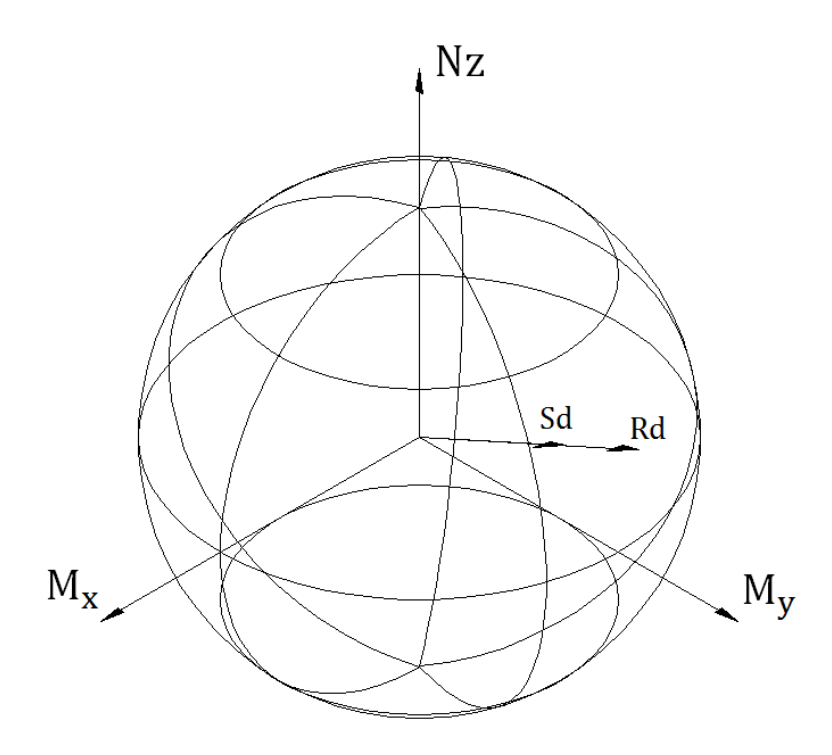

Figura 7.1 – Vetores  $S_d$  e  $R_d$ 

Como visto em 2.4.2, o vetor  $R_d$  pode ser escrito em função da configuração deformada da seção:  $R_d = f(\alpha, D)$ . Desta forma, o critério de resistência pode ser expresso pelo sistema de 3 equações não-lineares  $R_d(\alpha, D) = \lambda S_d$ , onde  $\lambda$  é um escalar, positivo, que representa o fator de segurança global da seção à solicitação  $S_d$ .

 $Mx_{\text{Rd}}(\alpha, D) = \lambda Mx_{\text{Sd}}$  $My_{\rm Rd}(\alpha, D) = \lambda My_{\rm Sd}$  $N_{\text{Rd}}(\alpha, D) = \lambda N_{\text{Sd}}$ 

(7.1)

 As equações (7.1) formam um sistema com 3 incógnitas: α, D e λ. Em linhas gerais, sua resolução consiste em encontrar a configuração de deformada (α e D) em que os vetores R<sub>d</sub> e S<sub>d</sub> possuam mesma direção e sentido, e determinar o fator escalar  $\lambda$ positivo de forma que:

- Se  $\lambda < 1$ ,  $|S_d| > |R_d|$  e a seção não resiste à solicitação  $S_d$ ; e

- Se  $\lambda \geq 1$ ,  $|S_d| \leq |R_d|$  e a seção possui resistência suficiente.

### 7.2. Entrada de dados

A figura 7.2 apresenta a entrada de dados do módulo. Devem ser informados:  $Mx_{Sd}$ ,  $My_{Sd}$  e  $N_{Sd}$ , valores de cálculo dos esforços solicitantes; os valores iniciais para as variáveis, inclinação da linha neutra  $\alpha_i$  (em graus), para o parâmetro de deformação  $D_i$ , de acordo com o domínio do ELU e para o fator global de segurança  $\lambda_i$  e a área de armadura total da seção  $(m^2)$ .

Para os valores iniciais de  $\alpha$  e D, o usuário ainda pode escolher o cálculo automático, no qual o programa estima: a inclinação α da linha neutra correspondente à solução linear-elástica para seção com material homogêneo; e o parâmetro D dentro do domínio de deformação no ELU, estimado a partir de  $S_d$ . Estas estimativas automáticas buscam diminuir o custo da solução numérica do sistema não-linear. A inicialização automática de λ não é oferecida, sendo necessário o usuário determinar um valor inicial. Sugere-se o valor inicial de 1.

## Verificação:

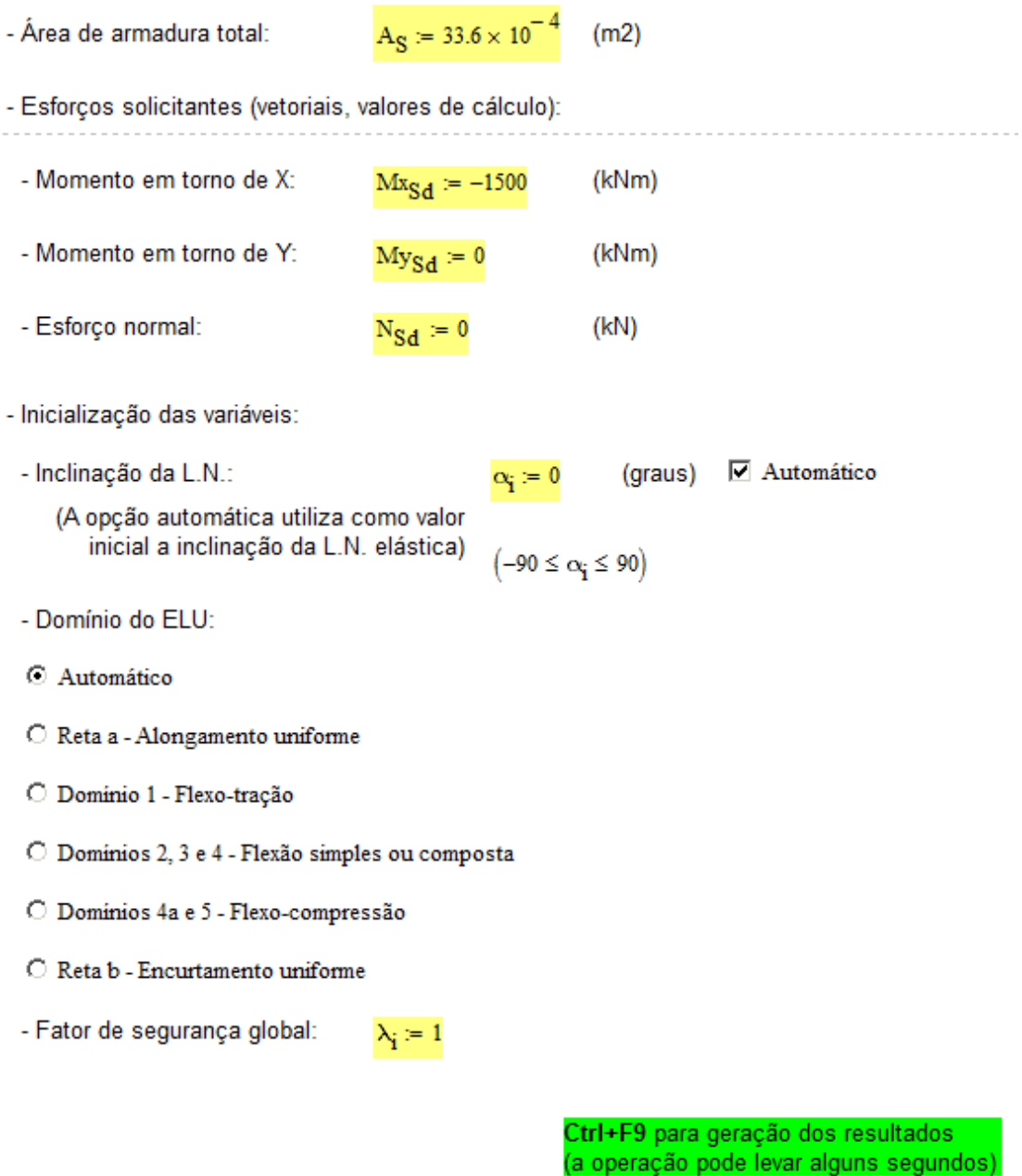

Figura 7.2 – Verificação da resistência – entrada de dados

## 7.3. Exemplos

## 7.3.1. Seção 1 - retangular

A seção 1 definida com armadura total  $A_s = 56.52 \times 10^{-4} m^2$  será verificada

para Mx<sub>Sd</sub> = −350kNm, My<sub>Sd</sub> = 0 e N<sub>Sd</sub> = 0 (Flexão simples reta).

As variáveis foram inicializadas com os valores:  $\lambda_i = 1$ ,  $\alpha_i = 0$ ,  $D_i = 7$ , sendo os dois últimos definidos pelo método automático, conforme apresentado na figura 7.3. Os resultados são apresentados na figura 7.4, onde aparecem  $\lambda = 1.562$ ,  $\alpha = 0$ ,  $D = 8.212$  e os valores de R<sub>d</sub>. A figura 7.5 mostra o esquema da seção com o traçado da linha neutra.

### Inicialização das variáveis:

- Inclinação da Linha Neutra:  $\alpha_i = 0$ (graus) - Parâmetro de deformação:  $D_i = 7$ - Fator Global de Segurança:  $\lambda_i = 1$ 

#### Figura 7.3 – Seção 1 – retangular – Inicialização das variáveis

- Fator Global de Segurança:  $\lambda = 1.562$
- Esforços obtidos:

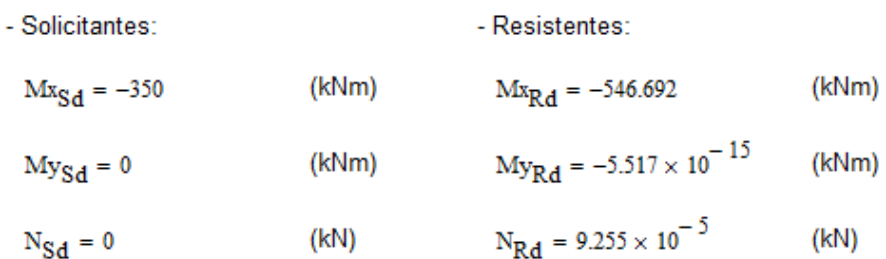

- Detalhes do processo:
	- Valores finais:

| - Inclinação da Linha Neutra:                | $\alpha = 0$         | (graus)                                             |
|----------------------------------------------|----------------------|-----------------------------------------------------|
| - Domínio do ELU:                            |                      | DELU = "Dominios 3 e 4 - Flexão simples / composta" |
| - Parâmetro de deformação<br>correspondente: | $D = 8.212$          |                                                     |
| - Deformação na fibra superior:              | $E_S = -3.5$         | (por mil)                                           |
| - Deformação na fibra inferior:              | $\epsilon$ i = 7.576 | (por mil)                                           |

Figura 7.4 – Seção 1 – retangular – Verificação da Resistência – Resultados

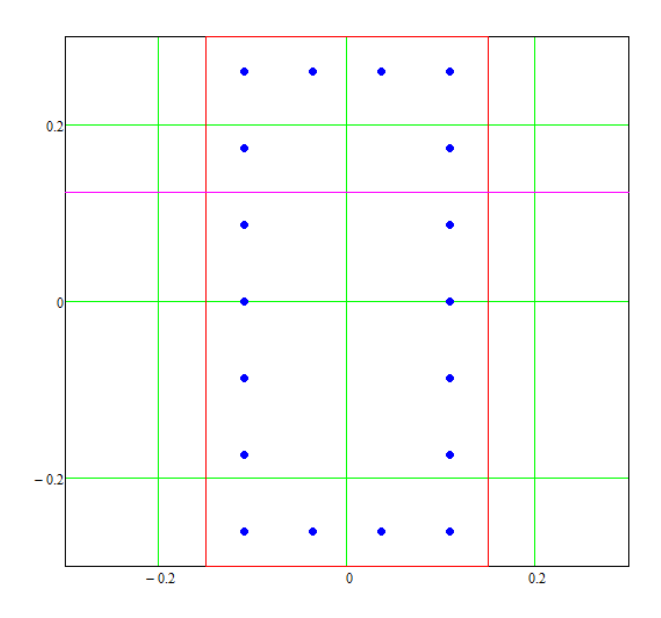

Figura 7.5 – Seção 1 – retangular – Esquema com posição da L.N.

#### 7.3.2. Seção 2 – coroa circular

A seção 2, com armadura total de  $A_s = 54.27 \times 10^{-4} m^2$ , é verificada para a solicitação  $Mx_{Sd} = 360$ kNm,  $My_{Sd} = 0$  e N<sub>Sd</sub> = 200kN.

As variáveis foram inicializadas com os valores:  $\lambda_i = 1$ ,  $\alpha_i = 0$ ,  $D_i = -7$ , sendo os dois últimos definidos pelo método automático. Os resultados são apresentados nas figuras 7.6 e 7.7.

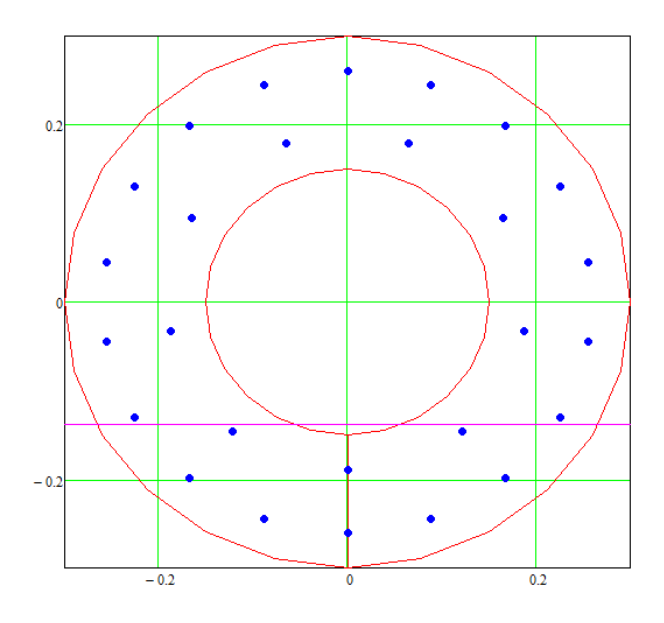

Figura 7.6 – Seção 2 – coroa circular – Esquema com posição da L.N.

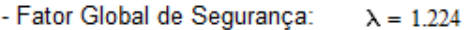

- Esforços obtidos:

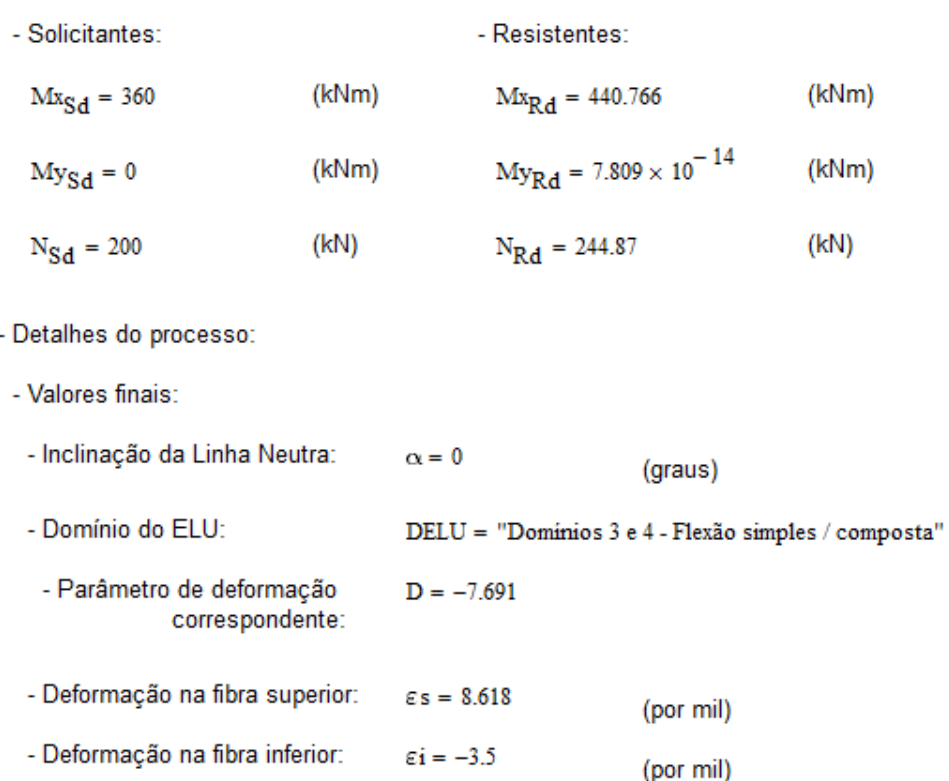

Figura 7.7 – Seção 2 – coroa circular – Verificação da Resistência – Resultados

### 7.3.3. Seção 3 – paralelogramo

A seção 3, com armadura total de  $A_s = 24.12 \times 10^{-4} \text{m}^2$ , é verificada para a solicitação  $Mx_{Sd} = 350$ kNm,  $My_{Sd} = 0$  e N<sub>Sd</sub> = −1000kN. Apesar de o carregamento apresentar apenas momento em uma direção, a solicitação é de flexão composta oblíqua, devido à geometria da seção.

As variáveis foram inicializadas com os valores:  $\lambda_i = 1$ ,  $\alpha_i = 21.801^{\circ}$ ,  $D_i =$ −7, sendo os dois últimos definidos pelo método automático. Os resultados são apresentados na figura 7.8. Observa-se que a seção não apresenta segurança aos esforços solicitantes ( $\lambda = 0.87$ ), esta seção será dimensionada para estes esforços no capítulo 8.

- Fator Global de Segurança:  $\lambda = 0.87$
- Esforços obtidos:

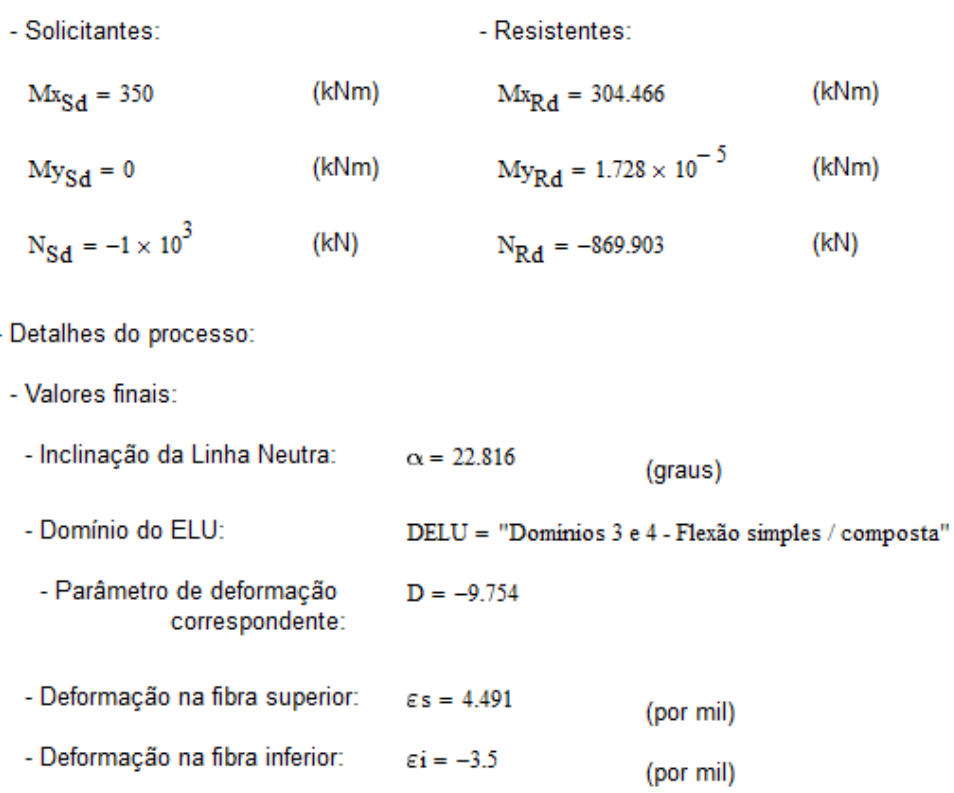

## Figura 7.8 – Seção 3 – paralelogramo – Verificação da Resistência – Resultados

### 7.3.4. Seção 4 – L

A seção 4, com armadura total  $A_s = 50.24 \times 10^{-4} m^2$ , é verificada para a solicitação  $Mx_{Sd} = 208.5kNm$ ,  $My_{Sd} = 208.5kNm$  e  $N_{Sd} = -521.1kN$  (FCO).

As variáveis foram inicializadas com os valores:  $\lambda_i = 1$ ,  $\alpha_i = 45^\circ$ ,  $D_i = -7$ , sendo os dois últimos definidos pelo método automático. Os resultados são apresentados nas figuras 7.9 e 7.10.

- Fator Global de Segurança:  $\lambda = 1$
- Esforços obtidos:

| - Solicitantes:                                         |       | - Resistentes:                                      |                     |      |  |  |  |
|---------------------------------------------------------|-------|-----------------------------------------------------|---------------------|------|--|--|--|
| $Mx_{Sd} = 208.5$                                       | (kNm) | $MxR,d = 208.439$                                   | (kNm)               |      |  |  |  |
| $My_{Sd} = 208.5$                                       | (kNm) |                                                     | $My_{Rd} = 208.439$ |      |  |  |  |
| $N_{S,d} = -521.1$                                      | (kN)  | $N_{Rd} = -520.948$                                 |                     | (KN) |  |  |  |
| Detalhes do processo:                                   |       |                                                     |                     |      |  |  |  |
| - Valores finais:                                       |       |                                                     |                     |      |  |  |  |
| - Inclinação da Linha Neutra:                           |       | $\alpha$ = 45                                       | (graus)             |      |  |  |  |
| - Domínio do ELU:                                       |       | DELU = "Dominios 3 e 4 - Flexão simples / composta" |                     |      |  |  |  |
| - Parâmetro de deformação<br>correspondente:            |       | $D = -9.299$                                        |                     |      |  |  |  |
| - Deformação na fibra superior: $\varepsilon s = 5.402$ |       |                                                     | (por mil)           |      |  |  |  |
| - Deformação na fibra inferior:                         |       | $\epsilon$ i = $-3.5$                               | (por mil)           |      |  |  |  |

Figura 7.9 – Seção 4 – L – Verificação da Resistência – Resultados

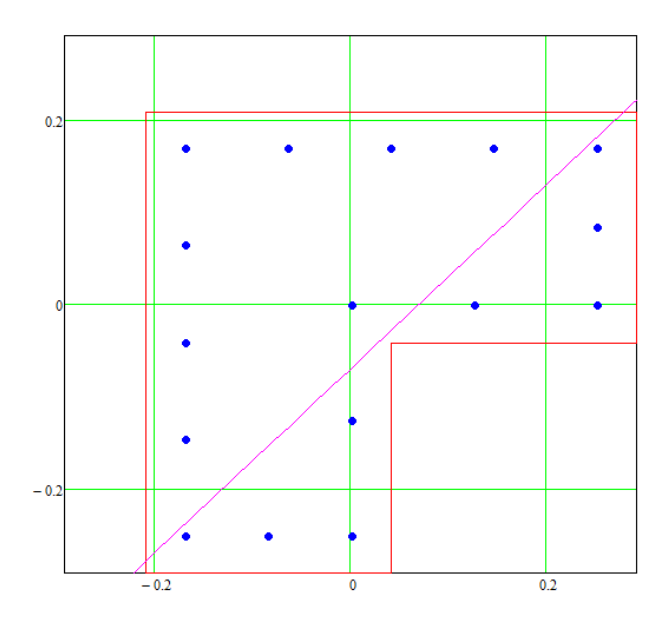

Figura 7.10 – Seção 4 – L – Esquema com posição da L.N.

### 8. Dimensionamento da Seção

### 8.1. Introdução

Para uma seção de concreto armado, com a distribuição percentual da armadura pelas barras já definida e submetida aos esforços solicitantes de cálculo  $S_d =$  $[Mx_{Sd}$   $My_{Sd}$   $N_{Sd}]^T$  o dimensionamento consiste na determinação da área total armadura A<sub>s</sub> de forma que a seção apresente segurança adequada.

 Seguindo-se os conceitos de segurança expostos no item 7.1 e utilizando-se, por razões de economia, o valor de  $\lambda = 1$ , o problema do dimensionamento pode ser equacionado pelo sistema de 3 equações não-lineares  $R_d(\alpha, D, A_s) = \lambda S_d$ , nas variáveis  $\alpha$ , D e A<sub>S</sub> (equações 8.1).

 $Mx_{Rd}(\alpha, D, A_S) = \lambda Mx_{Sd}$ 

 $My_{\text{Rd}}(\alpha, D, A_{\text{S}}) = \lambda My_{\text{Sd}}$ 

 $N_{\text{Rd}}(\alpha, D, A_{\text{S}}) = \lambda N_{\text{Sd}}$ 

(8.1)

 Em linhas gerais, a solução consiste na determinação da configuração de deformada ( $\alpha$  e D) e a área total de armadura  $A_s$  tal que os vetor  $R_d$  tenha a mesma direção, sentido e módulo que o vetor  $S_d$ .

Na formulação do problema é necessário se impor uma restrição sobre a área de armadura, pois, matematicamente, a incógnita A<sub>s</sub> pode assumir valores negativos para que  $R_d(\alpha, D, A_S) = \lambda S_d$ , com  $\lambda = 1$ , sejam satisfeitas.

Desta forma, para a obtenção de uma solução técnica e econômica, define-se o problema de programação matemática, nas variáveis  $(λ, α, D, A<sub>S</sub>)$ , que tem restrições de resistência dadas pelas equações 8.1, uma restrição de área mínima de armadura  $(A_{smin})$ e restrições laterais sobre as variáveis λ, α e D. O problema é enunciado por:

minimizar λ sujeita a:

$$
R_d(\alpha, D, A_S) = \lambda S_d;
$$
  
\n
$$
A_S \ge A_{Smin};
$$
  
\n
$$
\lambda \ge 1; -\frac{\pi}{2} \le \alpha \le \frac{\pi}{2}; -13 \le D \le 13.
$$
  
\n(8.2)

### 8.2. Entrada de dados

A figura 8.1 apresenta a entrada de dados do módulo, onde devem ser informados: os esforços solicitantes  $Mx_{Sd}$ ,  $My_{Sd}$  e  $N_{Sd}$ , a taxa geométrica de armadura mínima total  $\rho_{\min}$  e os valores iniciais para a inclinação da linha neutra  $\alpha_i$  (em graus), o parâmetro de deformação D<sub>i</sub>, e a taxa de armadura (geométrica) ρ<sub>i</sub>. Para a inicialização de α e D, valem os mesmos métodos expostos no item 7.2. A inicialização automática de ρ não é oferecida, sendo necessário o usuário prescrever um valor. Para a inicialização de λ foi fixado um valor  $\lambda = 1$ .

#### Dimensionamento:

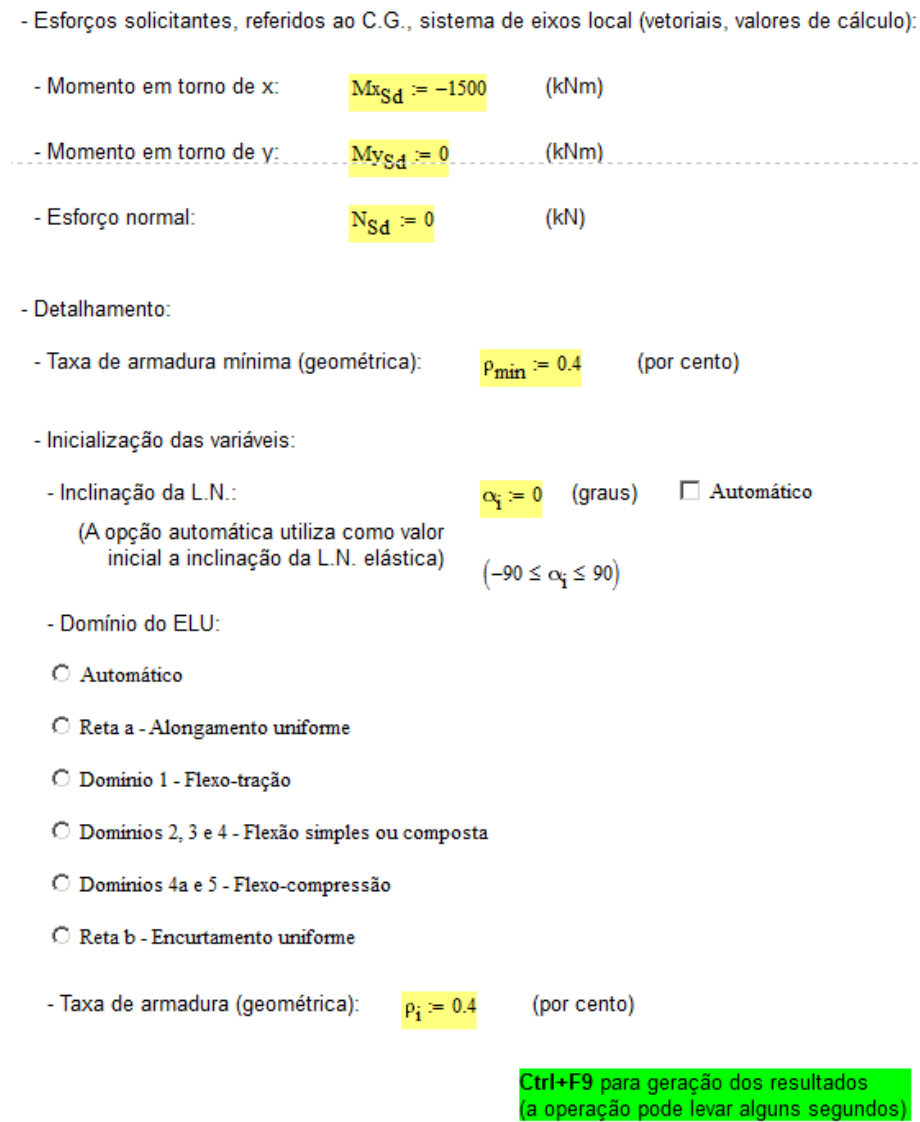

Figura 8.1 – Dimensionamento – entrada de dados

## 8.3. Exemplos

### 8.3.1. Seção 1 - retangular

Para a seção 1 é dimensionada a armadura para solicitação  $Mx_{Sd} = -350$ kNm,  $My_{Sd} = 0$  e  $N_{Sd} = 0$ . A entrada de dados  $\alpha_i = 0$  e  $D_i = 7$  foi definida pelo método automático. O

valor inicial para a taxa de armadura geométrica foi  $\rho_i = 0.4\%$  ( $\omega_i = 0.081$ ) (figura 8.2) e, para armadura mínima o valor  $\rho_{\text{min}} = 0.4\%$  foi prescrito.

Na figura 8.3 os resultados mostram uma armadura necessária de  $A_s = 33.65 \times$  $10^{-4}$ m<sup>2</sup> (ρ = 1.87% e ω = 0.379) para um fator de segurança global λ = 1, α = 0,  $D = 6.703$  e os valores de R<sub>d</sub>. A figura 8.4 mostra o esquema da seção com o traçado da linha neutra.

#### Inicialização das variáveis:

- $\alpha_i = 0$ - Inclinação da Linha Neutra: (graus)
- $D_i = 7$ - Parâmetro de deformação:
- Taxa de armadura mecânica:  $\omega_{\texttt{i}} = 0.081$

## Figura 8.2 – Seção 1 – retangular – Inicialização das variáveis

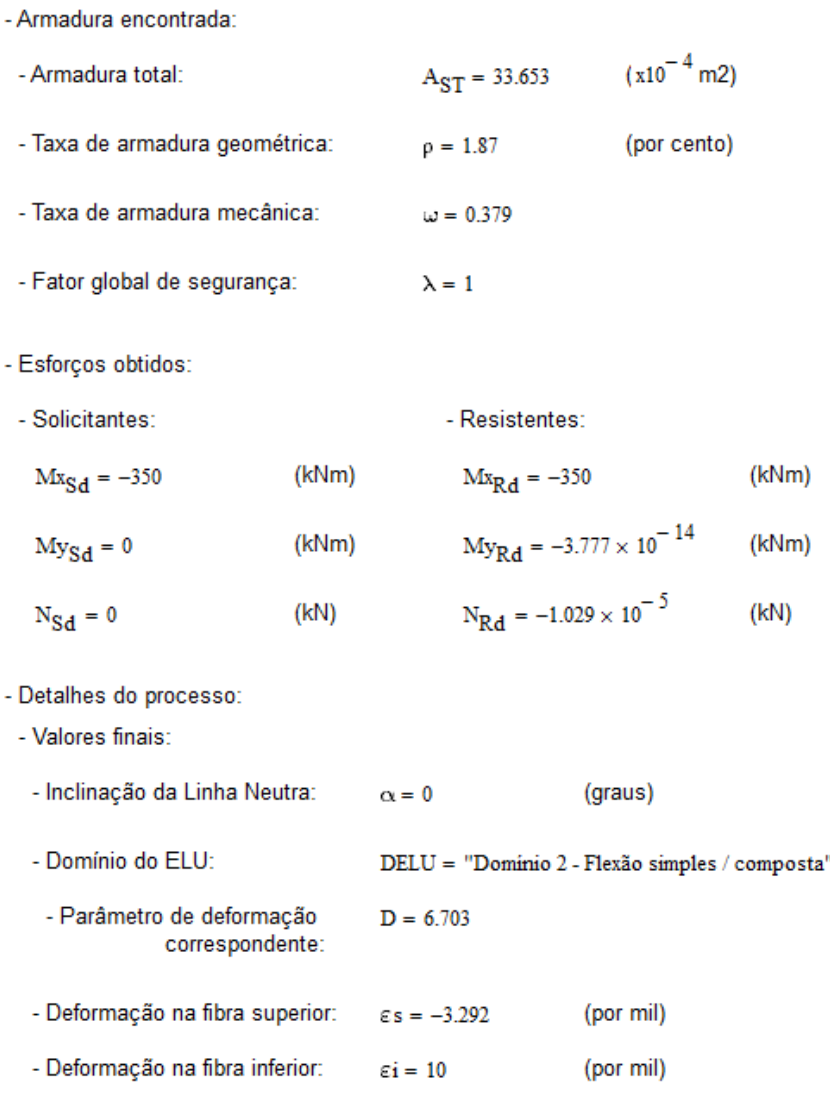

### Figura 8.3 – Seção 1 – retangular – Dimensionamento – Resultados

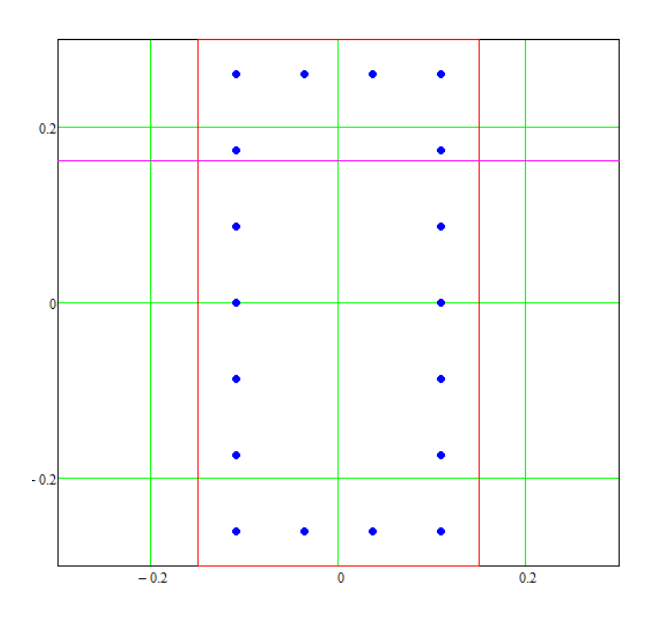

Figura 8.4 – Seção 1 – retangular – Esquema com posição da L.N.

### 8.3.2. Seção 2 – coroa circular

Para a seção 2 é dimensionada a armadura para solicitação  $Mx_{Sd} = 360$ kNm,  $My_{Sd} = 0$  e  $N_{Sd} = 200kN$ .

A entrada de dados  $\alpha_i = 0$  e  $D_i = -7$  foi definida pelo método automático. O valor inicial para a taxa de armadura geométrica foi  $\rho_i = 0.4\%$  ( $\omega_i = 0.081$ ) e, para armadura mínima o valor  $\rho_{\text{min}} = 0.4\%$  foi prescrito. Os resultados são apresentados nas figuras 8.5 e 8.6.

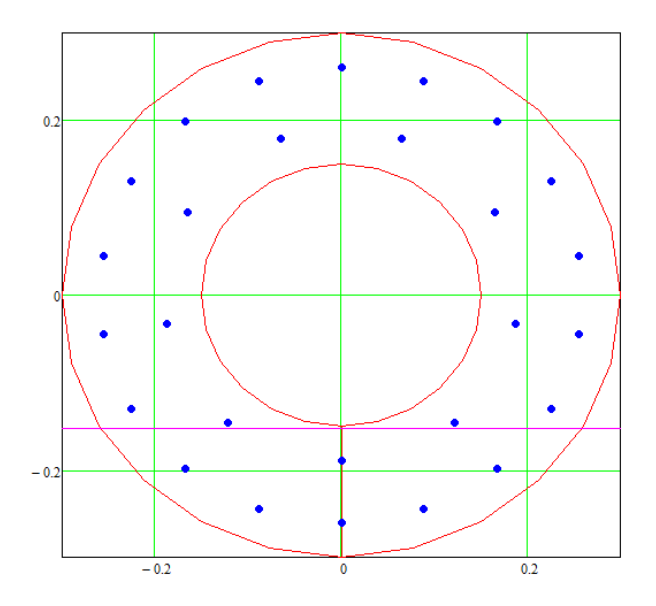

Figura 8.5 – Seção 2 – coroa circular – Esquema com posição da L.N.

- Armadura encontrada:

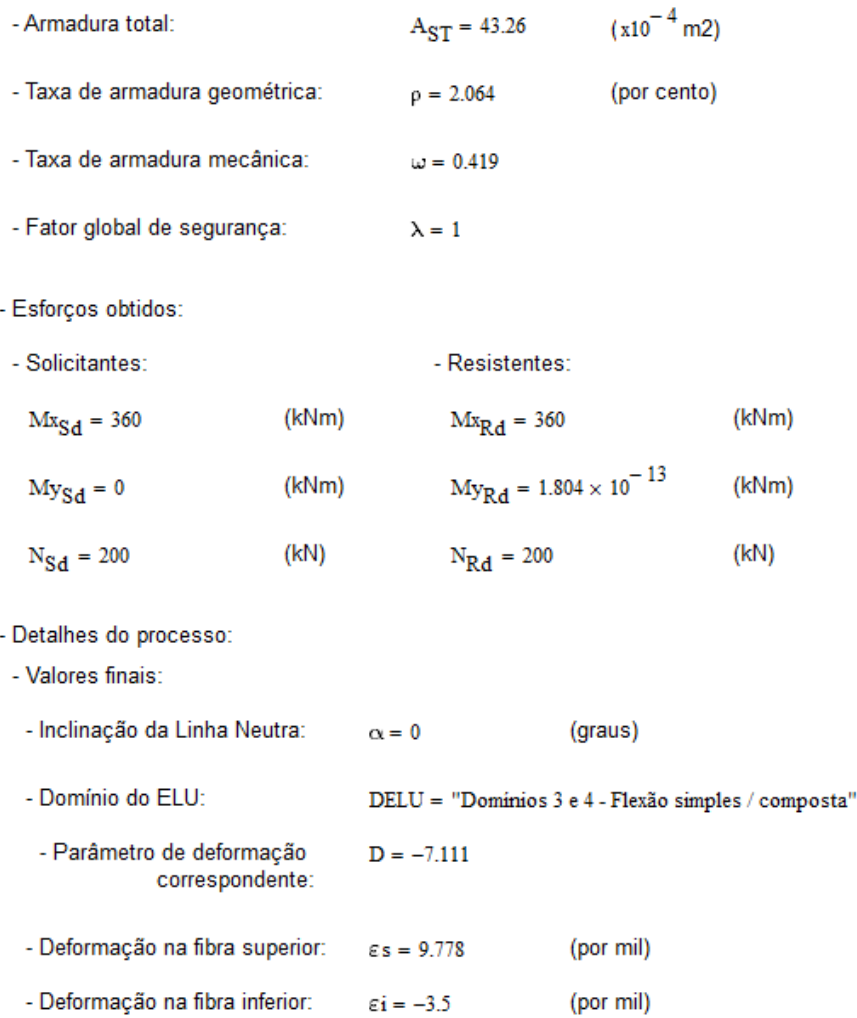

### Figura 8.6 – Seção 2 – coroa circular – Dimensionamento – Resultados

#### 8.3.3. Seção 3 – Paralelogramo

Para a seção 3 é dimensionada a armadura para solicitação  $Mx_{Sd} = 350$ kNm,  $My_{Sd} = 0$  e  $N_{Sd} = -1000kN$ .

A entrada de dados  $\alpha_i = 21.801^\circ$  e D<sub>i</sub> = -7 foi definida pelo método automático. O valor inicial para a taxa de armadura geométrica foi  $ρ<sub>i</sub> = 0.4%$  (ω<sub>i</sub> = 0.081) e, para armadura mínima o valor  $\rho_{\text{min}} = 0.4\%$  foi prescrito. Os resultados são apresentados nas figuras 8.7 e 8.8.

- Armadura encontrada:

| - Armadura total:                            |                                                     |                       | $A_{ST} = 30.504$                | $(x10^{-4}$ m2) |       |  |  |  |
|----------------------------------------------|-----------------------------------------------------|-----------------------|----------------------------------|-----------------|-------|--|--|--|
| - Taxa de armadura geométrica:               |                                                     | $p = 1.22$            |                                  | (por cento)     |       |  |  |  |
| - Taxa de armadura mecânica:                 |                                                     | $\omega = 0.248$      |                                  |                 |       |  |  |  |
| - Fator global de segurança:                 |                                                     | $\lambda = 1$         |                                  |                 |       |  |  |  |
| - Esforços obtidos:                          |                                                     |                       |                                  |                 |       |  |  |  |
| - Solicitantes:                              |                                                     |                       | - Resistentes:                   |                 |       |  |  |  |
| $Mx_{Sd} = 350$                              | (kNm)                                               |                       | $MxRd = 350$                     |                 | (kNm) |  |  |  |
| $My_{Sd} = 0$                                | (kNm)                                               |                       | $My_{Rd} = -7.22 \times 10^{-7}$ |                 | (kNm) |  |  |  |
| $N_{SA} = -1 \times 10^{3}$                  | (kN)                                                |                       | $N_{Rd} = -1000$                 |                 | (kN)  |  |  |  |
| - Detalhes do processo:<br>- Valores finais: |                                                     |                       |                                  |                 |       |  |  |  |
| - Inclinação da Linha Neutra:                | $\alpha = 23.246$                                   |                       | (graus)                          |                 |       |  |  |  |
| - Domínio do ELU:                            | DELU = "Dominios 3 e 4 - Flexão simples / composta" |                       |                                  |                 |       |  |  |  |
| - Parâmetro de deformação<br>correspondente: | $D = -9.979$                                        |                       |                                  |                 |       |  |  |  |
| - Deformação na fibra superior:              | $\epsilon$ s = 4.041                                |                       | (por mil)                        |                 |       |  |  |  |
| - Deformação na fibra inferior:              |                                                     | $\epsilon$ i = $-3.5$ |                                  | (por mil)       |       |  |  |  |

Figura 8.7 – Seção 3 – paralelogramo – Dimensionamento – Resultados

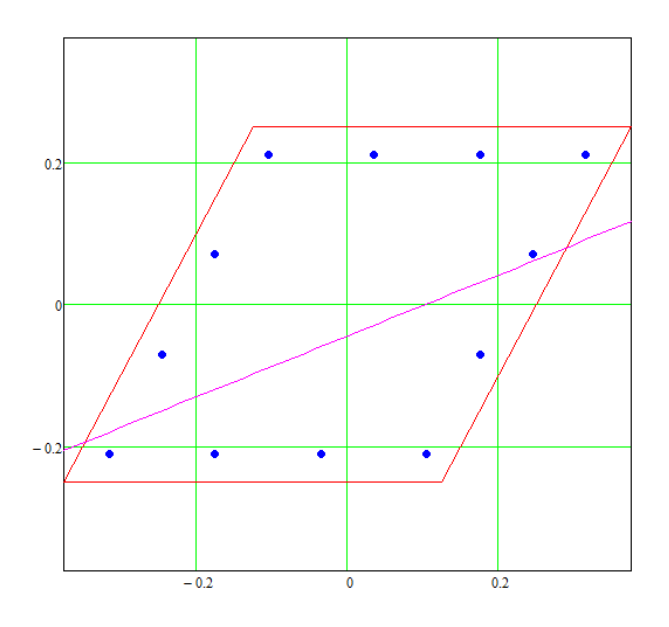

Figura 8.8 – Seção 3 – paralelogramo – Esquema com posição da L.N.

8.3.4. Seção 4 – L

Para a seção 4 é dimensionada a armadura para solicitação  $Mx_{sd} = 208.5$ kNm,  $My_{Sd} = 208.5$ kNm e N $_{Sd} = -521.1$ kN.

A entrada de dados  $\alpha_i = 45^\circ$  e  $D_i = -7$  foi definida pelo método automático. O valor inicial para a taxa de armadura geométrica foi  $\rho_i = 0.4\%$  ( $\omega_i = 0.081$ ) e, para armadura mínima o valor  $\rho_{\text{min}} = 0.4\%$  foi prescrito. Os resultados são apresentados nas figuras 8.9 e 8.10.

Observa-se que a armadura encontrada  $(A<sub>S</sub> = 50.26 \times 10^{-4} m^2)$  é a mesma utilizada como entrada no exemplo do módulo IV  $(A<sub>S</sub> = 50.24 \times 10^{-4} m^2)$ , onde foi encontrado  $\lambda = 1$ . Ainda como comparação de resultados, na figura 8.11 é apresentada a verificação feita através do programa "Oblíqua 1.0" (UFPR) para esta seção. Observase que o ponto plotado está sobre a curva de interação conforme esperado ( $\lambda = 1$ ).

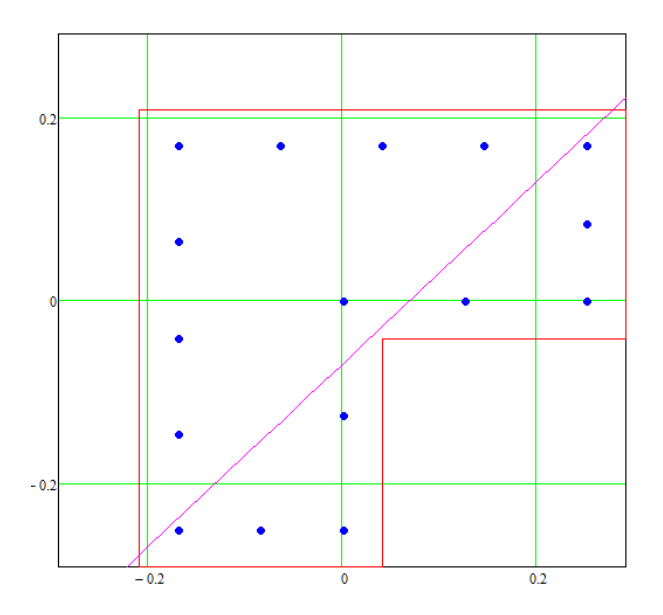

Figura 8.9 – Seção 4 – L – Esquema com posição da L.N.

- Armadura encontrada:

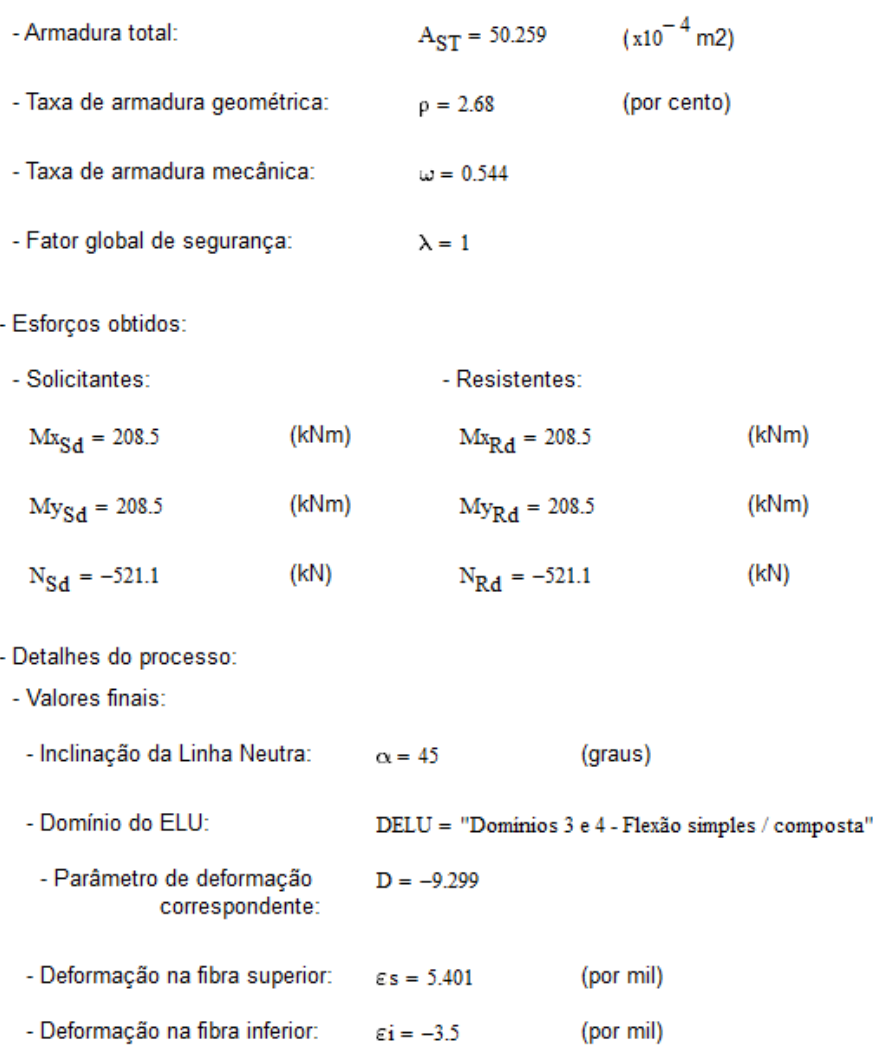

# Figura 8.10 – Seção 4 – L – Dimensionamento – Resultados

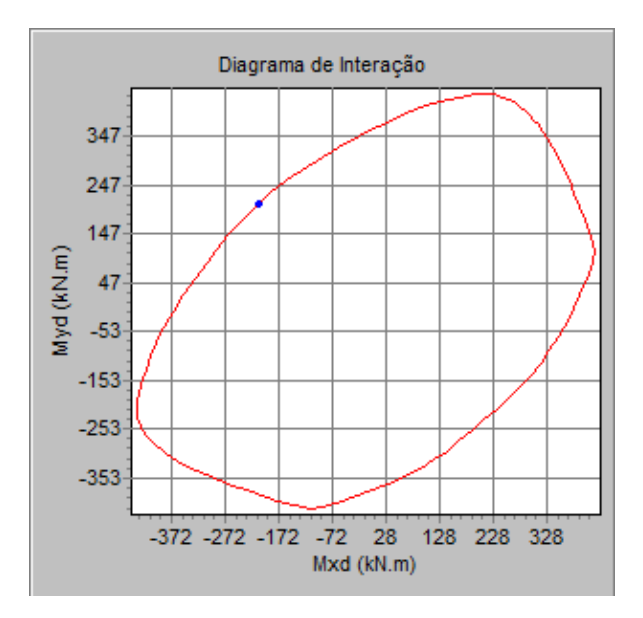

Figura 8.11 – Seção 4 – L – Verificação – Oblíqua 1.0

## 9. Conclusão

O traçado da superfície de resistência e curvas de interação como meio de verificação de projeto é bastante comum no problema de FCO. Com o auxílio das ferramentas desenvolvidas neste trabalho, explorando os recursos disponíveis em MathCAD, é possível a geração e a visualização da superfície tridimensional e das curvas para seções quaisquer.

A visualização da superfície de resistência de modo tridimensional aliadas com os traçados das curvas de interação nos planos N - Mx, N - My e Mx - My, facilita o entendimento das técnicas e formulações de ferramentas para o problema de FCO. O processo de montagem destas superfícies e curvas abrange os conceitos de deformada da seção, domínios de ruptura (ELU) e comportamento dos materiais.

A utilização das variáveis α e D para a descrição das deformadas no ELU, permite a formulação do problema de maneira mais simples, facilitando a criação das superfícies resistentes e das curvas de interação. Além disto, esta formulação também simplifica a solução numérica do sistema não-linear (3 equações e 3 incógnitas) nos problemas de verificação e dimensionamento da seção e garantem sempre configurações deformadas no ELU, eliminando a possibilidade de soluções inviáveis.

Como observado ao longo do trabalho, os resultados obtidos com as ferramentas desenvolvidas foram bastante satisfatórios, em comparação com os resultados obtidos por outros programas de FCO e FCR.

As ferramentas de verificação e dimensionamento facilitam a obtenção de uma seção racional para seções quaisquer submetidas à FCO, o que é de grande utilidade prática.

Ficam algumas sugestões para desenvolvimento de outras ferramentas mais abrangentes, como apresentado por EBOLI (1989): otimização da distribuição da área de armadura, dada a posição das barras; o dimensionamento simultâneo para diversos casos de carga; e análise de confiabilidade de seções submetidas à FCO.

Outras ferramentas de interesse prático podem ser facilmente desenvolvidas a partir da plataforma atual. Por exemplo, introduzir armadura ativa para seções protendidas, análise de seções em serviço, considerando-se configurações deformadas livres e leis constitutivas dos materiais de interesse. A última abordagem é muito útil no estudo de pilares esbeltos, FUSCO (1981).

A plataforma de programação apresentada no MathCAD é bastante interessante para a formulação de problemas de engenharia, e foi o incentivo principal para o desenvolvimento deste trabalho. Sugere-se, porém, o desenvolvimento destas e novas ferramentas utilizando o programa MatLab, que parece ser mais adequado, principalmente na solução de problemas que envolvem um maior número de variáveis e de otimização.
## Apêndice 1: Integração Numérica

Neste apêndice será descrita a técnica de integração numérica de um polinômio sobre um domínio plano Ω, sugerida por WERNER (1974).

 Pela aplicação do teorema de Green, uma integral de domínio de um termo polinomial genérico pode ser transformada em uma integral de contorno do tipo:

$$
\int_{\Omega} (\xi^{k} \times \eta^{m}) d\Omega = \oint_{C} \left( \frac{\xi^{k+1} \times \eta^{m}}{k+1} \right) d\eta = \sum_{i=1}^{NS} G_{km_{i}}
$$
\n(A1.1)

 Esta última pode ser discretizada pelos NS segmentos que compõem a poligonal de contorno, de forma que o termo

$$
G_{km_i} = \frac{1}{k+1} \times \int_{\eta_i}^{\eta_{i+1}} (\xi^{k+1} \times \eta^m) d\eta
$$
 (A1.2)

representa a parcela da integração sobre o segmento i, definido e orientado do vértice i ao i  $+1$ .

Considerando-se a parametrização das coordenadas  $(\xi, \eta)$  sobre este segmento i, conforme figura A1.1, definida por:

$$
\eta = \eta_i + t
$$

$$
\xi = \xi_i + \frac{\Delta \xi_i}{\Delta \eta}
$$

 $\sqrt{\Delta \eta_i} \times t$ 

Onde,

 $0 \le t \le \Delta \eta_i$  $\Delta \xi_i = \xi_{i+1} - \xi_i$ 

 $\Delta \eta_i = \eta_{i+1} - \eta_i$ 

(A1.3)

O termo  $G_{km_i}$  pode ser reescrito da forma:

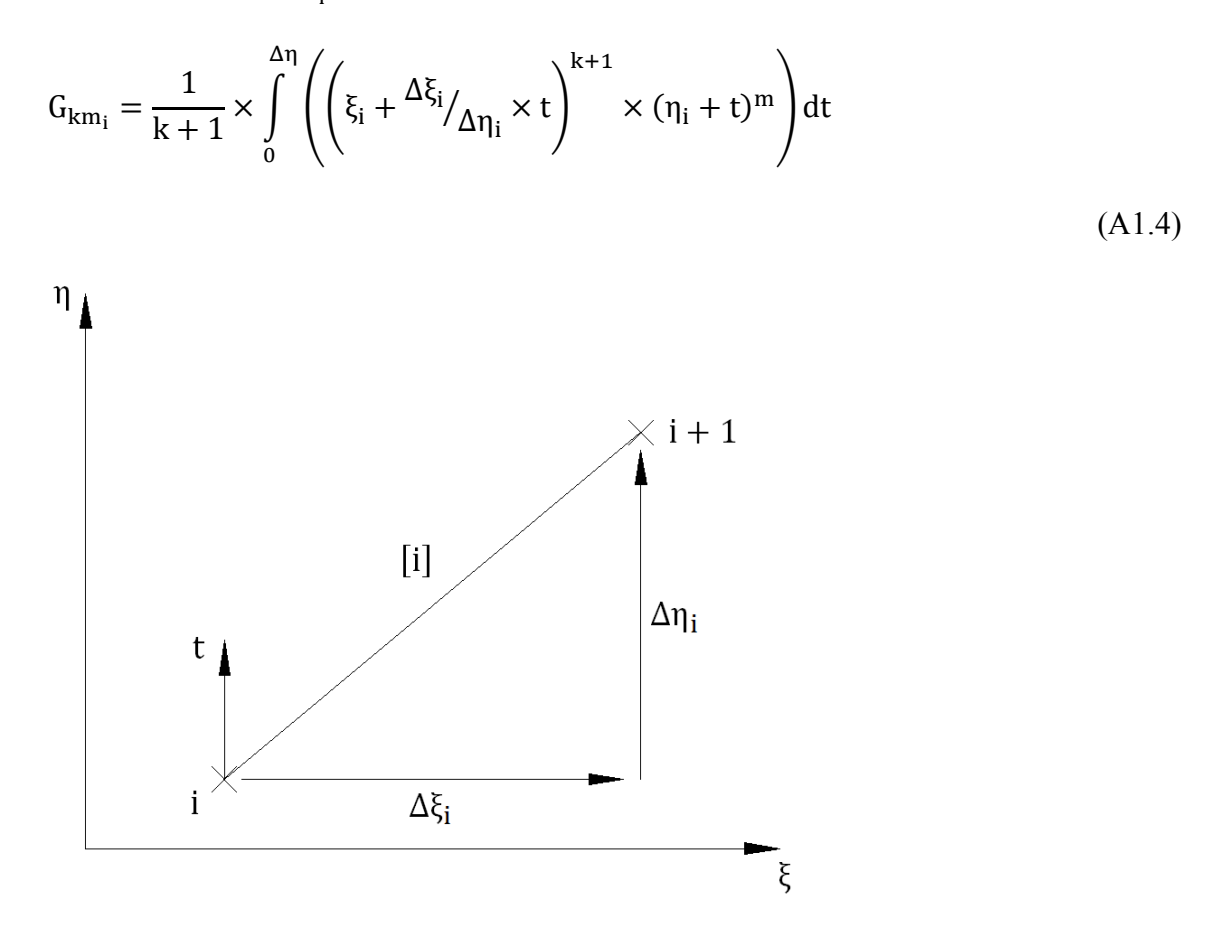

Figura A1.1 – Definição da variável paramétrica t

# Apêndice 2: Propriedades Mecânicas da Seção

### A2.1. Metodologia

Para o cálculo das propriedades mecânicas da seção, são utilizadas as expressões tradicionais da Resistência dos Materiais, segundo TIMOSHENKO (1984).

$$
A = \int dA
$$
  
\n
$$
Q_x = \int (y) dA
$$
  
\n
$$
Q_y = \int (x) dA
$$
  
\n
$$
x_c = \frac{Q_x}{A}; \quad y_c = \frac{Q_y}{A}
$$
  
\n
$$
J_x = \int (y^2) dA
$$
  
\n
$$
J_y = \int (x^2) dA
$$
  
\n
$$
J_{xy} = \int (x \times y) dA
$$

(A2.1)

Onde,

- $A \rightarrow$  Área da seção.
- $Q_{\rm x}$  $\rightarrow$  Momento estático da seção em relação ao eixo x.
- $Q_{v}$   $\rightarrow$  Momento estático da seção em relação ao eixo y.
- $x_c, y_c$ coordenadas do centroide da seção.
- $J_{X}$  $\rightarrow$  Momento de inércia da seção em relação ao eixo x.
- $J_v$   $\rightarrow$  Momento de inércia da seção em relação ao eixo y.
- $J_{xy}$   $\rightarrow$  Produto de inércia da seção.

Para estas integrações em seções quaisquer, também será utilizada a técnica proposta por WERNER (1974), apresentada no apêndice 1.

Para o cálculo das inércias em relação ao CG da seção, faz-se necessária a utilização do teorema do eixo paralelo, segundo TIMOSHENKO (1984):

$$
J = J_c + A \times d^2
$$

Onde,

 $J \rightarrow M$ omento de inércia em um eixo qualquer, paralelo a um eixo que passe pelo C.G.

 $J_c \rightarrow M$ omento de inércia em um eixo que passe pelo C.G.

 $d \rightarrow$  Distância entre os eixos paralelos.

Estas propriedades se referem a seção bruta de concreto no Estádio I, e não é considerada a contribuição da armadura.

#### A2.2. Implementação em MathCAD

A rotina que determina as propriedades mecânicas da seção realiza o somatório das integrações dos lados do contorno, utilizando a função Gkm, apresentada no apêndice 1.

(A2.2)

#### Bibliografia

ABNT, NBR-6118 – Projeto de Estruturas de Concreto – Procedimento, 2007.

CHEN, W.F. e SHORAKA, W.F., Tangent Stiffness Method for Bending of Reinforced Concrete Columns. International Association for Bridge and Structural Engineering, 1975.

EBOLI, C. R., Dimensionamento Ótimo de Seções de Concreto Armado à Flexão Composta Oblíqua. Tese de mestrado da Pontífica Universidade Católica, Rio de Janeiro, 1989.

FUSCO, P. B., Estruturas de Concreto – Solicitações Normais. Rio de Janeiro: Editora Guanabara Dois S.A., 1981.

GALGOUL, N. S., Beitrag zur Bemessung von schlanken Stahlbetonstützen für schiefe Biegung mit Achsdruck unter Kurzzeit-und Dauerbelastung. Tese de doutorado da Universidade de Munique, 1978.

MARINO, M. A., Seções Transversais de Concreto Armado Sujeitas a Solicitações Normais. Curitiba: COPEL, 1979.

Parametric Technology Corporation, MathCAD 14.0, 2007

SANTATHADAPORN e CHEN, W.F., Tangent Stiffness Method for Biaxial Bending. Journal of Structural Division, Proceedings of the American Society of Civil Engineers, 1972.

TIMOSHENKO, S. P. e GERE, J. E., Mecânica dos Sólidos – vol II. Rio de Janeiro: LTC – Livros Técnicos e Científicos, 1984.

UFPR, CESEC, Oblíqua 1.0, http://www.cesec.ufpr.br/concretoarmado/, 2001.

UFPR, CESEC, Normal 1.3, http://www.cesec.ufpr.br/concretoarmado/, 2001.

WERNER, H., Schiefe Biegung Polygonal umrandeter Stahlbetonquerschinitte. Beton- und Stahlbetonbau, 4, 1974.

65